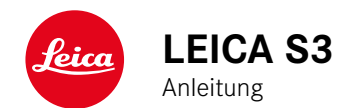

# <span id="page-1-0"></span>**VORWORT**

Sehr geehrte Kundin, sehr geehrter Kunde,

wir wünschen Ihnen viel Freude und Erfolg beim Fotografieren mit Ihrer neuen Leica S3. Damit Sie den Leistungsumfang Ihrer Kamera vollständig nutzen können, lesen Sie bitte zunächst diese Anleitung.

Ihre Leica Camera AG

# **LIEFERUMFANG**

Bevor Sie Ihre Kamera in Betrieb nehmen, überprüfen Sie bitte die mitgelieferten Zubehörteile auf Vollständigkeit.

- Leica S3
- Kamera-Bajonettdeckel
- Okular-Verschlussdeckel
- Lithium-Ionen-Akku BP-PRO 1
- Schnell-Ladegerät Leica S3
- Blitzsynchronkabel mit Adapter
- USB-3.0 Kabel
- Tragriemen
- Kurzanleitung
- CE Beileger
- Beileger Creative Cloud
- Prüfzertifikat

# **ERSATZTEILE/ZUBEHÖR**

Einzelheiten zum aktuellen, umfangreichen Ersatzteile-/Zubehörsortiment für Ihre Kamera bekommen Sie bei Leica Customer Care oder auf der Homepage der Leica Camera AG:

#### **de.leica-camera.com/Fotografie/Leica-S/Zubehör**

Es darf ausschließlich das in dieser Anleitung bzw. das von der Leica Camera AG aufgeführte und beschriebene Zubehör (Akku, Ladegerät, Netzstecker, Netzkabel etc.) mit der Kamera verwendet werden. Nutzen Sie diese Zubehörteile ausschließlich für dieses Produkt. Fremdzubehör kann zu Fehlfunktionen führen bzw. unter Umständen Schäden verursachen.

**Bitte lesen Sie vor der Inbetriebnahme Ihrer Kamera zunächst die Kapitel "Rechtliche Hinweise", "Sicherheitshinweise" und "Allgemeine Hinweise", um Schäden am Produkt zu vermeiden und möglichen Verletzungen und Risiken vorzubeugen.**

# **RECHTLICHE HINWEISE**

# **RECHTLICHE HINWEISE**

- Beachten Sie bitte sorgfältig die Urhebergesetze. Die Aufnahme und Veröffentlichung von Medien, die zuvor selbst aufgenommen wurden, z. B. Bänder, CDs oder anderes veröffentlichtes oder gesendetes Material, kann Urhebergesetze verletzen.
- Bezüglich der Nutzung der mit dieser Kamera erstellten Videos gilt: Dieses Produkt ist Gegenstand der AVC Patent Portfolio Lizenz und für die persönliche Nutzung durch einen Endverbraucher bestimmt. Zulässig sind auch diejenigen Nutzungsarten, für die der Endverbraucher keine Vergütung erhält, z. B. (i) für eine Codierung nach dem AVC-Standard ("AVC-Video") und/oder (ii) für eine Decodierung eines AVC-Videos, das nach dem AVC-Standard von einem Endverbraucher im Rahmen einer persönlichen Nutzung codiert wurde und/oder das der private Endverbraucher von dem Anbieter erhalten hat, der seinerseits eine Lizenz zum Anbieten von AVC-Videos erworben hat. Für alle anderen Nutzungen sind weder ausdrückliche noch stillschweigende Lizenzen erteilt. Alle anderen Nutzungen, insbesondere das Anbieten von AVC-Videos gegen Entgelt, können den Abschluss einer gesonderten Lizenzvereinbarung mit MPEG LA, L.L.C. erforderlich machen. Weitere Informationen können Sie von MPEG LA, L.L.C. unter www.mpegla.com erhalten.

## <span id="page-2-0"></span>**REGULATORISCHE HINWEISE**

Das Produktionsdatum Ihrer Kamera finden Sie auf den Aufklebern auf der Verpackung. Die Schreibweise ist Jahr/Monat/Tag.

Im Menü der Kamera finden Sie die für dieses Gerät spezifischen länderbezogenen Zulassungen.

- ▸ SETUP wählen (RU-Taste **15** drücken)
- ▸ Im Hauptmenü Kamera Information wählen
- ▸ Im Untermenü Informationen zu Vorschriften wählen

Die CE-Kennzeichnung unserer Produkte dokumentiert die Einhaltung grundlegender Anforderungen der gültigen EU-Richtlinien.

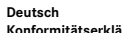

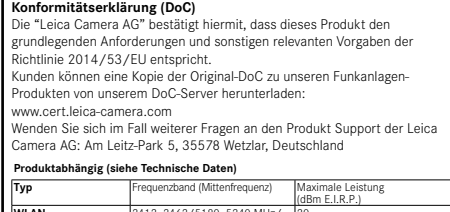

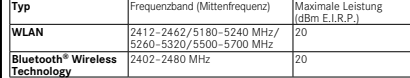

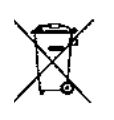

# **ENTSORGUNG ELEKTRISCHER UND ELEKTRONISCHER GERÄTE**

(Gilt für die EU sowie andere europäische Länder mit getrennten Sammelsystemen)

Dieses Gerät enthält elektrische und/oder elektronische Bauteile und darf daher nicht im normalen Hausmüll entsorgt werden. Stattdessen muss es zwecks Recycling an entsprechenden, von den Gemeinden bereitgestellten Sammelstellen abgegeben werden. Dies ist für Sie kostenlos. Falls das Gerät selbst wechselbare Batterien oder Akkus enthält, müssen diese vorher entnommen werden und ggf. Ihrerseits vorschriftsmäßig entsorgt werden.

Weitere Informationen zum Thema bekommen Sie bei Ihrer Gemeindeverwaltung, Ihrem Entsorgungsunternehmen oder in dem Geschäft, in dem Sie dieses Gerät erworben haben.

# <span id="page-2-1"></span>**WICHTIGE HINWEISE ZUR VERWENDUNG VON GPS**

#### Rechtlich bedingte Nutzungs-Einschränkungen

- In bestimmten Ländern oder Regionen wird der Gebrauch von GPS und damit zusammenhängenden Technologien möglicherweise eingeschränkt.
- Daher sollten Sie sich vor Auslandsreisen unbedingt bei der Botschaft des betreffenden Landes bzw. bei Ihrem Reiseveranstalter darüber erkundigen.
- Die Verwendung von GPS innerhalb der Volksrepubliken China und Kuba und in der Nähe ihrer Grenzen (Ausnahmen: Hong Kong und Macao) ist durch Gesetze des Landes verboten.

Zuwiderhandlungen werden durch die Landesbehörden verfolgt!

#### Hinweise zur Funktion

- Voraussetzung für die GPS-Positionsbestimmung ist eine möglichst "freie Sicht" auf mindestens 3 der GPS-Satelliten (von den insgesamt 24 Satelliten stehen von jedem Ort der Erde bis zu 9 zur Verfügung). Es empfiehlt sich daher, die Kamera mit senkrecht nach oben weisender GPS-Antenne zu halten.
- Achten Sie darauf, die GPS-Antenne nicht mit der Hand oder einem anderen, insbesondere metallischen Gegenstand zu verdecken.
- Ein einwandfreier Empfang der Signale von GPS-Satelliten ist z. B. an folgenden Orten bzw. in folgenden Situationen u. U. nicht möglich. In solchen Fällen ist entweder überhaupt keine oder nur eine fehlerhafte Positionsbestimmung möglich.
- in geschlossenen Räumen
- unter der Erde
- unter Bäumen
- in einem in Bewegung befindlichen Fahrzeug
- in der Nähe von hohen Gebäuden oder in engen Tälern
- in der Nähe von Hochspannungsleitungen
- in Tunnels
- in der Nähe von Mobiltelefonen
- mit im Blitzschuh angesetztem Zubehör wie z. B. einem Blitzgerät

Es empfiehlt sich, nach längerer Lagerung der Kamera die Inbetriebnahme der GPS-Funktion zunächst immer an einem Ort mit gutem "Empfang" vorzunehmen.

#### Hinweis zur sicheren Anwendung

Die vom GPS-System erzeugte elektromagnetische Strahlung kann Instrumente und Messgeräte beeinflussen. Bitte achten Sie daher z. B. an Bord eines Flugzeugs vor dem Starten oder Landen, in Krankenhäusern bzw. an anderen Orten, an denen der Funkverkehr Einschränkungen unterliegt, unbedingt darauf, die GPS-Funktion auszuschalten.

# **WICHTIGE HINWEISE ZUR VERWENDUNG VON WLAN (LEICA FOTOS)**

- Bei Verwendung von Geräten oder Computersystemen, die eine zuverlässigere Sicherheit als WLAN-Geräte erfordern, ist zu gewährleisten, dass angemessene Maßnahmen für Sicherheit und Schutz vor Störungen an den verwendeten Systemen eingesetzt werden.
- Leica Camera AG übernimmt keine Haftung für Schäden, die beim Einsatz der Kamera für andere Zwecke als zur Verwendung als WLAN-Gerät auftreten.
- Es wird von der Verwendung der WLAN-Funktion in den Ländern ausgegangen, in denen diese Kamera vertrieben wird. Es besteht die Gefahr, dass die Kamera die Funk-Übertragungsbestimmungen verletzt, wenn sie in anderen als den Ländern benutzt wird, in denen sie vertrieben wird. Leica Camera AG übernimmt keinerlei Haftung für derartige Verstöße.
- Bitte beachten Sie, dass die Gefahr eines Abhörens der über Funkübertragung gesendeten und empfangenen Daten durch Dritte besteht. Es wird dringend angeraten, die Verschlüsselung unter den Einstellungen des Wireless Access Points zu aktivieren, um die Informationssicherheit zu gewährleisten.
- Vermeiden Sie eine Verwendung der Kamera in Bereichen mit Magnetfeldern, statischer Elektrizität oder Störungen, z. B. in der Nähe von Mikrowellenherden. Anderenfalls erreichen die Funkübertragungen die Kamera möglicherweise nicht.
- Bei Verwendung der Kamera in der Nähe von Geräten wie Mikrowellenherden oder schnurlosen Telefonen, die das 2,4 GHz-Funkfrequenzband benutzen, kann es bei beiden Geräten zu einer Beeinträchtigung der Leistung kommen.
- Verbinden Sie sich nicht mit Drahtlosnetzwerken, zu deren Nutzung Sie nicht befugt sind.
- Bei aktivierter WLAN-Funktion werden Drahtlosnetzwerke automatisch gesucht. Wenn dies geschieht, können auch solche, zu deren Nutzung Sie nicht befugt sind, angezeigt werden (SSID: bezeichnet den Namen eines WLAN-Netzwerkes). Versuchen Sie jedoch nicht, eine Verbindung zu einem solchen Netzwerk herzustellen, da dies als unbefugter Zugang betrachtet werden könnte.
- Es wird empfohlen, die WLAN-Funktion in Flugzeugen auszuschalten.

# <span id="page-3-0"></span>**SICHERHEITSHINWEISE**

# **ALLGEMEIN**

- Verwenden Sie Ihre Kamera nicht in unmittelbarer Nähe von Geräten mit starken Magnetfeldern sowie mit elektrostatischen oder elektromagnetischen Feldern (wie z. B. Induktionsöfen, Mikrowellenherde, TV- oder Computermonitore, Videospiel-Konsolen, Mobiltelefone, Funkgeräte). Deren elektromagnetische Felder können die Bildaufzeichnungen stören.
- Starke Magnetfelder, z. B. von Lautsprechern oder großen Elektromotoren, können die gespeicherten Daten beschädigen oder die Aufnahmen stören.
- Sollte die Kamera durch die Einwirkung von elektromagnetischen Feldern fehlerhaft arbeiten, schalten Sie sie aus, nehmen Sie den Akku kurz heraus und schalten Sie sie danach wieder ein.
- Verwenden Sie die Kamera nicht in der unmittelbaren Nähe von Radiosendern oder Hochspannungsleitungen. Deren elektromagnetische Felder können die Bildaufzeichnungen ebenfalls stören.
- Bewahren Sie Kleinteile wie z. B. die Zubehörschuh-Abdeckung grundsätzlich wie folgt auf:
- außerhalb der Reichweite von Kindern
- an einem vor Verlust und Diebstahl sicheren Ort
- Moderne Elektronikbauelemente reagieren empfindlich auf elektrostatische Entladung. Da sich Menschen, z. B. beim Laufen über synthetischen Teppichboden, leicht auf mehrere 10.000 Volt aufladen können, kann es beim Berühren der Kamera zu einer Entladung kommen, insbesondere dann, wenn sie auf einer leitfähigen Unterlage liegt. Betrifft sie nur das Kameragehäuse, ist diese Entladung für die Elektronik völlig ungefährlich. Aus Sicherheitsgründen sollten allerdings die nach außen geführten Kontakte, beispielsweise diejenigen im Blitzschuh, trotz eingebauter zusätzlicher Schutzschaltungen möglichst nicht berührt werden.
- Achten Sie darauf, dass der Sensor für die Objektivtyp-Erkennung im Bajonett weder verschmutzt noch verkratzt wird. Sorgen Sie ebenfalls dafür, dass sich dort keine Sandkörner oder ähnliche Teilchen festsetzen, die das Bajonett verkratzen könnten. Reinigen Sie dieses Bauteil ausschließlich trocken (Bei Systemkameras).
- Bitte benutzen Sie für eine eventuelle Reinigung der Kontakte kein Optik-Mikrofasertuch (Synthetik), sondern ein Baumwoll- oder Leinentuch. Wenn Sie vorher bewusst an ein Heizungs- oder Wasserrohr (leitfähiges, mit "Erde" verbundenes Material) fassen, wird Ihre eventuelle elektrostatische Ladung mit Sicherheit abgebaut. Vermeiden lässt sich eine Verschmutzung und Oxidation der Kontakte auch durch trockene Lagerung Ihrer Kamera mit aufgesetztem

Objektivdeckel und aufgesetzter Blitzschuh-/Sucherbuchsen-Abdeckung (Bei Systemkameras).

- Verwenden Sie ausschließlich das für dieses Modell vorgesehene Zubehör, um Störungen, Kurzschlüsse oder elektrische Schläge zu vermeiden.
- Versuchen Sie nicht, Gehäuseteile (Abdeckungen) zu entfernen. Fachgerechte Reparaturen sollten nur in autorisierten Servicestellen durchgeführt werden.
- Schützen Sie die Kamera vor dem Kontakt mit Insektensprays und anderen aggressiven Chemikalien. (Wasch-)Benzin, Verdünner und Alkohol dürfen nicht zur Reinigung verwendet werden. Bestimmte Chemikalien und Flüssigkeiten können das Gehäuse der Kamera bzw. die Oberflächenbeschichtung beschädigen.
- Da Gummi und Kunststoffe aggressive Chemikalien ausdünsten können, sollten sie nicht längere Zeit mit der Kamera in Kontakt bleiben.
- Stellen Sie sicher, dass kein Sand, Staub und Wasser in die Kamera eindringt, z. B. bei Schnee, Regen oder am Strand. Das gilt insbesondere beim Wechseln der Objektive (Bei Systemkameras) sowie beim Einsetzen und Herausnehmen der Speicherkarte und des Akkus. Sand und Staub können sowohl Kamera, Objektive, Speicherkarte als auch den Akku beschädigen. Feuchtigkeit kann Fehlfunktionen und sogar irreparable Schäden an Kamera und Speicherkarte verursachen.

# **OBJEKTIV**

- Ein Objektiv wirkt wie ein Brennglas, wenn praller Sonnenschein frontal auf die Kamera einwirkt. Die Kamera muss deshalb unbedingt vor starker Sonneneinstrahlung geschützt werden.
- Das Aufsetzen des Objektivdeckels und die Kameraunterbringung im Schatten (oder idealerweise in der Tasche) helfen dabei, Schäden im Inneren der Kamera zu vermeiden.

# **AKKU**

- Die vorschriftswidrige Verwendung der Akkus und die Verwendung von nicht vorgesehenen Akkutypen können unter Umständen zu einer Explosion führen!
- Die Akkus dürfen nicht für längere Zeit Sonnenlicht, Hitze, Feuchtigkeit oder Nässe ausgesetzt werden. Ebenso wenig dürfen die Akkus in einem Mikrowellenofen oder einem Hochdruck-Behälter untergebracht werden – es besteht Feuer- oder Explosionsgefahr!
- Feuchte oder nasse Akkus dürfen keinesfalls geladen oder in die Kamera eingesetzt werden!
- Ein Sicherheitsventil im Akku gewährleistet, dass ein bei unsachgemäßer Handhabung ggf. entstehender Überdruck kontrolliert abgebaut wird. Ein aufgeblähter Akku muss dennoch umgehend entsorgt werden. Es besteht Explosionsgefahr!
- Halten Sie die Akku-Kontakte stets sauber und frei zugänglich. Lithium-Ionen-Akkus sind zwar gegen Kurzschluss gesichert, dennoch sollten Sie die Kontakte vor Metall-Gegenständen wie Büroklammern oder Schmuckstücken schützen. Ein kurzgeschlossener Akku kann sehr heiß werden und schwere Verbrennungen verursachen.
- Sollte ein Akku hinunterfallen, überprüfen Sie anschließend das Gehäuse und die Kontakte auf etwaige Schäden. Das Einsetzen eines beschädigten Akkus kann seinerseits die Kamera beschädigen.
- Bei Geruchsentwicklung, Verfärbungen, Verformungen, Überhitzung oder Auslaufen von Flüssigkeit muss der Akku sofort aus der Kamera oder dem Ladegerät entnommen und ersetzt werden. Bei weiterem Gebrauch des Akkus besteht sonst Überhitzungs-, Feuer- und/oder Explosionsgefahr!
- Werfen Sie Akkus keinesfalls in Feuer, da sie sonst explodieren können.
- Bei auslaufenden Flüssigkeiten oder Verbrennungsgeruch den Akku von Hitzequellen fernhalten. Ausgelaufene Flüssigkeit kann sich entzünden!
- Die Verwendung von anderen, nicht von der Leica Camera AG zugelassenen Ladegeräten kann zu Schäden an den Akkus führen, im Extremfall auch zu schwerwiegenden, lebensgefährlichen Verletzungen.
- Sorgen Sie dafür, dass die verwendete Netzsteckdose frei zugänglich ist.
- Akku und Ladegerät dürfen nicht geöffnet werden. Reparaturen dürfen nur von autorisierten Werkstätten durchgeführt werden.
- Stellen Sie sicher, dass Akkus nicht in Kinderhand gelangen können. Werden Akkus verschluckt, können sie zu Erstickung führen.

# **ERSTE HILFE**

- Kommt Akkuflüssigkeit mit den Augen in Kontakt, besteht Erblindungsgefahr. Spülen Sie die Augen sofort gründlich mit sauberem Wasser. Reiben Sie nicht in den Augen. Gehen Sie sofort zum Arzt.
- Gelangt ausgelaufene Flüssigkeit auf die Haut oder Kleidung, besteht Verletzungsgefahr. Waschen Sie die betroffenen Bereiche mit sauberem Wasser.

# <span id="page-4-0"></span>**LADEGERÄT**

- Wird das Ladegerät in der Nähe von Rundfunkempfängern eingesetzt, kann deren Empfang gestört werden. Sorgen Sie für einen Abstand von mindestens 1 m zwischen den Geräten.
- Wenn das Ladegerät verwendet wird, kann es Geräusche ("Sirren") verursachen – dies ist normal und keine Fehlfunktion.
- Nehmen Sie das Ladegerät bei Nichtgebrauch vom Netz, da es sonst auch mit nicht eingesetztem Akku eine (sehr geringe) Menge Strom verbraucht.
- Halten Sie die Kontakte des Ladegeräts stets sauber und schließen Sie sie niemals kurz.

# **SPEICHERKARTE**

- Solange eine Aufnahme auf der Speicherkarte gespeichert oder die Speicherkarte ausgelesen wird, darf sie nicht herausgenommen werden. Ebenso darf die Kamera währenddessen nicht ausgeschaltet oder Erschütterungen ausgesetzt werden.
- Solange die Status-LED als Hinweis auf den Speicherzugriff der Kamera leuchtet, dürfen Sie das Fach nicht öffnen und weder Speicherkarte noch Akku entnehmen. Ansonsten können die Daten auf der Karte zerstört werden und bei der Kamera können Fehlfunktionen auftreten.
- Lassen Sie Speicherkarten nicht fallen und biegen Sie sie nicht, da sie sonst beschädigt werden könnten und die darauf gespeicherten Daten verloren gehen können.
- Berühren Sie die Kontakte auf der Rückseite der Speicherkarte nicht und halten Sie Schmutz, Staub und Feuchtigkeit von ihnen fern.
- Sorgen Sie dafür, dass die Speicherkarten für Kinder unzugänglich sind. Beim Verschlucken von Speicherkarten besteht Erstickungsgefahr.

#### **SENSOR**

Höhenstrahlung (z. B. bei Flügen) kann Pixeldefekte verursachen.

# **TRAGRIEMEN**

- Tragriemen sind in der Regel aus besonders belastbarem Material hergestellt. Halten Sie sie deshalb von Kindern fern. Sie sind kein Spielzeug und für Kinder aufgrund von Strangulationsgefahr potenziell gefährlich.
- Verwenden Sie Tragriemen nur in ihrer Funktion als Tragriemen einer Kamera bzw. eines Fernglases. Eine anderweitige Verwendung birgt Verletzungsgefahren und kann eventuell zu Beschädigungen am Tragriemen führen und ist daher nicht gestattet.
- Tragriemen sollten nicht bei sportlichen Aktivitäten an Kameras bzw. Ferngläsern eingesetzt werden, wenn ein besonders hohes Risiko besteht, mit dem Tragriemen hängen zu bleiben (z. B. Beim Klettern in den Bergen und vergleichbare Outdoor-Sportarten).

Mehr über die notwendigen Maßnahmen bei auftretenden Problemen lesen Sie unter "Pflege/Aufbewahrung".

# <span id="page-5-0"></span>**ALLGEMEINE HINWEISE**

# **KAMERA/OBJEKTIV**

- Notieren Sie die Seriennummer Ihrer Kamera (auf dem Gehäuseboden eingraviert) und der Objektive, da sie im Verlustfall außerordentlich wichtig sind.
- Zum Schutz vor dem Eindringen von Staub usw. in das Innere der Kamera sollte immer ein Objektiv oder der Kamera-Bajonettdeckel aufgesetzt sein.
- Aus demselben Grund sollten Objektivwechsel zügig und in möglichst staubfreier Umgebung erfolgen.
- Kamera-Bajonettdeckel oder Objektiv-Rückdeckel sollten nicht in der Hosentasche aufbewahrt werden, da sie dort Staub anziehen, der beim Aufsetzen in das Innere der Kamera gelangen kann.
- Leica führt auch für Objektive in unregelmäßigen Abständen Firmware-Updates durch. Eine neue Firmware können Sie selbst einfach von unserer Homepage downloaden und auf Ihr Objektiv übertragen. Weitere Informationen dazu finden Sie auf S[. 61](#page-60-0) "Firmware installieren".

# **MONITOR**

- Ist die Kamera großen Temperaturschwankungen ausgesetzt, kann sich Kondensfeuchtigkeit auf dem Monitor bilden. Wischen Sie ihn vorsichtig mit einem weichen, trockenen Tuch ab.
- Ist die Kamera beim Einschalten sehr kalt, ist das Monitorbild zunächst etwas dunkler als gewohnt. Sobald der Monitor wärmer wird, erreicht er wieder seine normale Helligkeit.

# **AKKU**

- Der Akku muss eine Temperatur zwischen +10 °C bis +30 °C aufweisen, um geladen werden zu können (ansonsten schaltet sich das Ladegerät nicht ein bzw. wieder aus).
- Lithium-Ionen-Akkus können jederzeit und unabhängig vom Ladezustand geladen werden. Ist ein Akku bei Ladebeginn nur teilweise entladen, wird die vollständige Ladung entsprechend schneller erzielt.
- Ab Werk sind neue Akkus nur teilweise geladen, sie sollten daher vor ihrem ersten Einsatz vollständig geladen werden.
- Ein neuer Akku erreicht seine vollständige Kapazität erst, nachdem er 2-3 Mal vollständig geladen und - durch den Betrieb in der Kamera – wieder entladen worden ist. Dieser Entlade-Vorgang sollte jeweils nach ca. 25 Zyklen wiederholt werden.
- Während des Ladevorgangs erwärmen sich sowohl Akku als auch Ladegerät. Dies ist normal und keine Fehlfunktion.
- Sollten die beiden Leuchtdioden nach Ladebeginn schnell blinken (> 2 Hz), deutet dies auf einen Ladefehler hin (z. B. wegen Überschreitung der maximalen Ladezeit, Spannungen oder Temperaturen außerhalb der zugelassenen Bereiche oder Kurzschluss). Trennen Sie

in einem solchen Fall das Ladegerät vom Netz und entnehmen Sie den Akku. Stellen Sie sicher, dass die oben erwähnten Temperaturbedingungen erfüllt sind und starten Sie dann den Ladevorgang erneut. Sollte das Problem weiterhin bestehen, wenden Sie sich bitte an Ihren Händler, die Leica-Vertretung in Ihrem Land oder die Leica Camera AG.

- Wiederaufladbare Lithium-Ionen-Akkus erzeugen Strom durch interne chemische Reaktionen. Diese Reaktionen werden auch durch Außentemperatur und Luftfeuchtigkeit beeinflusst. Für eine maximale Standzeit und Lebensdauer des Akkus sollte er nicht dauerhaft extrem hohen oder niedrigen Temperaturen (z. B. in einem stehenden Fahrzeug im Sommer bzw. Winter) ausgesetzt werden.
- Die Lebensdauer jedes Akkus ist selbst bei optimalen Einsatzbedingungen – begrenzt! Nach mehreren hundert Ladezyklen ist dies an deutlich kürzer werdenden Betriebszeiten zu erkennen.
- Der wechselbare Akku versorgt einen weiteren, fest in der Kamera eingebauten Puffer-Akku, der die Speicherung von Uhrzeit und Datum für einige Wochen sicherstellt. Ist die Kapazität dieses Puffer-Akkus erschöpft, muss er durch Einsetzen eines geladenen Akkus wieder aufgeladen werden. Nach einer vollständigen Entladung beider Akkus muss allerdings die Einstellung von Uhrzeit und Datum erneut vorgenommen werden.
- Bei nachlassender Akku-Kapazität bzw. beim Einsatz eines alten Akkus erfolgen je nach verwendeter Kamera-Funktion Warnmeldungen und die Funktionen werden ggf. eingeschränkt oder ganz gesperrt.
- Nehmen Sie den Akku heraus, wenn Sie die Kamera für längere Zeit nicht benutzen. Schalten Sie dazu vorher die Kamera mit dem Hauptschalter aus. Andernfalls könnte der Akku nach mehreren Wochen tiefentladen werden, d. h. die Spannung stark sinken, da die Kamera, selbst wenn sie ausgeschaltet ist, für die Speicherung Ihrer Einstellungen einen geringen Ruhestrom verbraucht.
- Geben Sie schadhafte Akkus gemäß den jeweiligen diesbezüglichen Vorschriften an einer Sammelstelle zwecks korrekten Recyclings ab.
- Das Herstellungsdatum finden Sie auf dem Akku selbst. Die Schreibweise ist Woche/Jahr.

# **SPEICHERKARTE**

- Das Angebot an SD-/SDHC-/SDXC-Karten ist zu groß, als dass die Leica Camera AG sämtliche erhältlichen Typen vollständig auf Kompatibilität und Qualität prüfen könnte. Eine Beschädigung von Kamera oder Karte ist in aller Regel nicht zu erwarten. Da jedoch insbesondere sogenannte No-Name-Karten teilweise nicht die SD-/ SDHC-/SDXC-Standards einhalten, kann die Leica Camera AG für deren Einsatz keine Funktionsgarantie übernehmen.
- Es empfiehlt sich, Speicherkarten gelegentlich zu formatieren, da die beim Löschen entstehende Fragmentierung einiges der Speicherkapazität blockieren kann.
- Normalerweise ist es nicht erforderlich, bereits eingesetzte Speicherkarten zu formatieren (zu initialisieren). Wenn jedoch eine noch unformatierte oder eine in einem anderen Gerät (wie z. B. in einem Rechner) formatierte Karte erstmals eingesetzt wird, muss sie formatiert werden.
- Da elektromagnetische Felder, elektrostatische Aufladung sowie Defekte an der Kamera und Karte zu Beschädigung oder Verlust der Daten auf der Speicherkarte führen können, empfiehlt es sich, die Daten zusätzlich auf einen Rechner zu überspielen und dort zu speichern.
- SD-, SDHC- und SDXC-Speicherkarten besitzen einen Schreibschutz-Schieber, mit dem sie gegen unbeabsichtigte Speicherungen und Löschungen gesperrt werden können. Der Schieber befindet sich auf der nicht abgeschrägten Seite der Karte. In seiner unteren, mit LOCK gekennzeichneten Stellung sind die Daten gesichert.

# **SENSOR**

• Sollten Staub- oder Schmutzpartikel auf dem Sensor-Deckglas haften, kann sich dies, je nach Partikelgröße, durch dunkle Punkte oder Flecken auf den Aufnahmen bemerkbar machen.

# **DATEN**

- Alle Daten, also auch persönliche Daten, können durch fehlerhafte oder versehentliche Bedienschritte, statische Elektrizität, Unfälle, Fehlfunktionen, Reparaturen und andere Maßnahmen verändert oder gelöscht werden.
- Beachten Sie, dass die Leica Camera AG keinerlei Haftung für unmittelbare Schäden oder Folgeschäden übernimmt, die auf die Änderung oder Vernichtung von Daten und persönlichen Informationen zurückzuführen sind.

# <span id="page-6-1"></span><span id="page-6-0"></span>**FIRMWARE-UPDATE**

Leica arbeitet permanent an der Weiterentwicklung und Optimierung der Leica S3. Da im Fall von digitalen Kameras sehr viele Funktionen rein elektronisch gesteuert werden, können Verbesserungen und Erweiterungen des Funktionsumfangs nachträglich in der Kamera installiert werden. Zu diesem Zweck führt Leica in unregelmäßigen Abständen sogenannte Firmware-Updates ein. Grundsätzlich werden die Kameras bereits ab Werk mit der jeweils aktuellen Firmware ausgestattet, andererseits können Sie sie auch selbst auf einfache Art von unserer Homepage downloaden und auf Ihre Kamera übertragen. Wenn Sie sich als Besitzer auf der Leica Camera Homepage registrieren,

können Sie sich per Newsletter informieren lassen, wenn ein Firmware-Update zur Verfügung steht.

Weitere Informationen zur Registrierung und zu Firmware-Updates für Ihre Leica S3 sowie ggf. Änderungen und Ergänzungen zu den Ausführungen in der Anleitung finden Sie sowohl im Downloadbereich als auch im "Kundenbereich" der Leica Camera AG unter:

https://owners.leica-camera.com

Ob Ihre Kamera und Ihre Objektive mit der aktuellen Firmware-Version ausgestattet ist/sind, können Sie im Menüpunkt Firmware ablesen (siehe S. [7](#page-6-0)).

# **GARANTIE**

Neben Ihren gesetzlichen Gewährleistungsansprüchen gegenüber Ihrem Verkäufer erhalten Sie für dieses Leica Produkt zusätzlich von der Leica Camera AG eine Produktgarantie ab dem Kaufdatum bei einem autorisierten Leica Fachhändler. Weitere Informationen zu Garantieumfang, Garantieleistungen und Beschränkungen finden Sie unter: warranty.leica-camera.com

Bedeutung der unterschiedlichen Kategorien von Informationen in dieser Anleitung

Hinweis Zusätzliche Informationen

#### Wichtig

Nichtbeachtung kann zur Beschädigung der Kamera, des Zubehörs oder der Aufnahmen führen

#### Achtung

Nichtbeachtung kann zu Personenschäden führen

# **INHALTSVERZEICHNIS**

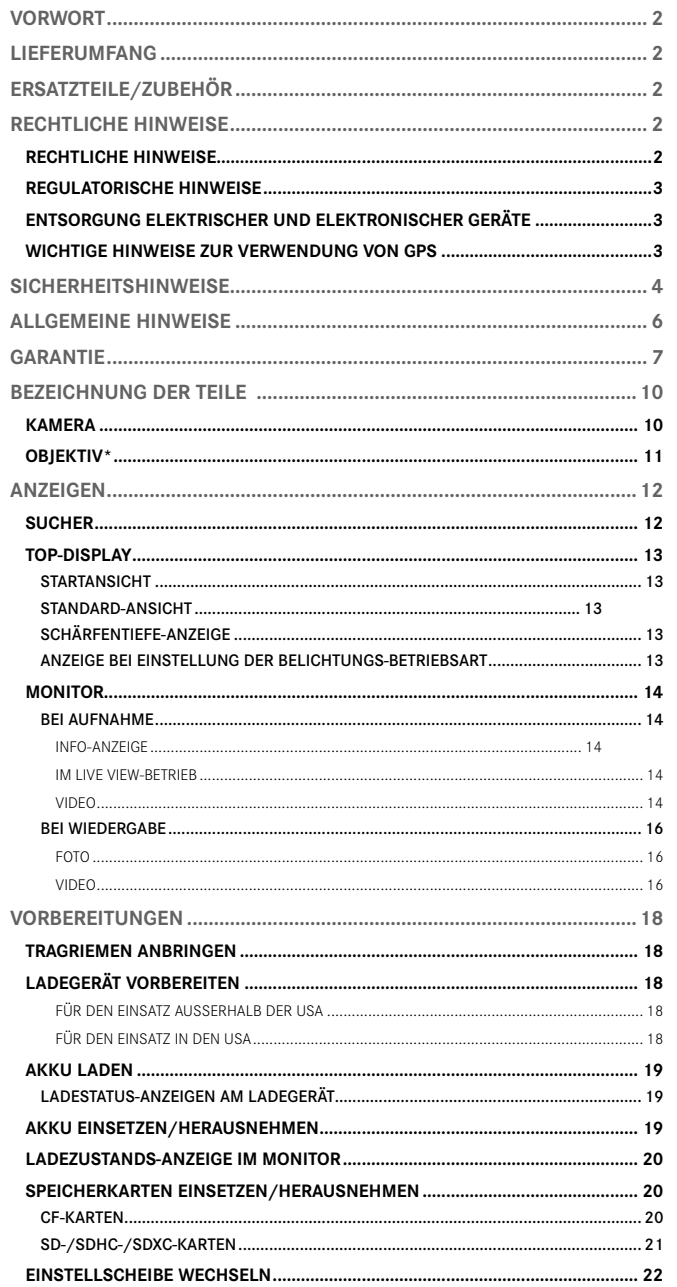

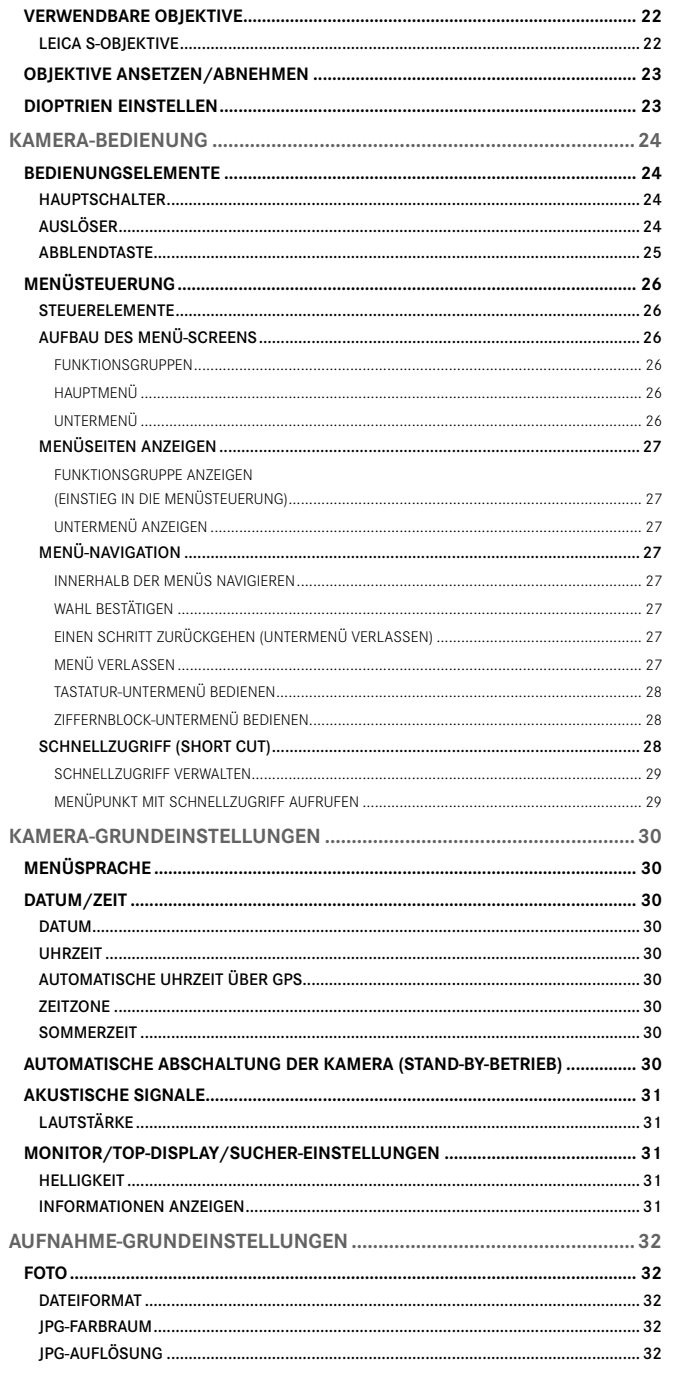

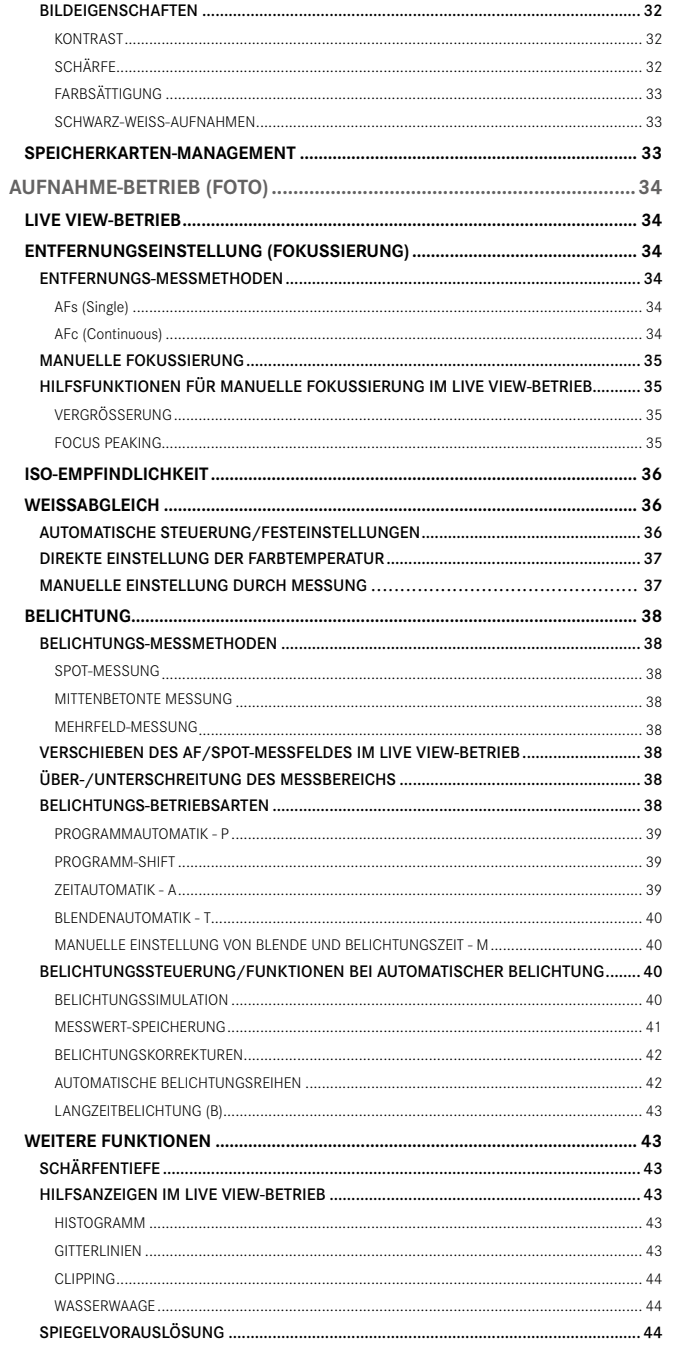

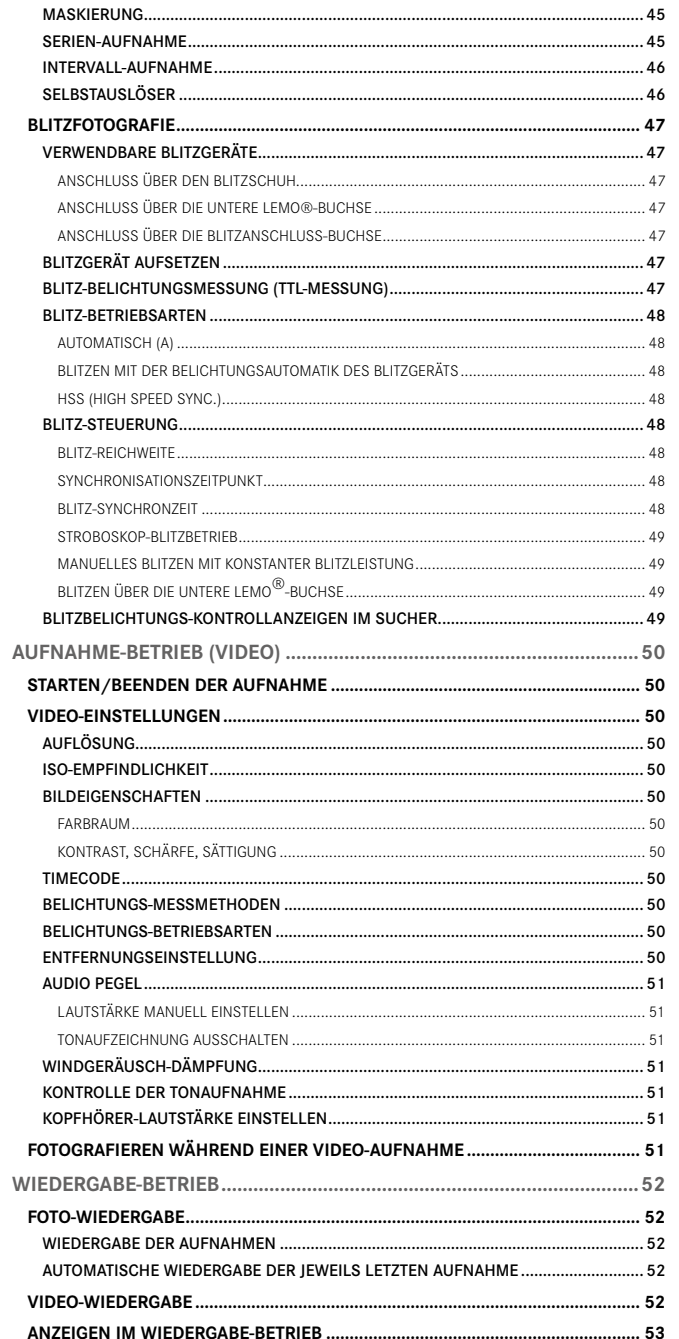

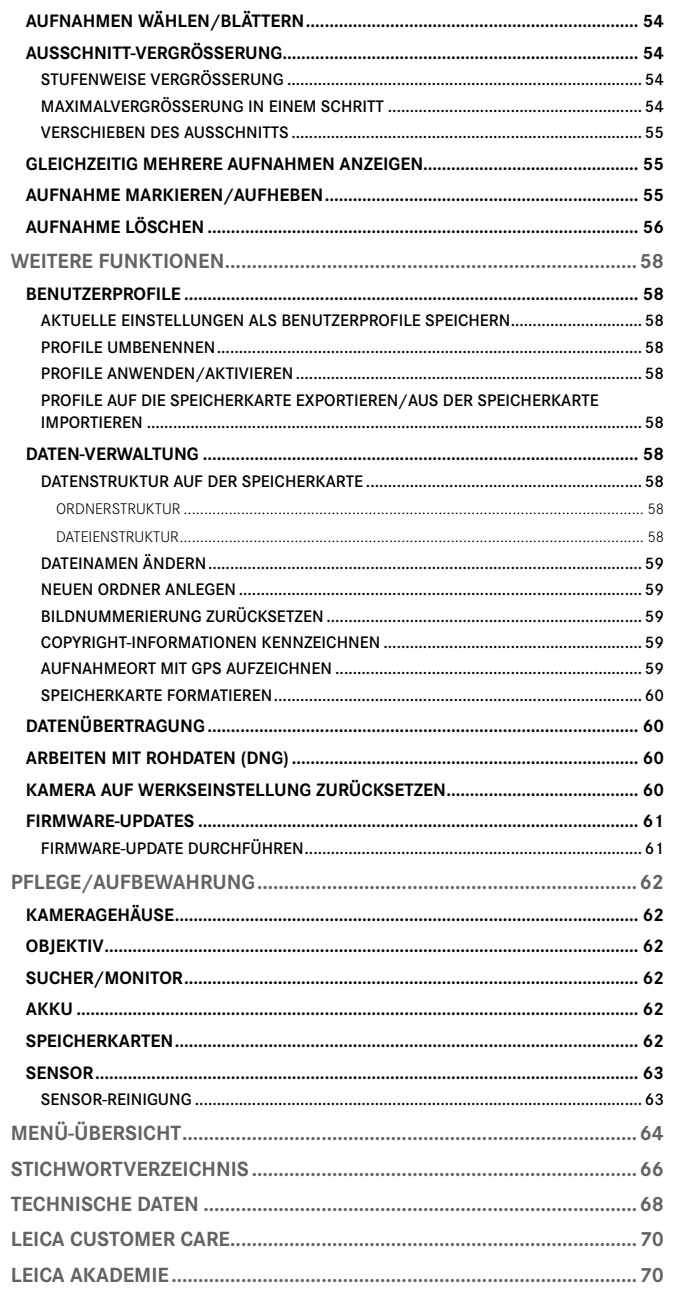

# <span id="page-9-0"></span>**BEZEICHNUNG DER TEILE**

# **KAMERA**

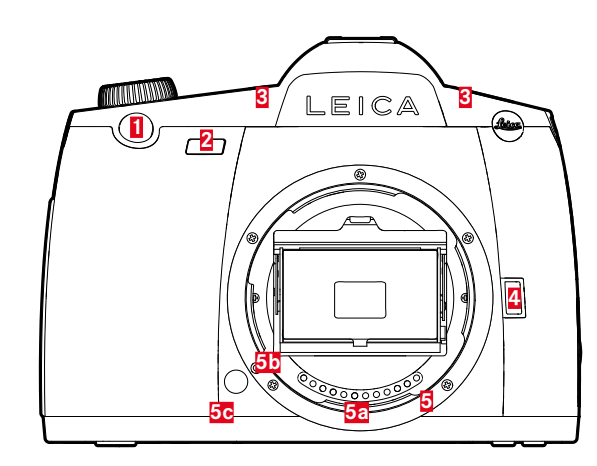

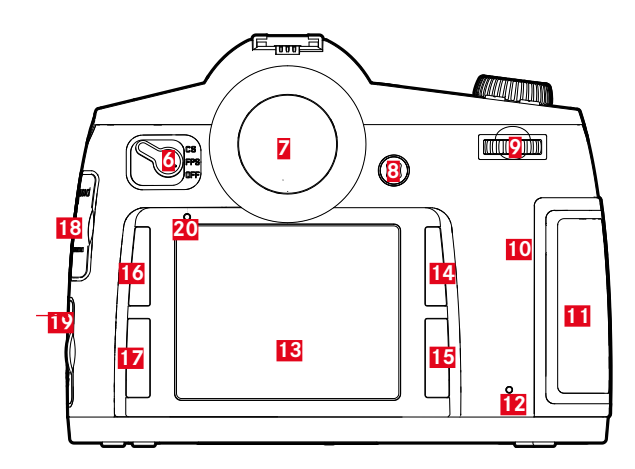

#### Ansicht von vorne

- Auslöser
- Selbstauslöser-Leuchtdiode/Sensor für Weißabgleich
- Mikrofone
- Abblend-/Funktionstaste
- Bajonett
	- **a** Kontaktleiste
	- **b** Indexpunkt zum Ansetzen des Objektivs **c** Entriegelungsknopf

#### Ansicht von hinten

- Hauptschalter
- Sucher
- Joystick
- Daumenrad
- Lautsprecher
- Abdeckklappe für Speicherkarten-Schacht (geschlossen)
- Leuchtdiode für Aufnahme-Aufzeichnung/Datenspeicherung
- Monitor
- Wiedergabe-/Menüsteuerungs-/Funktionstaste
- (RO-Taste = RechtsOben-Taste)
- Menüsteuerungs-/Funktionstaste
- (RU-Taste = RechtsUnten-Taste)
- Menüsteuerungs-/Funktionstaste (LO-Taste = LinksOben-Taste)
- Menüsteuerungs-/Funktionstaste
- (LU-Taste = LinksUnten-Taste)
- Abdeckung für LEMO®-Audio/HDMI-Buchse
- Abdeckung für LEMO®-USB 3.0/-Fernsteuer-/ Blitzsynchron-Buchse
- Helligkeitssensor für Monitor

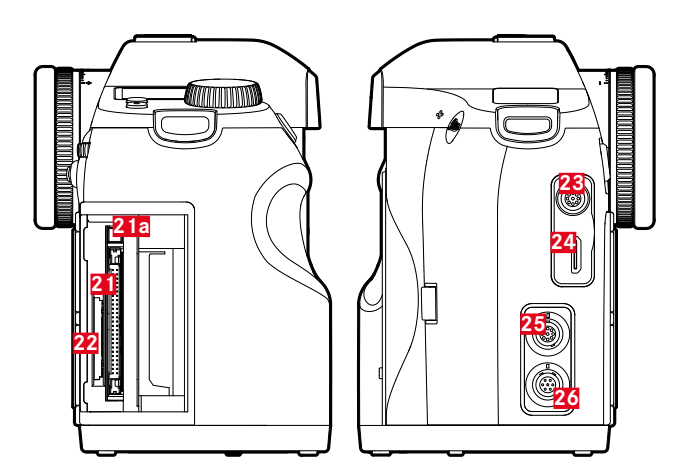

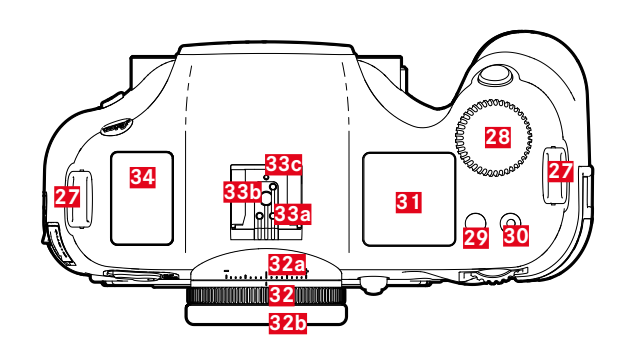

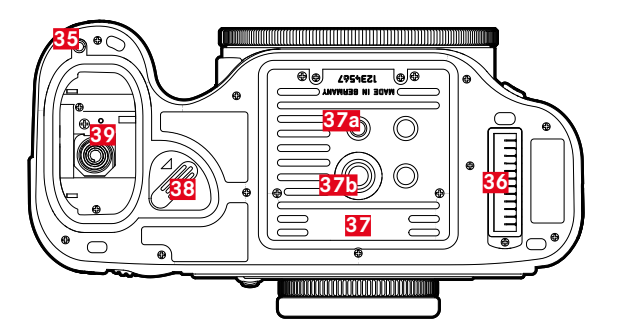

#### <span id="page-10-0"></span>Ansicht von rechts

- **21** Speicherkarten-Schacht (CF)
	- **a** Auswurfstift
- **22** Speicherkarten-Schacht (SD)

## Ansicht von links

- **23** LEMO®-Audio-Buchse
- **24** HDMI-Buchse
- **25** LEMO®-USB 3.0-Buchse
- **26** LEMO®-Fernsteuer-/Blitzsynchron-Buchse

#### Ansicht von oben

- **27** Tragriemenbügel
- **28** Verschlusszeiten-Einstellrad/Funktionsrad
- **29** Live View-Taste (LV-Taste)
- **30** Video-Auslöser
- **31** Top-Display
- **32** Dioptrien-Einstellring
	- **a** Skala
	- **b** Augenmuschel
- **33** Zubehörschuh
	- **a** Mitten (Zünd-) Kontakt
	- **b** Steuerungskontakte
	- **c** Bohrung für Sicherungsstift
- **34** GPS-Antenne

#### Ansicht von unten

(Ansicht ohne Abdeckung)

- **35** Passloch für Führungsstift des Multifunktions-Handgriffs
- **36** Kontaktleiste für Multifunktions-Handgriff
- **37** Stativplatte
	- **a** 1⁄4" Stativgewinde
	- **b** 3⁄8" Stativgewinde
- **38** Akku-Entriegelungshebel
- **39** Akkufach

# **OBJEKTIV\***

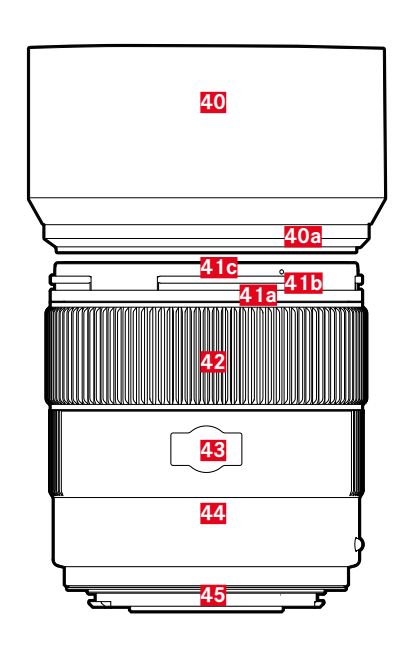

- **40** Gegenlichtblende **a** Indexpunkt **41** Frontfassung **a** Außenbajonett für Gegenlichtblende **b** Indexpunkte für Gegenlichtblende **c** Innengewinde für Filter **42** Entfernungs-Einstellring **43** Fenster für Entfernungsskala **44** Feststehender Ring **a** Roter Indexknopf für Objektivwechsel
- **45** Kontaktleiste

# <span id="page-11-1"></span><span id="page-11-0"></span>**ANZEIGEN**

# **SUCHER**

# **1 2 3 4 5 6 7 8 9 10 11 12** --≑--8888 R 8.8 1 32210-12-3 1 ▶● 4 ± ◎ 888 期888

#### **1 Horizont**

(Kippung um die Längsachse/Neigung um die Querachse; Anzeigen gelten beispielhaft für Neigung im Uhrzeigersinn; andere Richtungen werden analog angezeigt)

- $=$   $\frac{1}{2}$  max + 0.5°
- $0.5 2.5^\circ$
- $2.5 5^\circ$
- $5-10°$
- $\frac{1}{2}$  blinkend ≥ 10°

#### **2 Verschlusszeit**

- manuell eingestellter Wert bei  $\mathbf{m}/\mathbf{T}$
- automatisch gesteuerter Wert bei  $H/P$
- $H$  (high) Überbelichtung bei  $H$ ,  $P$ ,  $T$  bzw. durch Blitzlicht
- **LD** (low) Unterbelichtung bei  $\mathsf{H}, \mathsf{P}, \mathsf{T}$  bzw. durch Blitzlicht, Messbereichs-Unterschreitung
- $b$ <sup>1</sup> Langzeitbelichtung (B-Einstellung)
- $-$  **CR<sub>rd</sub>** Warnmeldung für volle Speicherkarte/n

#### **3 Belichtungs-Betriebsart**

- Programmautomatik
- Zeitautomatik
- Blendenautomatik
- **m** manuelle Einstellung von Verschlusszeit und Blende

#### **4 Blende**

- manuell eingestellter Wert bei  $m/H$
- automatisch gesteuerter Wert bei  $\tau$ / $\mathsf{P}$

#### **5 Blitzanzeige**

- Leuchten: Blitzbereitschaft
- Blinken: Blitz lädt auf, keine Blitzbereitschaft

#### **6 Lichtwaage**

(Markierungen: jeweils 1⁄2 EV-Stufe, letzte Markierungen/Ziffern blinken bei ≤ - 3 EV/≥ + 3 EV) zur Anzeige von

- manuellem Belichtungsabgleich
- Abweichung der aktuellen Messung von der gespeicherten Belichtungseinstellung (mit Messwert-Speicherung in den automatischen Belichtungs-Betriebsarten  $\mathsf{H}, \mathsf{P}, \tau$ )
- Belichtungskorrekturen

#### **7 Blitzanzeige**

Leuchten = Verschlusszeit ≤ Synchronzeit eingestellt

- **8 Fokusanzeigen**
	- $\blacktriangleright$  erscheint nur bei manuellem Betrieb bzw. bei manueller Übersteuerung des AF: leuchtet dauerhaft bei zu weiter Einstellung
	- bei manuellem Betrieb: leuchtet dauerhaft bei korrekter Einstellung
		- bei AFs: leuchtet dauerhaft bei korrekter Einstellung; blinkt wenn korrekte Einstellung nicht möglich
		- bei AFc: leuchtet dauerhaft bei korrekter Einstellung; erlischt wenn Fokussiervorgang erneut gestartet wird
	- erscheint nur bei manuellem Betrieb bzw. bei manueller Übersteuerung des AF: leuchtet dauerhaft bei zu kurzer Einstellung

#### **9 Belichtungskorrektur/Blitz-Belichtungskorrektur eingestellt**

#### **10 Belichtungs-Messmethode**

- **(2)** Mehrfeld-Messung
- $\Omega$  Mittenbetonte Messung
- $\blacksquare$  Spotmessung

#### **11 Bildzählwerk**

- $-$  **999** Verbleibende Gesamt-Aufnahmezahl
- USb Externe Speicherung
- $-$  **0** (mit 2 Hz blinkend) = Speicherkarte voll
- $-$  (mit 2 Hz blinkend) = Keine Speicherkarte eingesetzt
- Maximale Anzahl bei Serienaufnahmen (L 14)
- $\mathsf{E}$ rr Fehlermeldung

#### **12 ISO-Empfindlichkeit**

- <sup>iso</sup> bei manueller Einstellung
- $\frac{150}{200}$  bei automatischer Einstellung
- $-$  **1500** HI 1 (ISO 3200)/HI 2 (ISO 6400)/HI 3 (ISO 12500)/HI 4  $(ISO 25000)/HJ$  5 (ISO 50000) = momentan eingestellte Empfindlichkeit

#### Hinweis

Die Sucher-LCD ist bei eingeschalteter Kamera grundsätzlich beleuchtet. Die Helligkeit dieser Beleuchtung wird zwecks optimaler Ablesbarkeit automatisch der Außenhelligkeit angepasst.

# <span id="page-12-0"></span>**TOP-DISPLAY**

# **STARTANSICHT**

(erscheint für ca. 5 s nach Einschalten der Kamera)

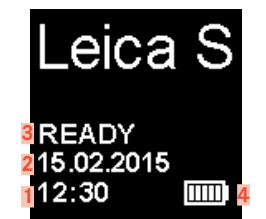

## **STANDARD-ANSICHT**

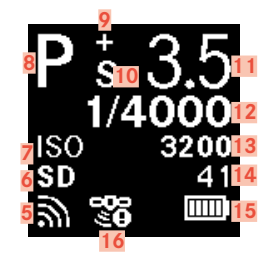

# **SCHÄRFENTIEFE-ANZEIGE**

(bei manueller Entfernungseinstellung, Auslöser antippen, siehe S[. 35](#page-34-1))

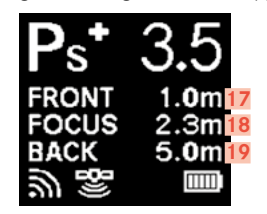

Uhrzeit

Datum

- Kamera-/Speicherkarten-Status
	- READY: Aufnahme-Bereitschaft
	- CARD SEARCH: Speicherkarten-Prüfung
	- NO CARD: Keine lesbare Speicherkarte erkannt
- Akku-Kapazität (rechts für Akku in Kamera, ggf. links für Akku in Handgriff) bzw. Symbol **FAOD** für angeschlossenes Netzteil AC-Adapter S
- WLAN aktiviert
- Verwendete Speicherkarte bzw. **Policies** 3.0-Kabelverbindung zu einem Rechner
- ISO-Einstellung, **F** alternativ Intervall-Aufnahme eingestellt
- Belichtungs-Betriebsart
- Belichtungskorrektur eingestellt
- Programm-Shift eingestellt
- Blende
- Verschlusszeit, s als Hinweis bei Zeiten ≥ 0,5 Sekunden
- ISO-Wert
- Bildzählwerk, bei Videoaufnahmen verbleibende Aufnahmezeit
- Akku-Kapazität (rechts für Akku in Kamera, ggf. links für Akku in Handgriff) bzw. Symbol **FAD** für angeschlossenes Netzteil AC-Adapter S
- GPS
	- $\frac{1}{2}$  letzte Positionsbestimmung vor maximal 6 min.
	- <sup>1</sup> letzte Positionsbestimmung vor maximal 24 Std.
	- $\overline{\bullet}$  keine vorliegenden Positionsdaten
- Hintere Grenze des Schärfentiefe-Bereichs
- Eingestellte Brennweite
- Vordere Grenze des Schärfentiefe-Bereichs

# **ANZEIGE BEI EINSTELLUNG DER BELICHTUNGS-BETRIEBSART**

(erscheint kurzzeitig nach langem Drücken des Daumenrads)

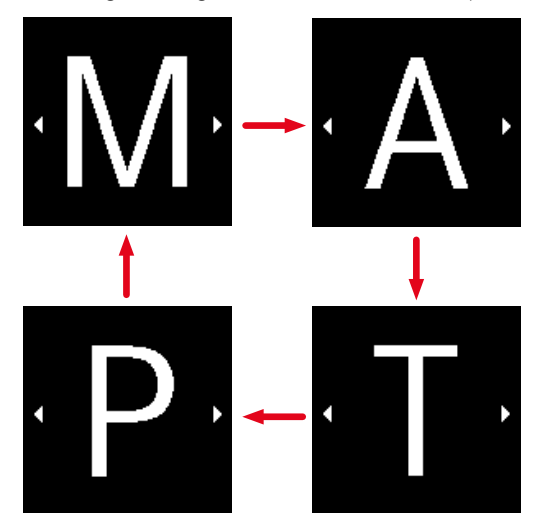

# <span id="page-13-0"></span>**MONITOR**

# **BEI AUFNAHME**

# **INFO-ANZEIGE**

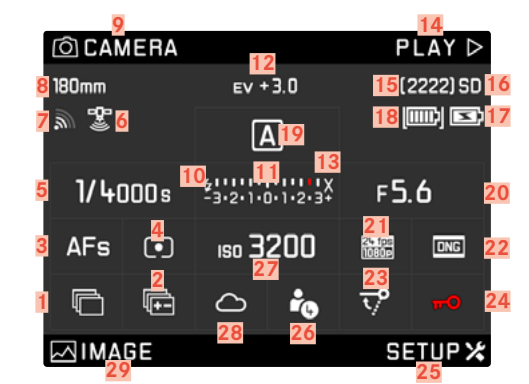

#### **IM LIVE VIEW-BETRIEB**

**Standard-Ansicht**

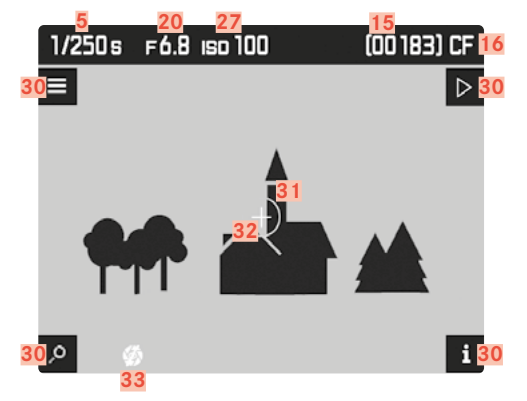

**Standard-Ansicht plus Zusatz-Anzeigen**

**A** Histogramm und Clipping-Anzeigen

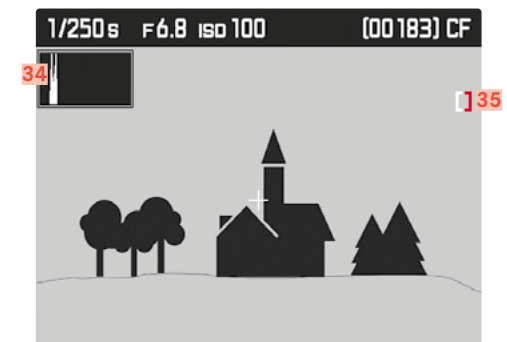

**B** Schärfe-Anzeige (Focus Peaking)

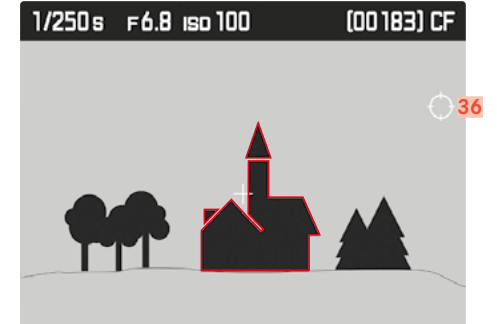

**C** Gitter und Wasserwaage

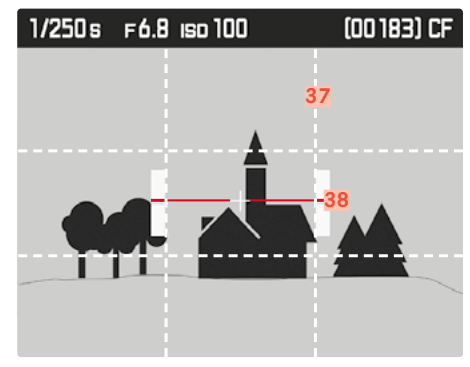

**D** Zusätzliche Aufnahmedaten

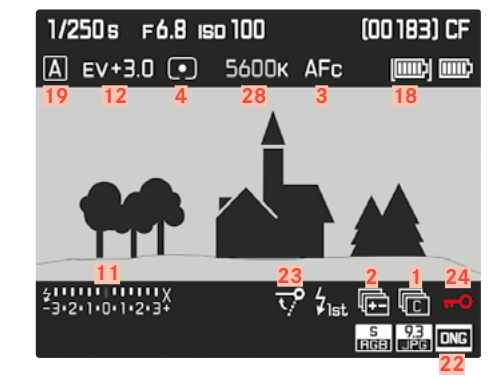

**VIDEO**

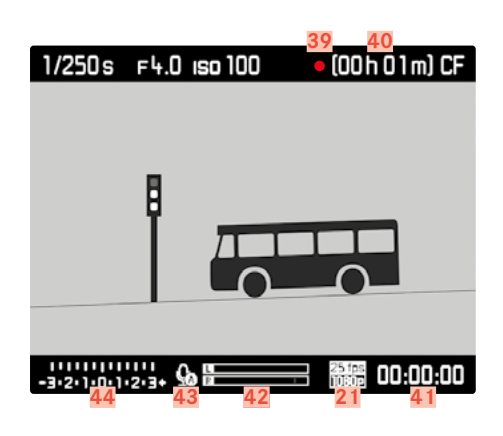

- Bildfolge
	- **<sup>S</sup>** Einzelaufnahme
	- **<sup>C</sup>** Serienaufnahmen
	- $\Box$  Intervallaufnahmen
	- / Selbstauslöser-Betrieb
- Belichtungsreihe
- Scharfeinstell-Betriebsart
- Belichtungs-Messmethode
- Verschlusszeit
- GPS-Status
- WLAN-Status
- Brennweite
- Funktion der LO-Taste
- Blitzbereitschaftsanzeige
- Lichtwaage
- Belichtungskorrektur
- Blitzsynchronzeit
- Funktion der RO-Taste
- Bildzählwerk
- Verwendete Speicherkarte(n)
- Handgriffakku-Status/Netzbetrieb
- Kameraakku-Status
- Belichtungs-Betriebsart
- Blende
- Video-Auflösung/-Bildfolgerate
- Foto-Dateiformat/JPG-Auflösung
- Spiegelvorauslösung
- Tastensperre
- Funktion der RU-Taste
- Verwendeter Profilspeicherplatz
- ISO-Empfindlichkeit/-Einstellung
- Weißabgleichs-Einstellung
- Funktion der LU-Taste
- Tastenfunktionen

(erscheinen kurzzeitig – bei allen Live View Ansichten – nach Drücken einer beliebigen der vier Tasten neben dem Monitor)

- $\frac{1}{\epsilon}$  Vergrößerungsfunktion<br>
E Menüsteuerung
- **E** Menüsteuerung<br>⊢ P Wiedergabe-Betr
- $-\frac{D}{D}$  Wiedergabe-Betrieb<br> $-\frac{1}{D}$  Wechsel der Ansicht
- Wechsel der Ansichten
- Spotbelichtungs-Messfeld
- Autofokus-Messfeld
- Belichtungssimulation deaktiviert
- Histogramm
- Clipping-Symbol
- Focus Peaking-Symbol
- Gitterlinien
- Wasserwaage
- Hinweis auf laufende Aufnahme
- Mögliche Aufnahmedauer
- Aktuelle Aufnahmedauer
- Ton-Aussteuerungsanzeige
- **43** Tonaufnahme-Betriebsart<br>- **3** Automatische Aus
	- <sup>5</sup>Automatische Aussteuerung<br>– Manuelle Aussteuerung
	- $-\frac{Q}{2}$  Manuelle Aussteuerung<br> $-\frac{Q}{2}$  Tonaufnahme deaktiviert
	- Tonaufnahme deaktiviert
- 44 Lichtwaage bzw. Kopfhörer-Lautstärke **nummal** Lautstärke aus

#### <span id="page-15-0"></span>**BEI WIEDERGABE**

#### **FOTO**

**Standard-Ansicht**

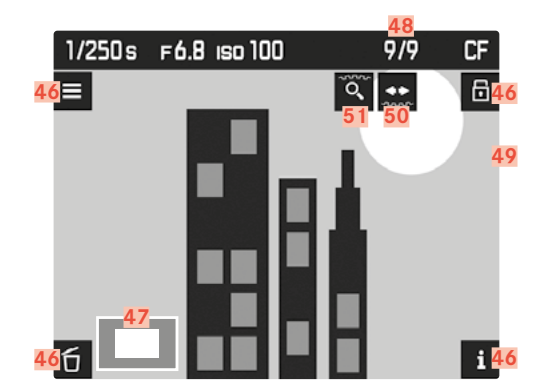

**Standard-Ansicht plus Zusatz-Anzeigen**

**A** Histogramm und Clipping-Anzeige

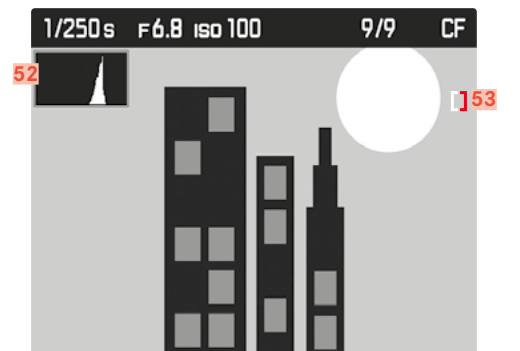

**B** Schärfe-Anzeige (Focus Peaking)

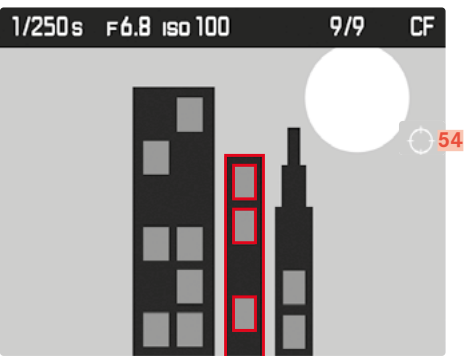

**D** Zusätzliche Aufnahmedaten

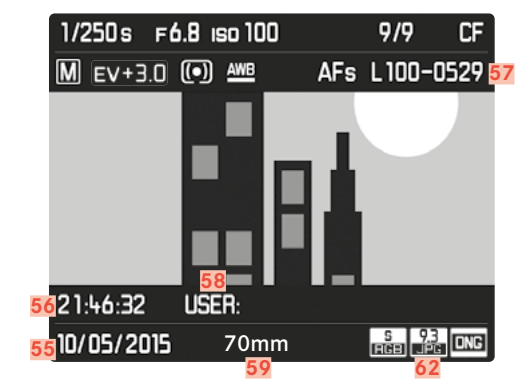

#### **VIDEO**

**Standard-Ansicht** 

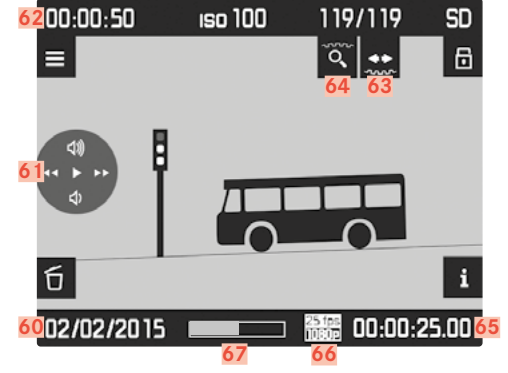

**Standard-Ansicht plus Zusatz-Anzeigen**

**A** Histogramm und Clipping-Anzeige

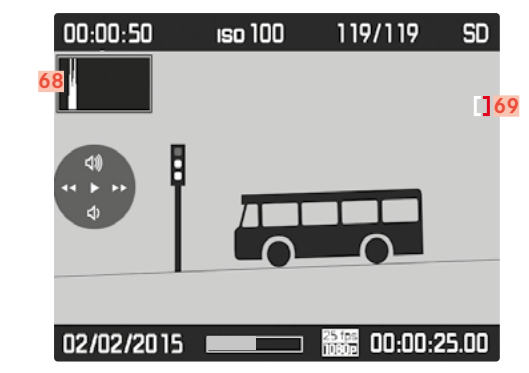

**B** Schärfe-Anzeige (Focus Peaking)

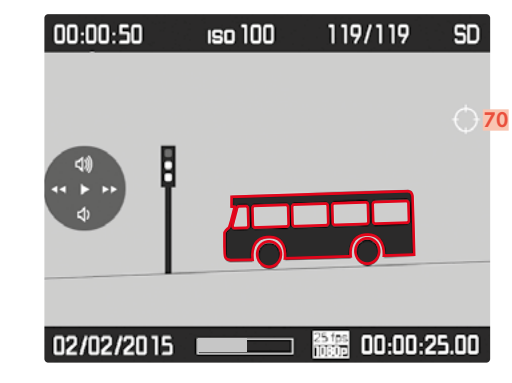

**C** Zusätzliche Aufnahmedaten

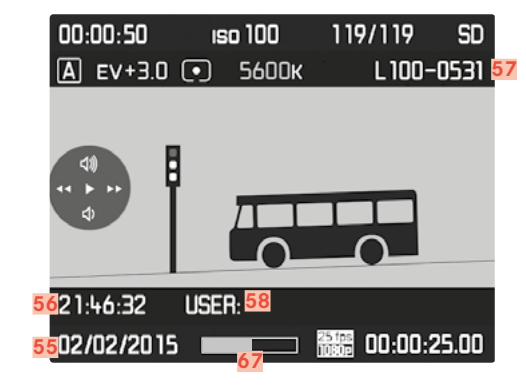

#### **46** Tastenfunktionen

(erscheinen beim Einschalten des Wiedergabe-Betriebs bei allen Foto- und Video-Ansichten bzw. nach Drücken einer beliebigen der vier Tasten neben dem Monitor; erlöschen nach ca. 3 s)

- Löschen-Menü
- Menüsteuerung
- **⊡** Markieren
- Wechsel der Ansichten
- **47** Ausschnittsgröße und -lage
- **48** Nummer der gezeigten Aufnahme / Gesamtanzahl der Aufnahmen
- **49** Symbol für markierte Aufnahmen
- **50** Bedienungshinweis für Blätter-Funktion (Verschlusszeiten-Einstellrad)
- **51** Bedienungshinweis für Vergrößerungs-Funktion (Daumenrad)
- **52** Histogramm
- **53** Clipping-Symbol
- **54** Focus Peaking-Symbol
- **55** Aufnahme-Datum
- **56** Aufnahme-Uhrzeit
- **57** Bilddatei-Nummer
- **58** Profil-Speicherplatz
- **59** Verwendete Brennweite
- **60** Aufnahmedatum bzw. Lautstärke-Einstellung Lautstärke aus
- **61** Video-Steuersymbole (Für Joystick)
	- Wiedergabe (nach vorne drücken)
	- Schneller Vorlauf (nach rechts drücken bzw. gedrückt halten)
	- Schneller Rücklauf (nach links drücken bzw. gedrückt halten)
	- Lautstärke: lauter (nach oben drücken bzw. gedrückt halten)
	- Lautstärke: leiser (nach unten drücken bzw. gedrückt halten)
- **62** Gesamt-Aufnahmedauer
- **63** Bedienungshinweis für Blätter-Funktion (Verschlusszeiten-Einstellrad)
- **64** Bedienungshinweis für Vergrößerungs-Funktion (Daumenrad)
- **65** Abgelaufene Wiedergabe-Zeit
- **66** Video-Auflösung/-Bildfolgerate
- **67** Statusbalken für abgelaufene Wiedergabe-Zeit
- **68** Histogramm
- **69** Clipping-Symbol
- **70** Focus Peaking-Symbol

# <span id="page-17-0"></span>**VORBEREITUNGEN**

### **TRAGRIEMEN ANBRINGEN**

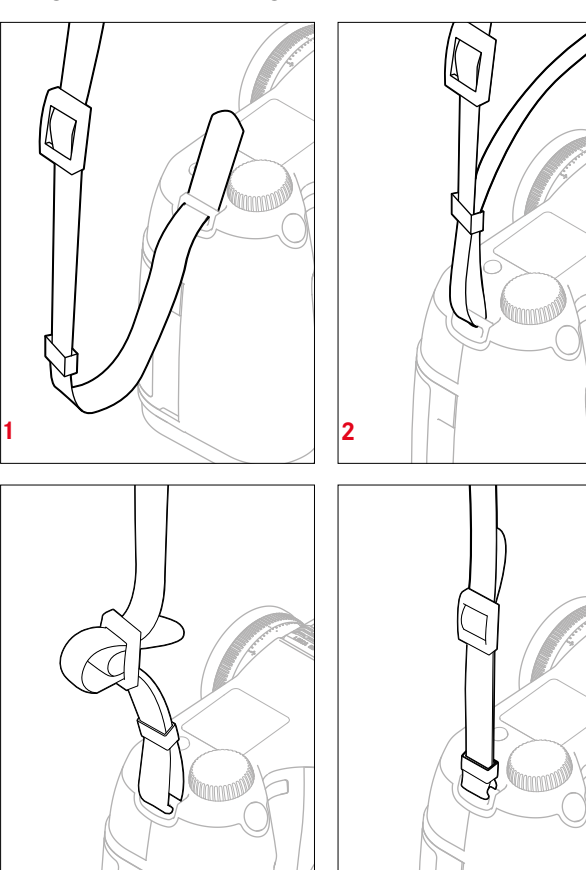

#### Achtung

**3**

Vergewissern Sie sich bitte nach dem Anbringen des Tragriemens, dass die Verschlüsse korrekt montiert sind, um ein Herabfallen der Kamera zu vermeiden.

**4**

# **LADEGERÄT VORBEREITEN**

## **FÜR DEN EINSATZ AUSSERHALB DER USA**

- ▸ Den für das vorliegende Stromnetz passenden Stecker in das Ladegerät einsetzen
- ▸ Die Entriegelungstaste nach oben ziehen
- ▸ Der Stecker nach unten aus seiner Rast-Position schieben
- ▸ Anschließend vollständig nach unten abziehen
- ▸ Die passende Stecker-Variante von unten in das Ladegerät reinschieben, bis sie einrastet

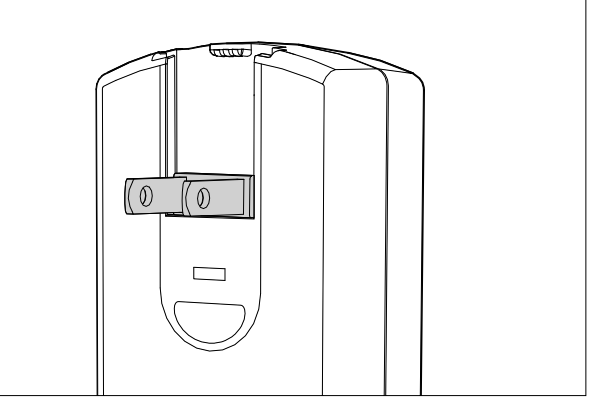

- ▸ Den werksseitig angesetzten Netzstecker vom Ladegerät abziehen
- ▸ Die Entriegelungstaste nach oben ziehen

**FÜR DEN EINSATZ IN DEN USA**

- ▸ Der Stecker nach unten aus seiner Rast-Position schieben
- ▸ Anschließend die beiden, in der Ruhe-Position liegenden Stifte des USA-Steckers ausklappen

#### Hinweise

• Das Ladegerät stellt sich automatisch auf die jeweilige Netzspannung ein.

# <span id="page-18-1"></span><span id="page-18-0"></span>**AKKU LADEN**

Die Kamera wird durch einen Lithium-Ionen Akku mit der notwendigen Energie versorgt.

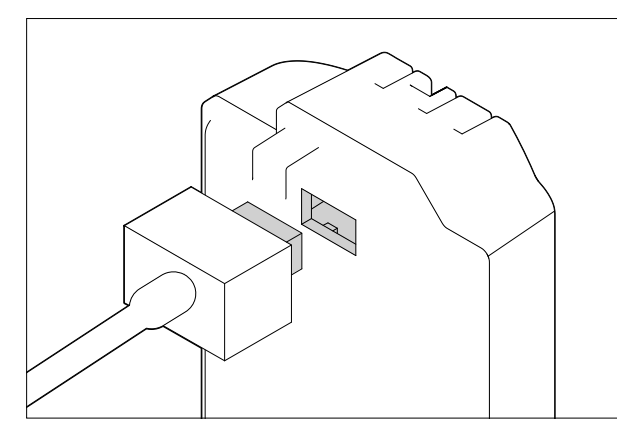

- ▸ Kabelstecker in die Buchse des Akkus anschließen
- ▸ Netzstecker an eine Steckdose anschließen

## **LADESTATUS-ANZEIGEN AM LADEGERÄT**

Der korrekte Ladevorgang wird durch die Status-LED angezeigt.

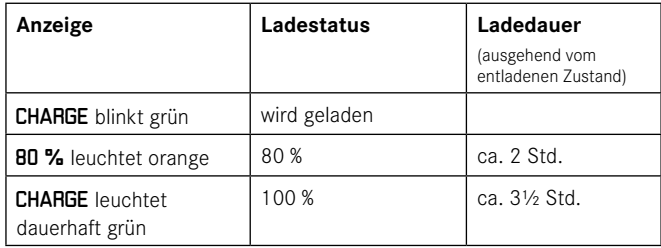

#### Hinweise

• Das Ladegerät sollte nach Beenden des Ladevorgangs vom Netz genommen werden. Eine Gefahr der Überladung besteht nicht.

# **AKKU EINSETZEN/HERAUSNEHMEN**

▸ Sicherstellen, dass die Kamera ausgeschaltet ist (siehe S[. 24](#page-23-1))

#### **Einsetzen**

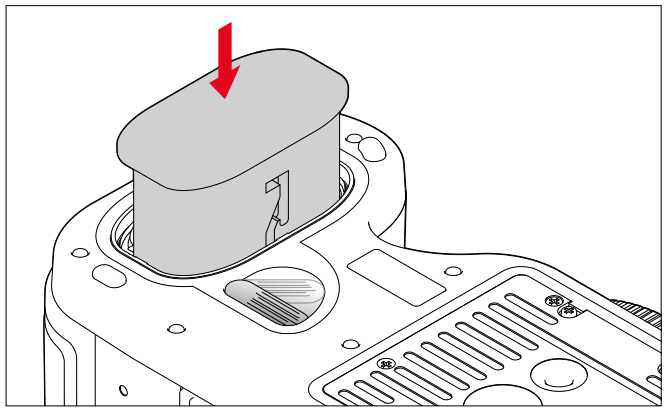

- ▸ Akku Kontakte voran und mit seiner Führungsnut zur Kameramitte zeigend - bis zum Anschlag in den Akkuschacht schieben
- Er rastet selbsttätig in dieser Position ein.

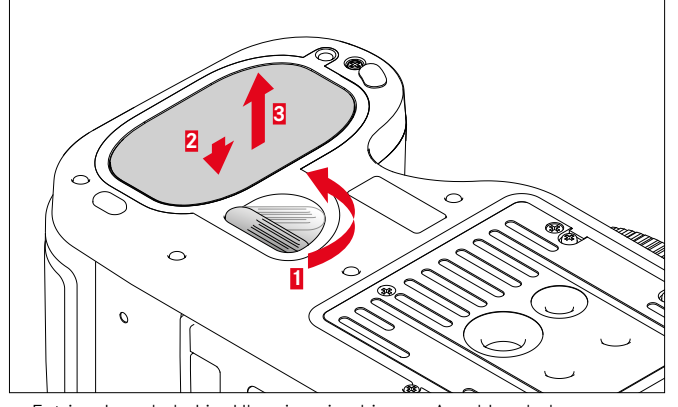

**Herausnehmen**

- ▸ Entriegelungshebel im Uhrzeigersinn bis zum Anschlag drehen
	- Eine Feder im Akkufach drückt den Akku daraufhin ca. 1 cm heraus.
	- Die Verriegelung ist mit einer Sicherung versehen, damit der Akku – selbst wenn die Kamera dabei aufrecht gehalten wird - nicht versehentlich hinunterfällt.
- ▸ Akku ca. 1 mm zurückdrücken, um die Verriegelung aufzuheben
- ▸ Akku aus seinem Schacht herausziehen bzw., bei aufrecht gehaltener Kamera, in die Hand fallen lassen

#### <span id="page-19-0"></span>**LADEZUSTANDS-ANZEIGE IM MONITOR**

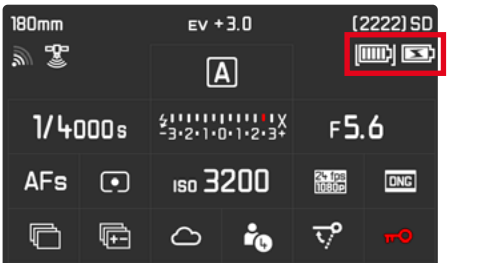

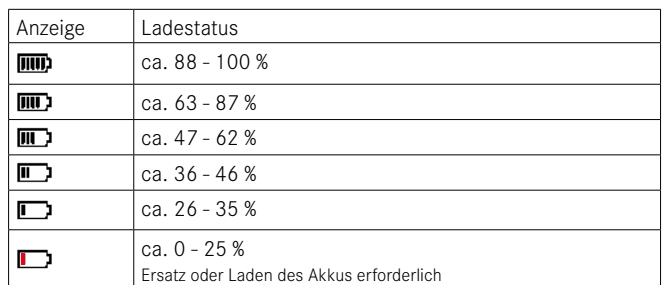

## **SPEICHERKARTEN EINSETZEN/HERAUSNEHMEN**

Die Leica S3 bietet Ihnen die Möglichkeit, zur Speicherung der Aufnahmedaten 2 Kartentypen parallel einzusetzen. Sie besitzt dazu je einen Kartenschacht für SD-/SDHC-/SDXC (Secure Digital)- und CF (Compact Flash bis UDMA 7)-Karten.

#### Hinweise

- SD/SDHC/SDXC-Speicherkarten gibt es von verschiedenen Anbietern und mit unterschiedlicher Kapazität und Schreib-/Lese-Geschwindigkeit. Insbesondere solche mit hoher Kapazität und Schreib-/Lese-Geschwindigkeit ermöglichen eine schnelle Aufzeichnung und Wiedergabe.
- Speicherkarten mit Kapazitäten unter 1 GB werden nicht unterstützt. Karten mit Kapazitäten zwischen 1 GB und 2 GB müssen vor der ersten Benutzung in der Kamera formatiert werden.
- Falls sich die Speicherkarte nicht einsetzen lässt, überprüfen Sie ihre korrekte Ausrichtung.

**Abdeckklappe 11 öffnen**

▸ Nach hinten schieben und nach rechts aufklappen

**Abdeckklappe 11 schließen**

▸ Zuklappen und bis zum Einrasten nach vorne schieben

#### **CF-KARTEN**

▸ Stellen Sie sicher, dass die Kamera ausgeschaltet ist (siehe S. [24\)](#page-23-1)

**Einsetzen**

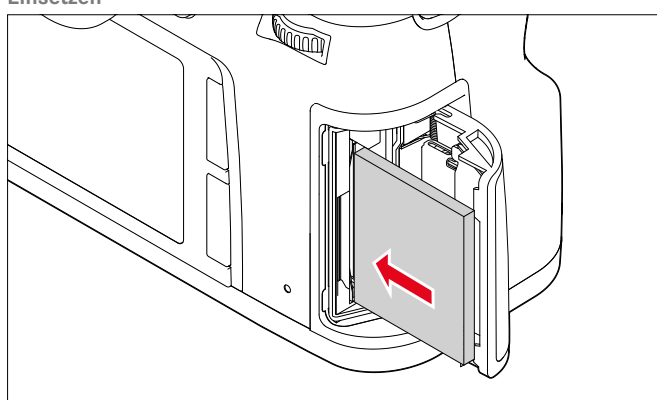

- ▸ Speicherkarte mit den Kontakten zur Kamera und der vorderen Seite zur Kamera-Front zeigend bis zum Anschlag in den Schacht schieben
- ▸ Stellen Sie sicher, dass der Auswurfstift **21a** vollständig hineingeschoben ist

#### Wichtig

Keine Gewalt anwenden. Andernfalls könnten die Kontakte im Kartenschacht beschädigt werden.

<span id="page-20-0"></span>**Herausnehmen**

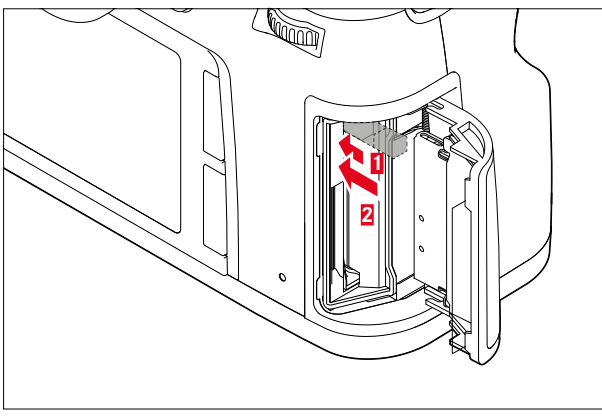

- ▸ Auswurfstift **21a** nach innen drücken
	- Der Schieber wird etwas herausgeschoben.
- ▸ Auswurfstift erneut drücken
	- Die Karte wird etwas aus dem Schacht herausgeschoben.
- ▸ Speicherkarte herausnehmen

#### Wichtig

Stellen Sie sicher, dass die Abdeckklappe richtig geschlossen ist, bevor die Kamera in Betrieb genommen wird.

# **SD-/SDHC-/SDXC-KARTEN**

▸ Stellen Sie sicher, dass die Kamera ausgeschaltet ist (siehe S[. 24](#page-23-1))

#### **Einsetzen**

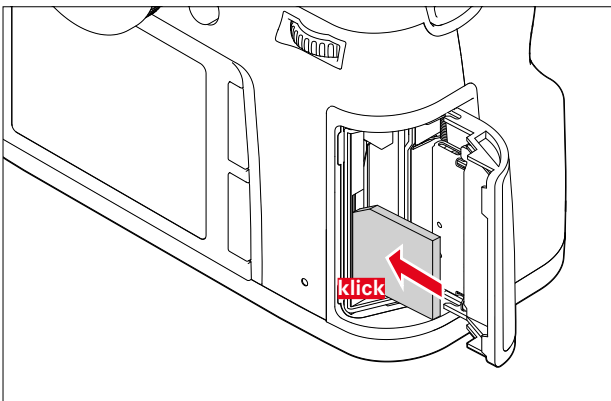

▸ Speicherkarte - mit den Kontakten nach hinten und der abgeschrägten Ecke nach oben zeigend - gegen den Federwiderstand ganz hineinschieben, bis sie hörbar einrastet

#### Wichtig

Achten Sie darauf, keine SD-/SDHC-/SDXC -Karte in den CF-Kartenschacht zu schieben, da sie ggf. nicht mehr herausgenommen werden kann.

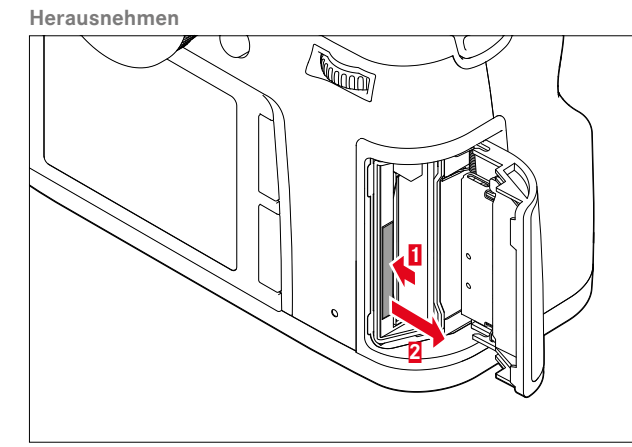

- ▸ Speicherkarte weiter in den Schacht hineindrücken
- ▸ Speicherkarte herausnehmen

#### Wichtig

Stellen Sie sicher, dass die Abdeckklappe richtig geschlossen ist, bevor die Kamera in Betrieb genommen wird.

# <span id="page-21-0"></span>**EINSTELL SCHEIBE WECHSELN**

Die Leica S3 erlaubt das Wechseln der Einstellscheibe. Als Standard-Ausstattung wird die Kamera mit einer Vollmattscheibe geliefert. Die anderen Einstellscheiben werden einzeln in einem Behälter mit Pinzette und Staubpinsel geliefert.

**Scheiben wechseln**

▸ Objektiv abnehmen

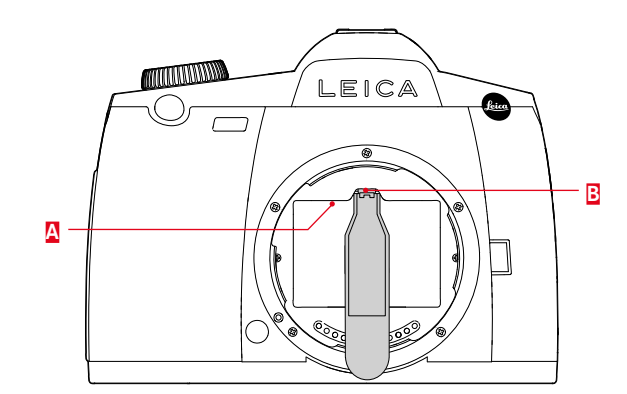

- ▸ Scheibenrahmen **A** durch Drücken der Lasche **B** mit der Nase der Pinzette aus seiner eingerasteten Position lösen
	- Der Rahmen klappt daraufhin mit der Einstellscheibe nach unten.

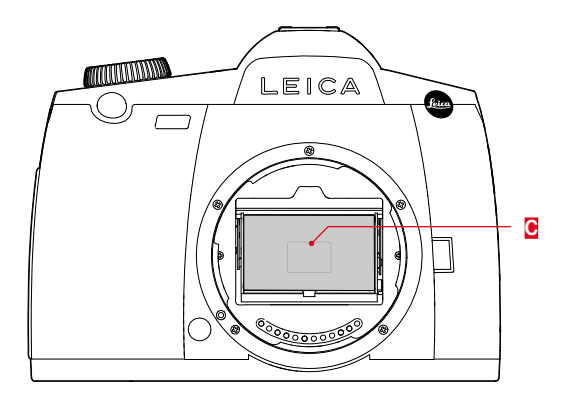

- ▸ Einstellscheibe **C** an dem kleinen Steg mit der Pinzette erfassen, leicht nach oben kippen und herausnehmen
- ▸ Herausgenommene Scheibe vorübergehend in das seitliche Fach des Behälters stellen

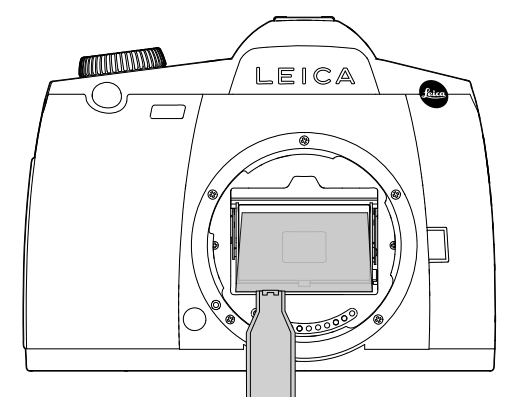

- ▸ Die einzusetzende Scheibe mit der Pinzette an ihrem Steg in den Rahmen einlegen
- ▸ Rahmen mit der Nase der Pinzette nach oben in seine Rast-Position drücken

#### Wichtig

Gehen Sie beim Wechseln der Einstellscheibe genau wie beschrieben vor. Achten Sie sorgfältig darauf, die empfindlichen Oberflächen der Einstellscheiben vor Kratzern zu schützen.

# **VERWENDBARE OBJEKTIVE**

An die Leica S3 können alle Objektive und Zubehörteile mit Leica S-Bajonett angesetzt werden.

# **LEICA S-OBJEKTIVE**

Leica S-Objektive zeichnen sich durch einige charakteristische äußere Merkmale aus:

- Der Entfernungs-Einstellring arbeitet unterschiedlich, je nachdem, welche Schärfe-Betriebsart eingestellt ist.
- Bei manuellem Betrieb (MF) wird die Entfernung wie gewohnt durch Drehen des Rings eingestellt - er ist in diesem Fall von vornherein mechanisch mit der optischen Konstruktion gekoppelt.
- Im Autofokus-Betrieb (AFs/AFc) ist er zunächst entkoppelt, damit das Halten des Objektivs am Ring die motorische Verstellung nicht verhindert. Sie können die automatische Einstellung aber jederzeit "übersteuern" und auch innerhalb des AF-Betriebs die Entfernung manuell einstellen. Der Ring wird in dem Fall durch das Drehen sofort mit der Optik gekoppelt.
- Die innenliegende Entfernungsskala kann durch ein Fenster abgelesen werden.
- Die Objektive besitzen keinen Blendenring. Die Einstellung der Blende erfolgt mit dem Einstellrad am Kameragehäuse.

#### Hinweise

- Einige Leica S-Objektive sind auch mit eingebautem Zentralverschluss erhältlich.
- Die Leica Camera AG stellt ihre Produkte unter Einhaltung höchster Qualitätsstandards her. Um eine perfekte Funktion sicherzustellen, sind umfangreiche Kalibrier- und Prüfschritte während des Fertigungsprozesses erforderlich. Zu dem Zweck werden sowohl die Kamera als auch die Objektive mehrfach an unterschiedliche Testgeräte angeschlossen. Diese wichtigen Arbeitsschritte können auf den Edelstahl-Bajonettringen leichte Glanzstellen erzeugen. Dies ist kein Qualitätsmangel, es dokumentiert lediglich die sorgfältige Prüfung Ihrer Leica S3 und Ihrer Leica S-Objektive.
- Die von Leica als Zubehör erhältlichen Adapter, die auch die Verwendung von Mittelformat-Objektiven anderer Hersteller ermöglichen, werden genauso angesetzt und abgenommen. Weitere Einzelheiten zu den Adaptern entnehmen Sie bitte den jeweiligen Anleitungen.

#### <span id="page-22-0"></span>**OBJEKTIVE ANSETZEN/ABNEHMEN**

**Abnehmen**

#### **Ansetzen**

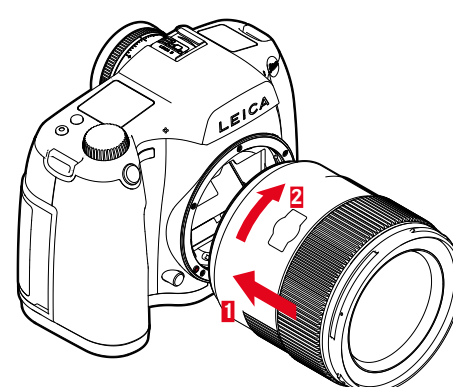

- ▸ Stellen Sie sicher, dass die Kamera ausgeschaltet ist
- ▶ Objektiv am festen Ring fassen
- ▸ Indexknopf des Objektivs dem Entriegelungsknopf am Kameragehäuse gegenüberstellen
- ▸ Objektiv in dieser Stellung gerade ansetzen
- ▸ Objektiv im Uhrzeigersinn drehen, bis es hör- und fühlbar einrastet

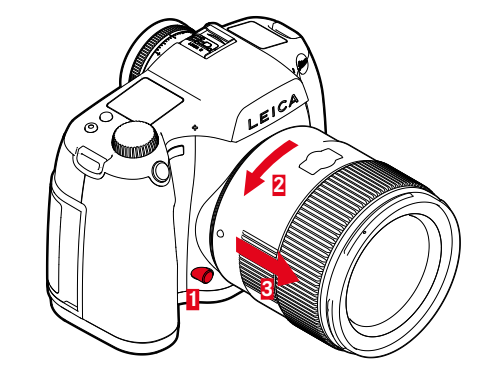

- ▸ Stellen Sie sicher, dass die Kamera ausgeschaltet ist
- ▸ Objektiv am festen Ring fassen
- ▸ Entriegelungsknopf am Kameragehäuse gedrückt halten
- ▸ Objektiv gegen den Uhrzeigersinn drehen, bis dessen Indexknopf dem Entriegelungsknopf gegenübersteht
- ▸ Objektiv gerade abnehmen

# **DIOPTRIEN EINSTELLEN**

Damit Brillenträger auch ohne Brille fotografieren können, kann der Sucher in einem Bereich von +1 bis -3 Dioptrien auf das eigene Auge eingestellt werden (Dioptrienausgleich).

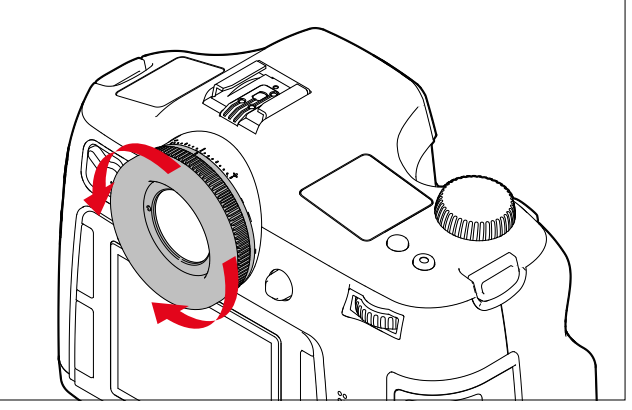

- ▸ Durch den Sucher blicken
- ▸ Am Dioptrien-Einstellring drehen, bis sowohl das Bild im Sucher als auch die eingeblendeten Anzeigen scharf erscheinen

#### Hinweis

Wenn Sie nicht durch den Sucher blicken, z. B. bei Aufnahmen mit Stativ, empfiehlt es sich, den Okular-Verschlussdeckel aufzusetzen. Dies verhindert die Beeinflussung der Belichtungsmessung. Der Deckel kann am Tragriemen aufbewahrt werden.

# <span id="page-23-0"></span>**KAMERA-BEDIENUNG**

# **BEDIENUNGSELEMENTE**

# <span id="page-23-1"></span>**HAUPTSCHALTER**

Die Kamera wird mit dem Hauptschalter ein- und ausgeschaltet.

# प्<del>राणा प</del>  $\Omega$

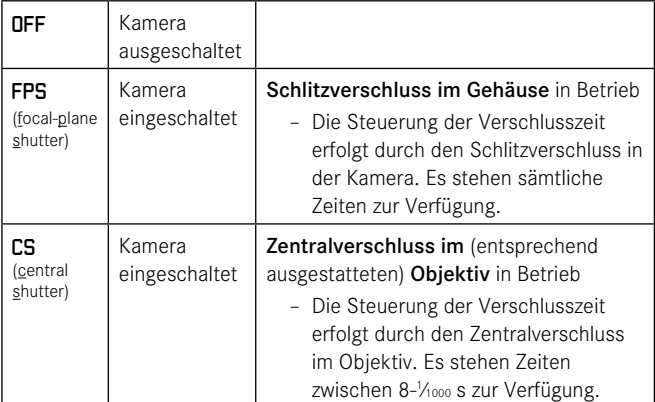

#### Hinweise

- Die Kamera arbeitet auch bei Einstellung auf CS mit dem Schlitzverschluss, wenn ein Objektiv ohne Zentralverschluss angesetzt ist und/ oder längere Verschlusszeiten als 8 s bzw. kürzere als 1/1000 s eingestellt werden.
- Nach dem Einschalten leuchtet die LED rechts unten neben dem Monitor bis zum Erreichen der Aufnahmebereitschaft auf (2 s) und die Anzeigen erscheinen im Sucher und im Top-Display.
- Auch wenn der Hauptschalter nicht auf OFF gestellt ist, wird die Kamera automatisch abgeschaltet, wenn über die Menüsteuerung eine automatische Abschaltung aktiviert ist (siehe S. [30](#page-29-1)).
- Durch Ausschalten der Kamera werden laufende Funktionen wie Belichtungsreihen und der Selbstauslöser-Betrieb abgebrochen und darüber hinaus auch in den jeweiligen Menüs ausgeschaltet.

# **AUSLÖSER**

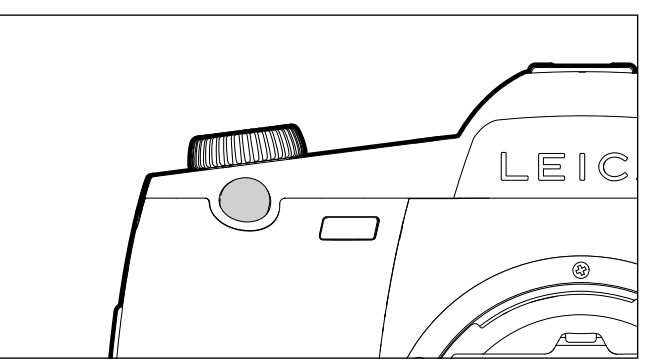

Der Auslöser arbeitet zweistufig.

- 1. Antippen (=Herunterdrücken bis zum 1. Druckpunkt)
	- aktiviert Kameraelektronik und Sucheranzeige
	- speichert bei Zeitautomatik den Belichtungs-Messwert, d. h. die von der Kamera ermittelte Verschlusszeit
	- startet eine ggf. bereits laufende Selbstauslöser-Vorlaufzeit erneut
	- schaltet die Kamera zurück in den Aufnahme-Betrieb:
	- wenn der Wiedergabe-Betrieb eingestellt ist
	- wenn die Menüsteuerung aktiviert ist
	- wenn die Kamera im Stand-by-Betrieb ist
	- speichert Entfernungseinstellung bei AFs.
- 2. Ganz durchgedrückt
	- löst die Aufnahme aus
	- Die Daten werden anschließend auf die Speicherkarte übertragen.
	- startet eine vorgewählte Selbstauslöser-Vorlaufzeit

#### <span id="page-24-0"></span>Hinweise

- Der Auslöser sollte zur Vermeidung von Verwacklungen weich und nicht ruckartig gedrückt werden, bis mit leisem Klicken der Verschluss abläuft.
- Der Auslöser bleibt gesperrt,
- wenn die eingesetzte Speicherkarte und der interne Pufferspeicher (vorübergehend) voll sind.
- wenn der Akku seine Leistungsgrenze erreicht hat (Kapazität, Temperatur, Alter).
- wenn die Speicherkarte schreibgeschützt oder schadhaft ist.
- wenn die Bildnummerierung auf der Speicherkarte ausgeschöpft ist.
- wenn die Kamera bei ihrer erstmaligen Inbetriebnahme bzw. nach dem Zurücksetzen aller Einstellungen zur Eingabe von Sprache, Datum und Uhrzeit auffordert.
- wenn der Sensor zu heiß ist.
- Nach Loslassen des Auslösers bleiben Kameraelektronik und Sucheranzeigen noch so lange eingeschaltet, wie es im Hauptmenü Automatische Abschaltung eingestellt wurde.

# <span id="page-24-1"></span>**ABBLENDTASTE**

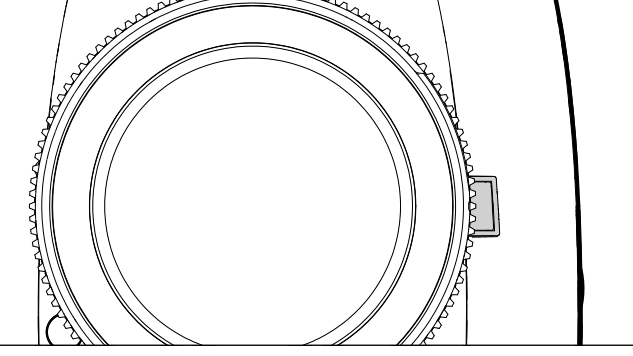

<u> Ikica</u>

Die Funktion der Abblendtaste ist je nach verwendeter Betriebsart unterschiedlich:

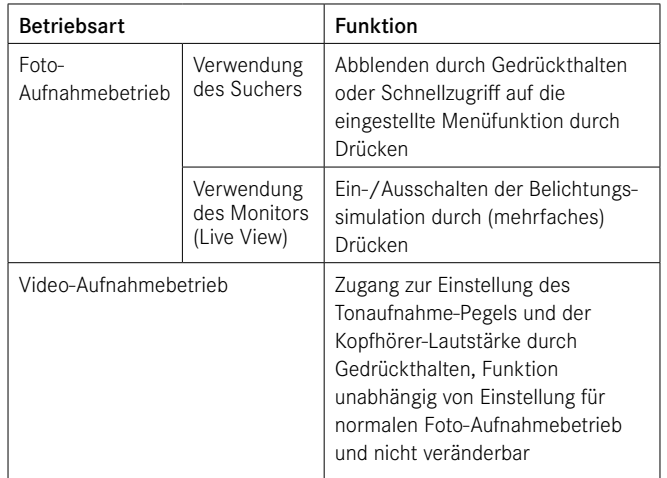

# <span id="page-25-0"></span>**MENÜSTEUERUNG**

Die meisten Betriebsarten und Einstellungen der Leica S3 werden über die Menüsteuerung bedient. Zwecks einer schnellen Navigation sind die Menüpunkte in Funktionsgruppen gegliedert.

# **STEUERELEMENTE**

Folgende Elemente werden zur Menüsteuerung verwendet.

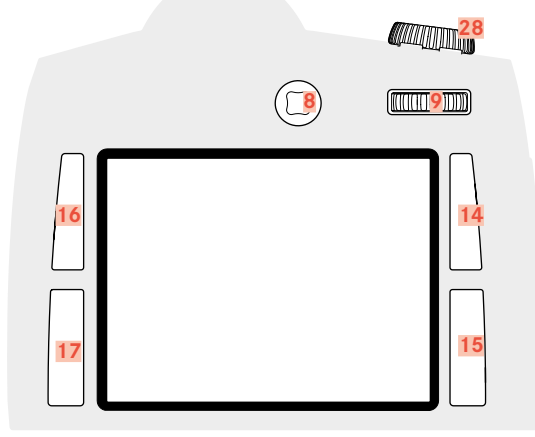

- **8** Joystick
- **9** Daumenrad
- **14** Wiedergabe-/Menüsteuerungs-/Funktionstaste (RechtsOben-Taste)
- **15** Menüsteuerungs-/Funktionstaste (RechtsUnten-Taste)
- **16** Menüsteuerungs-/Funktionstaste (LinksOben-Taste)
- **17** Menüsteuerungs-/Funktionstaste (LinksUnten-Taste)
- **28** Verschlusszeiten-Einstellrad/Funktionsrad

# **AUFBAU DES MENÜ-SCREENS**

# **FUNKTIONSGRUPPEN**

Das Menü der Leica S3 ist in 3 Funktionsgruppen gegliedert (Auflistung siehe S. [64](#page-63-1)):

- KAMERA-Funktionsgruppe
- AUFNAHME-Funktionsgruppe
- SETUP-Funktionsgruppe

In der jeweiligen Funktionsgruppe erscheinen weitere Menüpunkte mit ggf. zugehörigen Untermenüs oder Einstellvarianten.

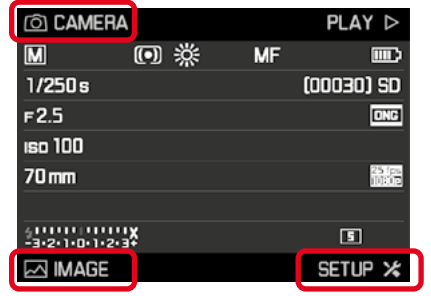

# Hinweise

- Alle vier dieser Tasten sind sogenannte "soft keys". Sie haben außerhalb der Menüsteuerung, z. B. im Live View- und Video-Betrieb sowie bei der Wiedergabe von Aufnahmen im Monitor, jeweils andere Funktionen. Diese werden durch entsprechende Einblendungen angezeigt.
- INFO neben der oberen rechten Taste weist darauf hin, dass Sie auch aus der Menüsteuerung heraus jederzeit durch kurzes Drücken dieser Taste die Aufnahmedaten-Anzeige aufrufen können.

## **HAUPTMENÜ**

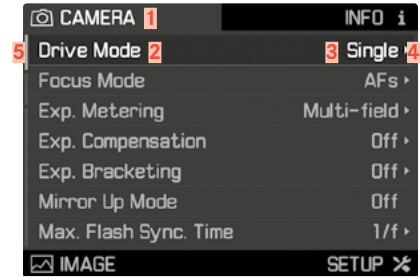

- **1** Funktionsgruppe
- **2** Bezeichnung des Menüpunkts
- **3** Einstellung des Menüpunkts
- **4** Hinweis auf Untermenü
- **5** Scrollbalken: aktuelle Position in der Menüliste

# **UNTERMENÜ**

Rechts in der Zeile ist immer die aktuell eingestellte Funktionsvariante bzw. der aktuell eingestellte Wert aufgeführt.

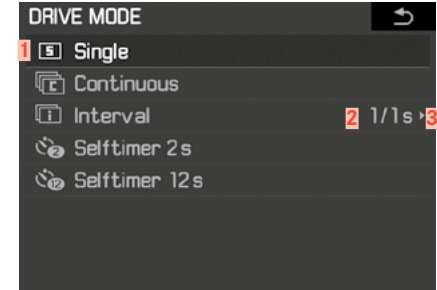

- **1** Aktueller Menüpunkt
- **2** Untermenüpunkt
- **3** Hinweise auf weitere Untermenüs

#### Hinweis

In Einzelfällen gibt es zusätzlich eine Skala zur Einstellung von Werten oder wählbaren Funktionsvarianten.

#### <span id="page-26-0"></span>**MENÜSEITEN ANZEIGEN**

#### **FUNKTIONSGRUPPE ANZEIGEN (EINSTIEG IN DIE MENÜSTEUERUNG)**

- SETUP-Funktionsgruppe
- ▸  RU-Taste **15** drücken
- KAMERA-Funktionsgruppe
- ▸  LO-Taste **16** drücken
- AUFNAHME-Funktionsgruppe
- ▸  LU-Taste **17** drücken

#### **Im Aufnahme-Betrieb (Sucher)**

- ▸ LO/LU/RU-Taste 2x kurz (≤ 1 s) drücken
- Beim ersten kurzen Drücken erscheint die Info-Anzeige (Aufnahmedaten-Anzeige). Beim zweiten kurzen Drücken erscheint das Hauptmenü der jeweiligen Funktionsgruppe.

**Im Aufnahme-Betrieb (Live View)**

▸ LO-Taste 2x drücken

**Im Wiedergabe-Betrieb**

- ▸ LO/LU/RU-Taste 1x drücken
	- Short Cut-Anzeige wird angezeigt:
	- links oben:  $\blacksquare$  (Menü)
	- links unten:  $\widehat{\bullet}$  (löschen)
	- rechts oben:  $\bullet$  (markieren)
	- rechts unten:  $\mathbf{f}$  (Aufnahmedaten-Anzeige)

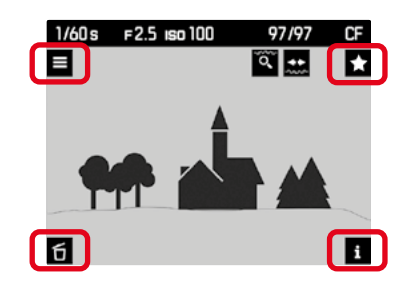

▸ LO-Taste 1x drücken

# **UNTERMENÜ ANZEIGEN**

▸ Daumenrad/Joystick drücken

# **MENÜ-NAVIGATION**

# **INNERHALB DER MENÜS NAVIGIEREN**

Sämtliche Einstellungen der Menüpunkte können wahlweise mit dem Daumenrad oder mit dem Joystick erfolgen.

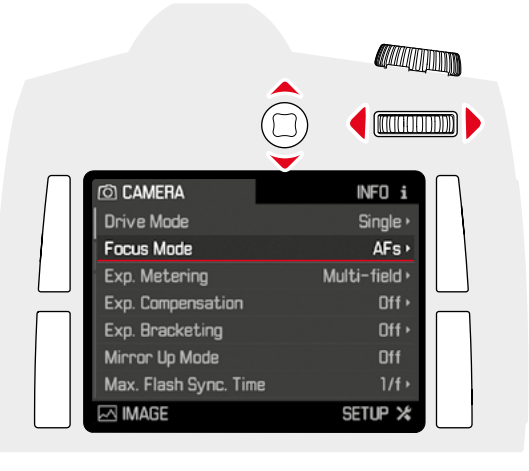

**Zeilenweise Navigation**

▸ Daumenrad drehen (nach rechts = abwärts, nach links = aufwärts)

oder

▸ Joystick nach oben/unten bewegen

#### Hinweise

Die Menüpunkte der drei Funktionsgruppen sind in einer Endlos-Schleife aufgebaut. Sämtliche Menüpunkte können in beiden Richtungen erreicht werden.

**Navigation innerhalb einer Zeile bzw. auf einer Skala**

▸ Daumenrad drehen

oder

▸ Joystick nach links/rechts bewegen

# **WAHL BESTÄTIGEN**

- ▸ Daumenrad/Joystick drücken
	- Das Monitorbild wechselt zurück zum aktiven Menüpunkt. Rechts in der entsprechenden Menüzeile ist die eingestellte Funktionsvariante aufgeführt.

#### Hinweis

Bei der Auswahl An oder Aus ist keine Bestätigung nötig. Sie wird automatisch gespeichert.

# **EINEN SCHRITT ZURÜCKGEHEN (UNTERMENÜ VERLASSEN)**

Zum Menü zurückkehren, ohne die in den Untermenüs bis dahin erfolgten Änderungen zu übernehmen:

 $\triangleright$  RO-Taste ( $\bigtriangleup$ ) drücken

# **MENÜ VERLASSEN**

Menüs und Untermenüs können Sie jederzeit mit oder ohne Übernahme der dort vorgenommenen Einstellungen verlassen.

**Zum Aufnahme-Betrieb wechseln**

▸ Auslöser/Video-Auslöser/Live View-Taste drücken

**Zum Wiedergabe-Betrieb wechseln**

► RO-Taste drücken

#### <span id="page-27-2"></span><span id="page-27-0"></span>**TASTATUR-UNTERMENÜ BEDIENEN**

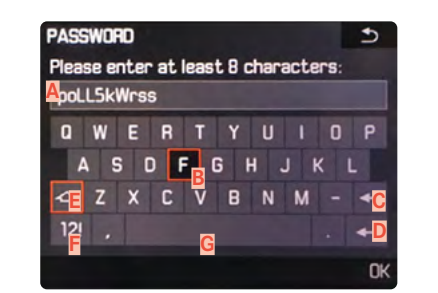

- **A** Eingabezeile
- **B** Tastatur
- **C** Schaltfläche "Löschen" (Löschen des jeweils letzten Zeichens)
- **D** Schaltfläche "Bestätigen" (Bestätigen sowohl einzelner Werte als auch abgeschlossener Einstellungen)
- **E** Umschalttaste (Ändern der Groß-/Kleinschreibung)
- **F** Ändern des Zeichentyps
- **G** Leerzeichen

**Um zu dem gewünschten Zeichen zu gelangen:**

- ▸ Joystick nach rechts/links/oben/unten bewegen oder
- ▸ Daumenrad drehen

**Um zwischen Groß- und Kleinschreibung zu wechseln:**

- ▸ mit Joystick Umschalttaste **E** anwählen
- ▸ Daumenrad/Joystick drücken

**Um Zeichentyp (Buchstaben/Zahlen) zu ändern:**

- ▸ mit Joystick Schaltfläche **F** anwählen
- ▸ Daumenrad/Joystick drücken

**Um angewähltes Zeichen einzutragen:**

▸ Daumenrad/Joystick drücken

**Um zur vorigen Menü-Ebene ohne Übernahme der Eingaben zurück zu gelangen:**

 $\blacktriangleright$  RO-Taste ( $\blacktriangleright$ ) drücken

**Um zu speichern:**

▸ RU-Taste (OK) drücken

#### <span id="page-27-1"></span>**ZIFFERNBLOCK-UNTERMENÜ BEDIENEN**

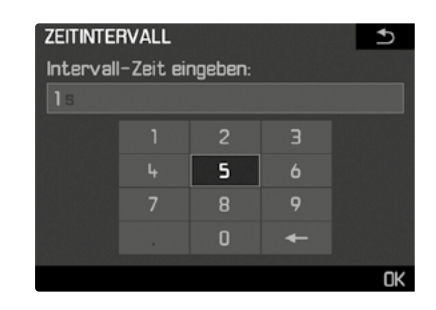

**Um zu der gewünschten Ziffer zu gelangen:**

▸ Daumenrad drehen

oder

▸ Joystick in die gewünschte Richtung bewegen

**Um eine Ziffer zu übernehmen:**

▸ Daumenrad/Joystick drücken

**Um zur vorigen Menü-Ebene ohne Übernahme der Eingaben zurück zu gelangen:**

 $\blacktriangleright$  RO-Taste ( $\blacktriangleright$ ) drücken

**Um zu speichern:**

▸ RU-Taste (OK) drücken

#### **SCHNELLZUGRIFF (SHORT CUT)**

Für eine besonders schnelle Bedienung können Sie mit allen vier Tasten und - im normalen Foto-Aufnahmebetrieb - auch mit der Abblendtaste bis zu 5 der für Sie wichtigsten bzw. am häufigsten benötigten Menüfunktionen direkt aufrufen.

Dazu legen Sie zunächst für jede dieser Tasten fest, welche (Menü-) Funktion Sie damit aufrufen möchten.

#### Ab Werk sind die Tasten für den Schnellzugriff wie folgt belegt:

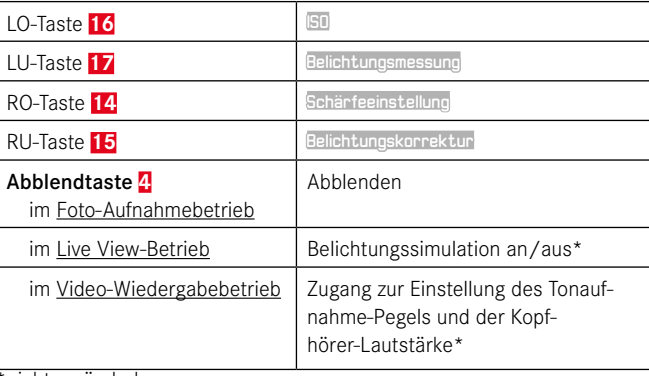

\*nicht veränderbar

#### <span id="page-28-0"></span>**SCHNELLZUGRIFF VERWALTEN**

- ▸ SETUP wählen
- ▶ Im Hauptmenü Ind. Tastenbelegung wählen
- ▸ Im Untermenü Individuelle Tastenbelegung wählen
	- Es erscheint ein weiteres Untermenü. Wenn es auf Standard eingestellt ist, sind alle anderen Punkte inaktiv.

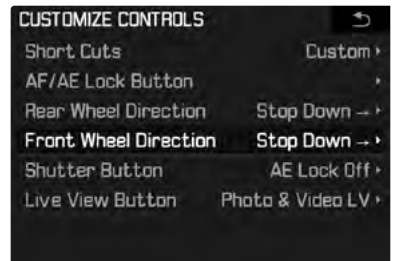

▸ Im Untermenü Benutzer wählen

– Wenn die Werkseinstellung der Tastenfunktionen genutzt werden soll

▸ Standard wählen

oder

- Wenn die Funktion deaktiviert werden soll
- ▸ Aus wählen
- Wenn ein anderer Menüpunkt zugewiesen werden soll
- ▸ Gewünschte Taste wählen
	- Es erscheint eine Liste mit den verfügbaren Menüfunktionen.

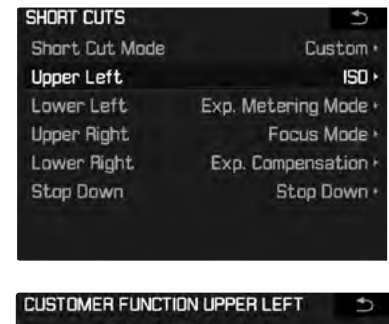

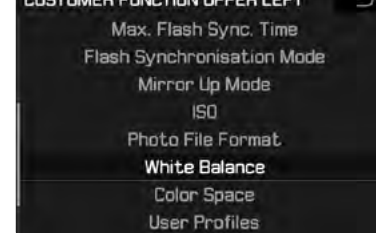

▸ Gewünschte Menüfunktion wählen

oder

▸ Aus wählen, wenn Sie diese Taste mit keinem Schnellzugriff belegen möchten

#### **MENÜPUNKT MIT SCHNELLZUGRIFF AUFRUFEN**

Die Menüpunkte, die der Funktionstaste als Schnellzugriff zugewiesen sind, können jederzeit direkt aufgerufen, weitere Einstellungen vorgenommen und ausgeführt werden.

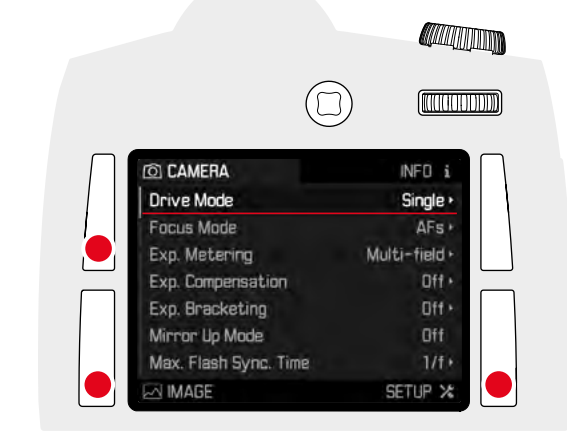

▸ Gewünschte Funktionstaste lange drücken (≥ 1 s)

#### Hinweis

Im Live View-Foto-Aufnahmebetrieb und im Video-Aufnahmebetrieb ist die Abblendtaste mit anderen Funktionen belegt. Daher ist die ggf. eingestellte Schnellzugriff-Funktion auf diesem Weg nicht zugänglich.

29Kamera-Bedienung

# <span id="page-29-0"></span>**KAMERA-GRUNDEINSTELLUNGEN**

# **MENÜSPRACHE**

#### Werkseinstellung: Englisch

Alternative Menüsprachen: Deutsch, Französisch, Italienisch, Spanisch, Portugiesisch, Russisch, Japanisch, Koreanisch, traditionelles bzw. vereinfachtes Chinesisch

- ▸ SETUP wählen
- ▸ Im Hauptmenü Language wählen
- ▸ Gewünschte Sprache wählen
	- Bis auf wenige Ausnahmen (Tastenbezeichnungen, Kurzbegriffe) wird die Sprache sämtlicher Angaben geändert.

# **DATUM/ZEIT**

# **DATUM**

Es stehen 3 Varianten für die Reihenfolge der Darstellung zur Verfügung.

- ▸ SETUP wählen
- ▸ Im Hauptmenü Datum & Zeit wählen
- ▸ Im Untermenü Datumseinstellung wählen
- ▸ Gewünschtes Anzeigeformat des Datums wählen (Tag/Monat/Jahr, Monat/Tag/Jahr, Jahr/Monat/Tag)
- ▸ Datum einstellen

# **UHRZEIT**

- ▸ SETUP wählen
- ▸ Im Hauptmenü Datum & Zeit wählen
- ▸ Im Untermenü Zeiteinstellung wählen
- ▸ Gewünschte Anzeigeform wählen (12 Stunden, 24 Stunden)
- ▸ Uhrzeit einstellen (Bei 12 Stunden-Format zusätzlich am oder pm wählen)

# **AUTOMATISCHE UHRZEIT ÜBER GPS**

- ▸ SETUP wählen
- ▸ Im Hauptmenü GPS wählen
- ▸ An wählen
- ▸ Im Hauptmenü Datum & Zeit wählen
- ▸ Im Untermenü Auto GPS Zeit wählen
- ▸ An wählen

# **ZEITZONE**

- ▸ SETUP wählen
- ▸ Im Hauptmenü GPS wählen
- ▸ Aus wählen
- ▸ Im Hauptmenü Datum & Zeit wählen
- ▸ Im Untermenü Zeitzone wählen
- ▸ Gewünschte Zone/aktuellen Aufenthaltsort wählen
	- Links in den Zeilen: die Differenz zur Greenwich Mean Time
	- Rechts in den Zeilen: größere Städte der jeweiligen Zeitzonen

# **SOMMERZEIT**

- $\blacktriangleright$  SETUP wählen
- ▸ Im Hauptmenü GPS wählen
- $\blacktriangleright$  **Aus** wählen
- ▸ Im Hauptmenü Datum & Zeit wählen
- ▸ Im Untermenü Sommerzeit wählen
- ▸ An wählen

#### Hinweise

- Auto GPS Zeit steht nur mit eingeschalteter GPS-Funktion zur Verfügung.
- 
- Zeitzone und Sommerzeit nur mit ausgeschalteter GPS-Funktion.

# <span id="page-29-1"></span>**AUTOMATISCHE ABSCHALTUNG DER KAMERA (STAND-BY-BETRIEB)**

Ist diese Funktion aktiviert, schaltet sich die Kamera zwecks Verlängerung der Akkulaufzeit in den energiesparenden Stand-by-Betrieb.

- $\triangleright$  SETUP wählen
- ▸ Im Hauptmenü Automatische Abschaltung wählen
- ▸ Gewünschte Einstellung wählen (2 Minuten, 5 Minuten, 10 Minuten, Aus)

#### Hinweis

Auch wenn sich die Kamera im Stand-by-Betrieb befindet, kann sie jederzeit durch Drücken des Auslösers oder durch Ausschalten und Wieder-Einschalten mit dem Hauptschalter erneut aktiviert werden.

# <span id="page-30-0"></span>**AKUSTISCHE SIGNALE**

Mit der Leica S3 können Sie entscheiden, ob Meldungen oder der Autofokus-Betrieb durch akustische Signale quittiert werden sollen oder ob der Betrieb der Kamera weitgehend geräuschlos sein soll. Als Rückmeldung dient ein Piepton, der jeweils einzeln im Autofokus-Betrieb zur Angabe der erfolgten Einstellung und als Hinweis auf eine Meldung aktiviert werden kann.

In der Werkseinstellung sind die Signaltöne ausgeschaltet.

- ▸ SETUP wählen
- ▸ Im Hauptmenü Akustische Signale wählen
- ▸ Im Untermenü AF-Bestätigung/Warnungen wählen
- ▸ An oder Aus wählen

#### Hinweise

- Bei AF-Bestätigung ertönt ein Signal, sobald die Schärfe ob automatisch oder manuell – korrekt eingestellt ist, d. h. zusammen mit dem Aufleuchten der entsprechenden Anzeige im Sucher.
- Bei Warnungen ertönt ein Signal zusammen mit allen im Monitor erscheinenden Meldungen und Warnungen sowie beim Ablauf des Selbstauslösers.
- Auch wenn Sie Aus wählen, ertönt in zwei Situationen dennoch ein akustisches Warnsignal:
- wenn die Abdeckklappe über den Speicherkarten während der Datenübertragung geöffnet wird
- wenn sich zum Abschluss des Sensor-Reinigungsvorgangs der Verschluss wieder schließen wird

# **LAUTSTÄRKE**

Es sind zwei Lautstärken wählbar.

- ▸ SETUP wählen
- ▸ Im Hauptmenü Akustische Signale wählen
- ▸ Im Untermenü Lautstärke wählen
- ▸ Gewünschte Lautstärke wählen

(Gering, Sehr hoch)

# **MONITOR/TOP-DISPLAY/SUCHER-EINSTELLUNGEN**

Die Leica S3 besitzt zwei Anzeigen:

- ein Schwarz-Weiß-Flüssigkristall-Display
- einen großen 3" Flüssigkristall-Farbmonitor, der durch ein hartes und dadurch besonders kratzfestes Deckglas geschützt ist.

Das Top-Display zeigt u. A. die wichtigste grundsätzlichen Informationen zum Status der Speicherkarte und des Akkus sowie zur Belichtungssteuerung an. Der Monitor gibt das gesamte Bildfeld wieder sowie die jeweils gewählten Daten und Informationen (siehe "Anzeigen", S[. 12](#page-11-1)).

# **HELLIGKEIT**

Die Helligkeit des Monitors wird automatisch in Abhängigkeit von der Außenhelligkeit gesteuert. Dazu dient der Sensor **20** oberhalb des Monitors. Darüber hinaus kann seine Grundhelligkeit der jeweiligen Situation bzw. Ihren Wünschen angepasst werden.

- $\blacktriangleright$  SETUP wählen
- ▸ Im Hauptmenü Monitor-Helligkeit wählen
- ▸ Automatische Einstellung (Auto) oder gewünschte Stufe wählen

#### **INFORMATIONEN ANZEIGEN**

Aufnahmedaten können als Info-Anzeige im Monitor anzeigen lassen. (siehe S[. 12](#page-11-1) für mehr Informationen)

- **Im Aufnahme-Betrieb (Sucher)**
- ▸ LO/LU/RU-Taste 1x drücken

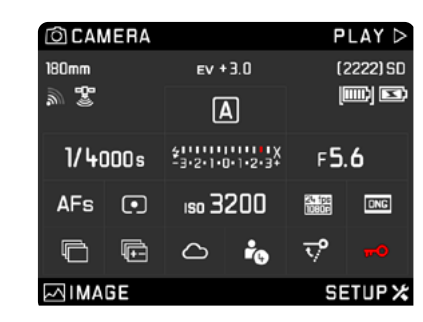

**Im Aufnahme-Betrieb (Live View)**

▸ RU-Taste drücken

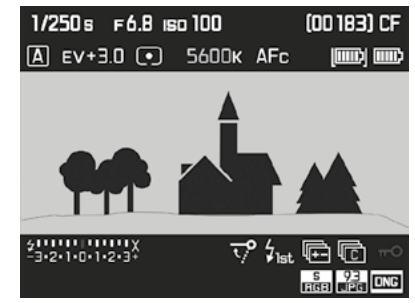

Im Live View-Betrieb können Informationen unterschiedlich anzeigen lassen. (Siehe S. [12\)](#page-11-1) Um Anzeigenformat zu wechseln

▸ RU-Taste drücken, bis gewünschtes Anzeigeformat angezeigt wird

**Im Wiedergabe-Betrieb**

▸ RO-Taste drücken

# <span id="page-31-0"></span>**AUFNAHME-GRUNDEINSTELLUNGEN**

# **FOTO**

#### **DATEIFORMAT**

Es stehen das Format JPG und das standardisierte Rohdatenformat DNG ("digital negative") zur Verfügung. Beide können sowohl einzeln als auch gemeinsam verwendet werden.

- ▸ AUFNAHME wählen
- ▸ Im Hauptmenü Dateiformat Photo wählen
- ▸ Gewünschtes Format wählen (DNG, DNG + JPG, JPG)

#### Hinweise

- Zur Speicherung von Aufnahme-Rohdaten wird das standardisierte DNG ("digital negative")-Format benutzt.
- Bei gleichzeitiger Speicherung der Bilddaten als DNG und JPG wird die für das JPG-Format bestehende Auflösungs-Einstellung verwendet (siehe nächster Abschnitt), d. h. die beiden Dateien können durchaus unterschiedliche Auflösungen aufweisen.
- Die im Monitor angezeigte, verbleibende Bildzahl wechselt nicht unbedingt nach jeder Aufnahme. Dies hängt vom Motiv ab; sehr feine Strukturen ergeben höhere Datenmengen, homogene Flächen geringere.

# <span id="page-31-1"></span>**JPG-FARBRAUM**

Die Leica S3 erlaubt die Einstellung auf einen der drei Farbräumen sRGB. AdobeRGB oder ECI RGB 2.0.

- ▸ AUFNAHME wählen
- ▸ Im Hauptmenü Bild-Einstellungen wählen
- ▸ Im Untermenü JPG-Farbraum wählen
- ▸ Gewünschten Farbraum wählen

# **JPG-AUFLÖSUNG**

Wenn das JPG-Format gewählt wird, können Bilder mit 3 verschiedenen Auflösungen (Anzahl an Pixeln) aufgenommen werden. Zur Verfügung stehen 64 MP, 24 MP und 4 MP (MP = Megapixel). Dies erlaubt eine genaue Abstimmung auf den vorgesehenen Verwendungszweck bzw. auf die Nutzung der vorhandenen Speicherkarten-Kapazität.

- ▸ AUFNAHME wählen
- ▸ Im Hauptmenü JPG-Auflösung wählen
- ▸ Gewünschte Auflösung wählen (64MP, 16MP, 4MP)

#### Hinweis

Das DNG-Format arbeitet, unabhängig von der JPG-Einstellung, immer mit höchster Auflösung (64 MP).

#### **BILDEIGENSCHAFTEN**

Einer der vielen Vorteile der digitalen Fotografie liegt in der sehr einfachen Veränderung wesentlicher Bildeigenschaften. Sie können dazu Kontrast, Schärfe und Farbsättigung bereits vor den Aufnahmen beeinflussen.

#### Hinweis

Die in diesem Abschnitt beschriebenen Funktionen und Einstellungen betreffen ausschließlich Aufnahmen mit dem JPG-Format.

#### <span id="page-31-2"></span>**KONTRAST**

Der Kontrast, d. h. der Unterschied zwischen hellen und dunklen Partien, bestimmt, ob ein Bild eher "flau" oder "brillant" wirkt. Infolgedessen kann der Kontrast durch Vergrößern oder Verkleinern dieses Unterschiedes, d. h. durch die hellere oder dunklere Wiedergabe heller und dunkler Partien beeinflusst werden.

## **SCHÄRFE**

Der Schärfe-Eindruck eines Bildes wird stark von der Kantenschärfe bestimmt, d. h. davon, wie klein der Hell/Dunkel-Übergangsbereich an Kanten im Bild ist. Durch Vergrößern oder Verkleinern solcher Bereiche kann also auch der Schärfe-Eindruck verändert werden.

#### <span id="page-32-0"></span>**FARBSÄTTIGUNG**

Die Sättigung bestimmt bei farbigen Aufnahmen, ob die Farben im Bild eher "blass" und pastellartig oder "knallig" und bunt erscheinen. Während Lichtverhältnisse und Witterung (dunstig/klar) als Aufnahmebedingungen gegeben sind, kann hier die Wiedergabe beeinflusst werden.

- ▸ AUFNAHME wählen
- ▸ Im Hauptmenü Bild-Einstellungen wählen
- ▸ Im Untermenü JPG-Kontrast/JPG-Schärfe/JPG-Sättigung wählen
- ▸ Gewünschte Stufe wählen

(Gering, Standard, Sehr Hoch)

#### **SCHWARZ-WEISS-AUFNAHMEN**

Solange Sie Ihre Aufnahmen (auch) im JPG-Format aufzeichnen, können Sie wählen, ob Sie sie in Farbe oder schwarz-weiß festhalten möchten.

- ▸ AUFNAHME wählen
- ▸ Im Hauptmenü Bild-Einstellungen wählen
- ▸ JPG-Monochrom wählen

#### **SPEICHERKARTEN-MANAGEMENT**

Sofern zwei Speicherkarten eingesetzt sind, haben Sie mit der Leica S3 die Möglichkeit, zu wählen, ob die Bilddaten erst auf eine der beiden Karten gespeichert werden sollen, bis deren Kapazitätsgrenze erreicht ist, und danach auf die andere Karte, oder ob sie grundsätzlich gleichzeitig auf beiden Karten gespeichert werden sollen.

#### Wenn die Bilddaten zuerst auf der SD/SDHC/SDXC-Karte und nach Erreichen von deren Kapazitätsgrenze auf der CF-Karte gespeichert werden sollen:

- ▸ SETUP wählen
- ▸ Im Hauptmenü Sicherungskopie (CF+SD) wählen
- ▸ Aus wählen

#### Hinweis

Sobald die Kamera mit einem Rechner verbunden wird, speichert sie die Bilddaten nur in den am Rechner vorgegebenen Ordner.

#### Wenn die Bilddaten gleichzeitig auf beiden Karten gespeichert werden sollen:

- ▸ SETUP wählen
- ▸ Im Hauptmenü Sicherungskopie (CF+SD) wählen
- ▸ An wählen

#### Hinweise

- Wenn nur eine Karte eingesetzt ist (unabhängig davon, welche), werden die Bilddaten dort gespeichert.
- Sobald die Kamera mit einem Rechner verbunden wird, speichert sie die Bilddaten auf eine Karte und zusätzlich in den am Rechner vorgegebenen Ordner.

# <span id="page-33-0"></span>**AUFNAHME-BETRIEB (FOTO)**

#### **LIVE VIEW-BETRIEB**

Der Live View-Betrieb dieser Kamera ermöglicht während der Aufnahme die Betrachtung des Motivs auf dem Monitor, wo es genauso gezeigt wird, wie es das angesetzte Objektiv abbildet.

#### Ein-/Ausschalten des Live View-Betriebs

▸ LV-Taste **29** drücken

#### LV-Taste anpassen

- ▸ SETUP wählen
- ▸ Ind. Tastenbelegung wählen
- ▸ Im Untermenü Live View Taste wählen
- ▸ Gewünschte Funktion wählen

(Photo LV, Video LV, Photo & Video LV)

Das Drücken der Taste ergibt nacheinander (in einer Endlos-Schleife) folgende Funktionen:

- bei Photo LV: Ein- und Ausschalten des Live View-Betriebs Foto
- bei Video LV: Ein- und Ausschalten des Videobetriebs (ohne Aufnahmestart)
- bei Photo & Video LV: nacheinander Live View-Fotobetrieb/Videobetrieb/ herkömmlicher Foto-Aufnahmebetrieb

#### Hinweise

- Der Live View-Betrieb beruht auf dem vom Sensor erfassten Bild. Dafür muss die Kamera den Verschluss steuern. Dies ist hörbar und bringt ggf. eine geringfügige Auslöse-Verzögerung mit sich.
- Insbesondere bei längerer Verwendung des Live View-Betriebs erwärmt sich die Kamera. Gleichzeitig erhöht sich der Stromverbrauch.
- Wechselstrom verursacht bei vielen Lichtquellen Helligkeitsschwankungen, die für das Auge unsichtbar sind. Aufgrund der Empfindlichkeit und Auslesefrequenz von Bildsensoren kann dies zum Flimmern des Live View-Monitorbildes führen. Die Aufnahmen sind davon nicht betroffen. Durch Wahl einer längeren Verschlusszeit kann der Effekt vermieden werden.

# <span id="page-33-1"></span>**ENTFERNUNGSEINSTELLUNG (FOKUSSIERUNG)**

#### **ENTFERNUNGS-MESSMETHODEN**

Die Leica S3 bietet Ihnen mit allen S-Objektiven die Wahl zwischen manueller oder automatischer Entfernungseinstellung. Das Autofokus-System ermittelt die Entfernung zu den Motivteilen in der Mitte des Bildfeldes. Der Bereich ist auf der Einstellscheibe bzw. im Live View-Betrieb auch im Monitor durch ein Kreuz markiert.

Unabhängig von der Betriebsart informiert Sie eine Anzeige im Sucher über die jeweilige Einstellung (siehe S. [12](#page-11-1) für mehr Informationen)

#### Hinweis

Das Messsystem arbeitet passiv auf der Grundlage von Kontrasten, d. h. Hell-Dunkel-Unterschieden am anvisierten Motivteil. Es ist daher auf ein gewisses Mindestmaß an Helligkeit und Kontrast am Motiv angewiesen.

#### **AUTOMATISCHE FOKUSSIERUNG (AUTOFOKUS)**

Es stehen zwei Autofokus-Betriebsarten zur Verfügung. Bei beiden wird der Einstellvorgang durch Antippen des Auslösers gestartet.

- ▸ KAMERA wählen
- ▸ Im Hauptmenü Schärfeeinstellung wählen
- ▸ Gewünschte Variante wählen

(AFs, AFc)

#### **AFs (single)**

Geeignet für Motive ohne oder mit nur sehr geringer Bewegung. Die Entfernungseinstellung wird nur einmal durchgeführt und bleibt dann gespeichert, solange der Auslöser am Druckpunkt gehalten wird. Dies gilt auch dann, wenn das AF-Messfeld auf ein anderes Objekt gerichtet wird.

#### Hinweis

Die Speicherung einer AF-Einstellung ist nicht nur mit dem Auslöser, sondern auch mit dem Joystick möglich.

#### **AFc (continuous)**

Geeignet für bewegliche Motive. Die Entfernungseinstellung wird kontinuierlich an das Motiv im AF-Messfeld angepasst, solange der Auslöser am 1. Druckpunkt gehalten wird.

- ▸ Im Hauptmenü Fokussierung wählen
- ▸ Im Untermenü Fokusmodus wählen
- ▸ Gewünschte Einstellung wählen

#### Hinweise

- Während des Autofokus-Betriebs können Sie jederzeit durch Drehen des Entfernungs-Einstellrings manuell eingreifen.
- Im Live View-Betrieb wechselt die Farbe des Messkreuzes im Monitor bei erfolgreicher Scharfeinstellung von rot zu grün.
- Im Live View-Betrieb steht AFc nicht zur Verfügung.

## <span id="page-34-1"></span><span id="page-34-0"></span>**MANUELLE FOKUSSIERUNG**

Drehen Sie den Entfernungs-Einstellring am Objektiv, sodass Ihr Motiv bzw. das wichtigste Motivteil im Sucher auf der Einstellscheibe bzw. im Live View-Betrieb im Monitor scharf abgebildet wird.

- ▸ KAMERA wählen
- ▸ Im Hauptmenü Schärfeeinstellung wählen
- ▸ MF wählen

Ihre Einstellung sowie die Grenzen des jeweiligen Schärfentiefe-Bereichs können Sie sich im Top-Display anzeigen lassen.

Die Maßeinheit der Anzeige kann eingestellt bzw. die Anzeige kann ausgeschaltet werden:

- ▸ SETUP wählen
- ▸ Im Hauptmenü Aufnahme-Assistenten wählen
- ▸ Im Untermenü Entfernungseinh. **[**m/ft**]** wählen
- ▸ Gewünschte Maßeinheit m (Meter) oder ft (feet/inches) wählen bzw. die Anzeige ausschalten - Aus.
	- Ist die Funktion eingeschaltet, erscheinen bei Druckpunktnahme des Auslösers die Entfernungsangaben für die eingestellte Entfernung (FOCUS) sowie für die vordere (FRONT) und hintere (BACK) Grenze des Schärfentiefe-Bereichs.

#### Hinweise

- Auch bei manueller Einstellung der Schärfe können Sie mit dem Joystick jederzeit den Autofokus-Betrieb aktivieren.
- Die Leica S3 wird serienmäßig mit einer Standard-Mattscheibe geliefert, mit der Motivteile im gesamten Bildfeld zuverlässig scharf gestellt werden können. Sie eignet sich für die meisten fotografischen Anwendungsgebiete bzw. Motive. Besonders vorteilhaft ist sie für das Arbeiten mit längeren Brennweiten und im Makrobereich. Als Zubehör stehen weitere Einstellscheiben zur Verfügung, die je nach Anwendungsgebiet optimale Einstellbedingungen bieten und leicht zu wechseln sind.

#### **HILFSFUNKTIONEN FÜR MANUELLE FOKUSSIERUNG IM LIVE VIEW-BETRIEB**

Zur Erleichterung der Einstellung bzw. zur Erhöhung der Einstell-Genauigkeit stehen Ihnen zwei Hilfsfunktionen zur Verfügung:

- Vergrößern eines (zunächst) mittigen Ausschnitts des Monitorbildes (Vergrößerung)
- Kennzeichnen scharfer Motivteile im Monitorbild (Focus Peaking)

Beide Varianten können gemeinsam eingesetzt werden. In der Werkseinstellung sind beide Hilfsfunktionen eingeschaltet. Sie können aber auch nur die Vergrößerungsfunktion oder nur Focus Peaking einschalten oder aber beides ausschalten.

# **VERGRÖSSERUNG**

Die vergrößerte Anzeige eines mittleren Ausschnitts:

Je größer Einzelheiten des Motivs abgebildet werden, desto besser kann ihre Schärfe beurteilt werden.

Unterschiedlich vergrößerte Ausschnitte wählen:

- ▸ LU-Taste wiederholt drücken
	- Nacheinander ergibt die Ansicht
	- 50% Vergrößerung
	- 100% Vergrößerung
	- zurück in Normalgröße
- Bei vergrößerter Ansicht gibt es keine Tastenanzeigen; links unten erscheint ein Rahmen mit innenliegendem Rechteck, das die Lage des Ausschnitts im Bild angibt.

Den Ausschnitt verschieben:

▸ Joystick in die gewünschte Richtung bewegen

#### Hinweise

- Die Gitterlinien-Anzeige steht bei vergrößerter Ansicht nicht zur Verfügung.
- Nach Aus- und erneutem Einschalten der Kamera erscheint die zuletzt gewählte Ansicht. Nach Aus- und erneutem Einschalten des Live View-Betriebs sind die zuletzt gewählten Anzeigen aktiv, nicht jedoch eine vergrößerte Ansicht.

Im Live View-Betrieb können Sie als Einstellhilfe einen vergrößerten Ausschnitt aufrufen. Ist die Funktion eingeschaltet, wird nach jedem Drehen des Entfernungs-Einstellrings kurz eine 100% Vergrößerung, zunächst mittiger Ausschnitt gezeigt. Mit dem Joystick kann der Ausschnitt verschoben werden.

- ▸ SETUP wählen
- ▸ Im Hauptmenü Aufnahme-Assistenten wählen
- ▸ Im Untermenü Fokushilfe MF wählen
- ▸ An wählen

#### <span id="page-34-2"></span>**FOCUS PEAKING**

Bei dieser Hilfsfunktion werden die Kanten von scharf eingestellten Motivteilen farblich hervorgehoben. Die Farbe der Markierung ist einstellbar.

- ▸ SETUP wählen
- ▸ Im Hauptmenü Aufnahme-Assistenten wählen
- ▸ Im Untermenü Focus Peaking wählen
- ▸ Gewünschte Farbe wählen
	- Alle Motivteile, die bei der jeweils eingestellten Entfernung scharf abgebildet sind, werden durch Umrisse in der gewählten Farbe gekennzeichnet.

#### Anwendung

- ▸ Bildausschnitt bestimmen
- ▸ Entfernungs-Einstellring so drehen, dass die gewünschten Motivteile markiert werden
- Alle Motivteile, die bei der jeweils eingestellten Entfernung scharf abgebildet sind, werden durch Umrisse in der gewählten Farbe gekennzeichnet.

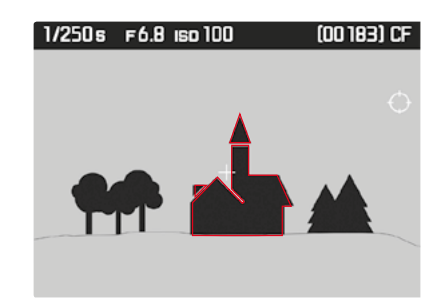

#### Hinweis

Die Kennzeichnung scharf abgebildeter Motivteile beruht auf Motivkontrast, d. h. auf hell-/dunkel-Unterschieden. Dadurch können auch Motivteile mit hohem Kontrast falsch markiert werden, obwohl sie nicht scharf eingestellt sind.

# <span id="page-35-1"></span><span id="page-35-0"></span>**ISO-EMPFINDLICHKEIT**

Die ISO-Einstellung umfasst insgesamt einen Bereich von ISO 100 – 50000 und erlaubt damit eine bedarfsgerechte Anpassung an die jeweiligen Situationen.

Neben den Festeinstellungen bietet die Kamera auch die Funktion ISO Auto1 an, bei der die Kamera die Empfindlichkeit automatisch der Außenhelligkeit bzw. der vorgegebenen Verschluss-

zeiten-Blenden-Kombination anpasst. Zusammen mit der Zeitautomatik erweitert dies den Bereich der automatischen Belichtungssteuerung. Bei manueller Belichtungseinstellung ergibt sich mehr Spielraum für die Verwendung der gewünschten Verschlusszeiten-Blenden-Kombination. Innerhalb der automatischen Einstellung ist es möglich, Prioritäten festzulegen, z. B. aus Gründen der Bildgestaltung.

#### Hinweise

- Insbesondere bei hohen ISO-Werten und nachträglicher Bildbearbeitung können vor allem in größeren und gleichmäßig hellen Flächen des Motivs Rauschen sowie vertikale und horizontale Streifen sichtbar werden.
- Bei Serienaufnahmen ist zu beachten, dass die Bildfolgezeiten mit höheren Empfindlichkeiten langsamer werden können.

**Wenn Sie die Empfindlichkeit manuell festlegen möchten**

- ▸ AUFNAHME wählen
- $\blacktriangleright$  Im Hauptmenü  $\boxdot$  wählen
- ▸ Gewünschten Wert wählen

**Wenn die Empfindlichkeitseinstellung automatisch und unbegrenzt arbeiten soll**

- ▸ AUFNAHME wählen
- $\blacktriangleright$  Im Hauptmenü  $\boxdot$  wählen
- ▸ Im Untermenü ISO Auto wählen

**Wenn der Bereich der automatischen Einstellung begrenzt werden soll**

- ▸ SETUP wählen
- ▸ Im Hauptmenü Auto ISO Einstellung wählen
- ▸ Im Untermenü Auto ISO Foto wählen
- ▶ Im weiteren Untermenü Maximale Auto ISO bzw. Maximale Belichtungszeit wählen
	- Bei Maximale Auto ISO erscheint eine Liste mit den verfügbaren einstellbaren Werten, bei Maximale Belichtungszeit ein weiteres Untermenü mit mehreren Alternativen.

Im Maximale Auto ISO-Untermenü legen Sie mit der gewählten höchsten Empfindlichkeit den Bereich fest, innerhalb dessen die automatische Einstellung arbeiten soll.

Im Maximale Belichtungszeit-Untermenü können Sie es entweder der Kamera überlassen, verwacklungssichere Verschlusszeiten sicherzustellen - mit einer der drei brennweitenbezogenen Einstellungen 1/f, 1/2f, 1/4f - oder selber die längste Verschlusszeit vorgeben. Bei den brennweitenbezogenen Einstellungen schaltet die Kamera erst dann auf eine höhere Empfindlichkeit, wenn wegen geringer Helligkeit die Verschlusszeit unter die jeweilige Schwelle sinken würde, also z. B. mit einem 70 mm-Objektiv bei längeren Zeiten als 1⁄60 s bei 1/f bzw. 1⁄125 s bei 1/2f oder 1⁄250 s bei 1/4f.

#### Hinweis

Die Werkseinstellung 1/f führt zu den längsten Verschlusszeiten nach der für dieses Format angepassten Faustregel für unverwackelte Aufnahmen aus der Hand, z. B. 1⁄60 s mit dem Summarit-S 1:2.5/70 ASPH. Die entsprechenden Verschlusszeiten mit 1/2f und 1/4f wären in dem Beispiel<br>1⁄125 s und 1⁄250 s.

# **WEISSABGLEICH**

In der digitalen Fotografie sorgt der Weißabgleich für eine neutrale Farbwiedergabe bei jedem Licht. Er beruht darauf, dass die Kamera vorab darauf abgestimmt wird, welche Lichtfarbe als Weiß wiedergegeben werden soll.

Dazu stehen vier Möglichkeiten zur Verfügung:

- automatische Steuerung
- feste Voreinstellungen
- manuelle Einstellung durch Messung
- direkte Einstellung der Farbtemperatur

# **AUTOMATISCHE STEUERUNG/FESTEINSTELLUNGEN**

- $\frac{1}{2}$  Auto: für die automatische Steuerung, die in den meisten Situationen neutrale Ergebnisse liefert
- acht feste Voreinstellungen für die häufigsten Lichtquellen
	- Tageslicht: für Außenaufnahmen bei Sonnenschein
	- Wolken: für Außenaufnahmen bei bewölktem Himmel
	- Schatten: für Außenaufnahmen mit dem Hauptmotiv im Schatten
	- Kunstlicht: für Innenaufnahmen mit (vorherrschendem) Glühlampen-Licht
	- HMI: für Innenaufnahmen mit (vorherrschendem) Licht von Halogen-Metalldampflampen
	- **Hin** Leuchtstoffl. Warm: für Aufnahmen mit (vorherrschendem) Licht von Leuchtstoff-Röhren mit warmer Lichtfarbe
	- **High** Leuchtstoffl. Kühl: für Aufnahmen mit (vorherrschendem) Licht von Leuchtstoff-Röhren mit kühler Lichtfarbe
- **Franglitz: für Aufnahmen mit (vorherrschender) Elektronenblitz-Be**leuchtung

#### Hinweis

Bei der Verwendung von Leica System-Blitzgeräten bzw. von Elektronenblitzgeräten, die über die technischen Voraussetzungen einer System-Camera-Adaption (SCA) des Systems 3002 und über den Adapter SCA-3502 (ab Version 5) verfügen, kann der Weißabgleich für eine korrekte Farbwiedergabe auf Automatisch gestellt werden.

Werden dagegen andere, nicht speziell auf die Leica S3 abgestimmte Blitzgeräte eingesetzt, sollte die Einstellung zu verwendet werden.

- ▸ AUFNAHME wählen
- ▸ Im Hauptmenü Weißabgleich wählen
- ▸ Gewünschte Einstellung wählen

# <span id="page-36-0"></span>**DIREKTE EINSTELLUNG DER FARBTEMPERATUR**

Werte zwischen 2000 und 13100 K (Kelvin) können direkt eingestellt werden. Damit steht ein sehr weiter Bereich zur Verfügung, der fast alle jemals in der Praxis vorkommenden Farbtemperaturen abdeckt und innerhalb dessen die Farbwiedergabe sehr detailliert an die vorhandene Lichtfarbe und persönliche Vorstellungen angepasst werden kann.

- ▸ AUFNAHME wählen
- ▸ Im Hauptmenü Weißabgleich wählen
- ▸ Im Untermenü Farbtemperatur wählen
- ▸ Gewünschten Wert wählen

#### **MANUELLE EINSTELLUNG DURCH MESSUNG** Graukarte

- ▸ AUFNAHME wählen
- ▸ Im Hauptmenü Weißabgleich wählen
- ▶ Gewünschte Graukarten-Variante Z Graukarte Z Graukarte Live View wählen
	- Im Monitor erscheint die Meldung Bitte machen Sie eine Aufnahme, um den Weißabgleich zu setzen .
- ▸ Die Aufnahme durchführen
	- Achten Sie darauf, dass sich eine weiße oder neutral graue (Referenz-)Fläche im Bildfeld befindet.
	- Im Monitor erscheint:
		- das Bild auf der Grundlage des automatischen Weißabgleichs
		- ein Fadenkreuz in der Bildmitte
		- Hinweis auf die weitere Bedienung  $\bullet$  und  $\bullet$
- ▸ Durch Drücken des Joysticks bewegen Sie das Fadenkreuz auf das Motivdetail, das Grundlage der neuen Weißabgleich-Einstellung sein soll.
- ▸ LO-Taste ( -Anzeige) oder Joystick drücken
	- Die Farbwiedergabe des Bildes wird entsprechend angepasst. Es erscheint zusätzlich **[4]** als Hinweis auf die weitere Bedienung.

Zur Übernahme der neuen Weißabgleich-Einstellung

- ► LU-Taste ( $\blacksquare$ -Anzeige) drücken
	- Im Monitor erscheint die Meldung Weißabgleich wird verwendet .

Zur Wiederholung des gesamten Vorgangs

▸ RO-Taste ( -Anzeige) drücken

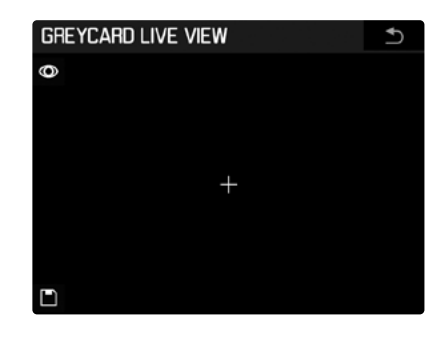

- **1** Durchführen der Weißabgleich-Messung
- **<sup>2</sup>** Speichern der Weißabgleich-Messung
- (nur nach erfolgter Messung aktiv)
- **<sup>3</sup>** Zurück zum normalen Foto-Betrieb
- (ohne Speicherung eines ggf. erfolgten Messwerts)
- **4** Anzeige des Messfelds

#### Hinweise

–

- Parallel zu einer gespeicherten Weißabgleich-Einstellung wird immer auch die entsprechende Aufnahme gespeichert.
- Ein auf diese Art ermittelter Wert bleibt so lange gespeichert, d. h. er wird für alle folgenden Aufnahmen verwendet, bis Sie entweder eine neue Messung durchführen oder eine der anderen Weißabgleich-Einstellungen verwenden.

# **BELICHTUNG**

<span id="page-37-1"></span>**BELICHTUNGS-MESSMETHODEN**

der linke Strich der Lichtwaage im Monitor.

▸ Im Hauptmenü Belichtungsmessung wählen

<span id="page-37-0"></span>**DE**

# ▸ Gewünschte Messmethode wählen (Spot, Mittenbetont, Mehrfeld)

▸ KAMERA wählen

• Die eingestellte Messmethode wird in der Kopfzeile des Monitorbildes angezeigt.

Wählbare Methoden sind Spot-Messung, mittenbetonte Messung und Mehrfeld-Messung. Bei Unter-/Überschreiten des Messbereichs blinkt

#### **SPOT-MESSUNG -**

Für die Spotmessung wird ausschließlich die Mitte des Bildfelds erfasst und bewertet. Der Bereich wird durch den Kreis<sup>1</sup> in der Mitte der Mattscheibe angezeigt. Im Live View-Betrieb ist die Spot- mit der Autofokus-Messung verknüpft. d. h. das Verschieben des AF-Messpunkes betrifft auch das Spot-Messfeld.

#### **MITTENBETONTE MESSUNG - O**

Diese Methode berücksichtigt das gesamte Bildfeld. Die in der Mitte erfassten Motivteile bestimmen jedoch sehr viel stärker als die Randbereiche die Berechnung des Belichtungswerts.

#### **MEHRFELD-MESSUNG -**

Diese Messmethode beruht auf der Erfassung von mehreren Messwerten. Sie werden in einem Algorithmus der Situation entsprechend verrechnet und ergeben einen Belichtungswert, der auf die angemessene Wiedergabe des angenommenen Hauptmotivs abgestimmt ist.

#### **VERSCHIEBEN DES AF/SPOT-MESSFELDES IM LIVE VIEW-BETRIEB**

Sie können das Messfeld im Live View-Betrieb mit dem Joystick an eine beliebige Stelle im Bildfeld verschieben.

In den beiden vergrößerten Ansichten wird dabei zunächst der Ausschnitt mitsamt dem in der Mitte bleibenden Messfeld verschoben. Erst wenn der Ausschnitt den jeweiligen Bildfeldrand erreicht, kann dass Messfeld durch weiteres Verschieben an den Ausschnitt-Rand bewegt werden.

#### Hinweis

Wenn im Live View-Betrieb die Belichtungs-Messmethode Spot verwendet wird, ist dessen Messfeld mit dem des Autofokus gekoppelt, d. h. das Verschieben betrifft dann beide Messfelder.

#### **ÜBER-/UNTERSCHREITUNG DES MESSBEREICHS**

Wird der Messbereich der Kamera unterschritten, ist eine exakte Belichtungsmessung nicht möglich. Die dann eventuell noch im Sucher angezeigten Messwerte können zu falschen Belichtungsergebnissen führen.

Deshalb erscheint bei unterschrittenem Messbereich grundsätzlich die Anzeige **Lo** im Sucher.

#### **BELICHTUNGS-BETRIEBSARTEN**

Zur optimalen Anpassung an das jeweilige Motiv oder Ihre bevorzugte Arbeitsweise können Sie zwischen den vier Belichtungs-Betriebsarten Programmautomatik (E), Zeitautomatik (A) und Blendenautomatik (T) sowie der manuellen Einstellung (M) wählen.

- ▸ Daumenrad lang (≥ 1 s) drücken
	- Im Top-Display ersetzt der groß dargestellte Kennbuchstabe der eingestellten Betriebsart die normale Anzeige.
- ▸ Daumenrad drehen

(alle vier Betriebsarten sind in beiden Richtungen erreichbar)

• Im Top-Display erscheint nach kurzer Zeit (ca. 2 s) bzw. sofort bei Druckpunktnahme des Auslösers wieder die normale Anzeige ohne weiteren Bedienungsschritt.

#### Hinweise

- Die Einstellungen von Verschlusszeit und Blende erfolgen durch Drehen des Daumenrads und/oder des Verschlusszeiten-Einstellrads. In beiden Fällen stehen auch halbe Stufen zur Verfügung.
- Die Einstellungen der Verschlusszeit (bei T und M) erfolgt stets mit dem Verschlusszeiten-Einstellrad; die Einstellung der Blende stets mit dem Daumenrad. In beiden Fällen stehen ebenfalls auch halbe Stufen zur Verfügung.

In der Werkseinstellung ergibt das Drehen des Daumenrads nach rechts kleinere Blendenwerte, nach links größere. Dies kann auf Wunsch umgekehrt werden.

- ▸ SETUP wählen
- ▶ Im Hauptmenü Ind. Tastenbelegung wählen
- ▸ Im Untermenü Hinteres Einstellrad wählen
- ▸ Gewünschte Drehrichtung wählen

Für völlige Sicherheit gegen versehentliches Verstellen von Betriebsart, Verschlusszeit, Blende etc. können Sie die Funktion beider Räder außer Kraft setzen, d. h. Drehen und Drücken bewirkt dann im Aufnahme-Betrieb keinerlei Einstellungsänderung.

- ▸ SETUP wählen
- ▸ Im Hauptmenü Tastensperre wählen
- ▸ An oder Aus wählen
	- Bei An erscheint das entsprechende Symbol im Top-Display sowie beim Live View-Betrieb auch im Monitor.

#### <span id="page-38-0"></span>**PROGRAMMAUTOMATIK - P**

Die Programmautomatik dient schnellem, vollautomatischem Fotografieren. Die Belichtung wird durch automatische Einstellung von Verschlusszeit und Blende gesteuert. Die Belichtungszeit und Objektivblende bilden sich automatisch entsprechend dem vorhandenen Licht und stufenlos zwischen 125 s und 1/4000 s bei Verwendung des Zentralverschlusses in einigen Leica S-Objektiven und zwischen offener- und Kleinstblende des jeweiligen Objektivs.

#### **Anzeigen**

- P für die gewählte Belichtungs-Betriebsart
- die automatisch gesteuerten Verschlusszeit- und Blendenwerte

#### Hinweise

- Ist gleichzeitig die automatische Empfindlichkeitseinstellung aktiviert (AUTO ISO), erweitert sich der Regelbereich der Programmautomatik. Allerdings wird die Verschlusszeit auch bei vollständig geöffneter Blende erst dann über den Wert hinaus verlängert, der durch die im Menü gewählte 1/f1-Einstellung festgelegt ist, wenn die höchste eingestellte Empfindlichkeit erreicht ist.
- Bei sehr wenig Licht oder extremer Helligkeit kann es vorkommen, dass der verfügbare Verschlusszeiten-Bereich für den vorgewählten Blendenwert nicht mehr ausreicht. In solchen, äußerst seltenen Fällen erscheint im Sucher ein Warnsymbol für Unterbelichtung (ggf. auch als Warnhinweis für Messbereichs-Unterschreitung) oder ein Warnsymbol für Überbelichtung. Eine korrekte Belichtungsmessung ist dann nicht mehr möglich.

# **PROGRAMM-SHIFT**

- ▸ Daumenrad lang (≥ 1 s) drücken
- ▸ Daumenrad drehen
- $\blacktriangleright$  P wählen

Die Programm-Shift-Funktion erlaubt es, die von der Programmautomatik vorgegebenen Zeit-Blenden-Kombinationen zu verändern, während die Gesamtbelichtung, d. h. die Helligkeit des Bilds, dabei gleich bleibt. Das Shiften erfolgt mit dem Verschlusszeiten-Einstellrad.

- für größere Blenden (kleinere Werte) bzw. kürzere Verschlusszeiten
- ▸ nach rechts drehen
- für kleinere Blenden (größere Werte) bzw. längere Verschlusszeiten.
- ▸ nach links drehen

#### **Anzeigen**

- S im Top-Display als Hinweis auf den Einsatz der Programm-Shift-Funktion
- die Betriebssarten-Anzeige P wechselt im Monitor zu PS
- die automatisch gesteuerten Werte für Blende und Verschlusszeit verändern sich gegenläufig

# Hinweis

Programm-Shift-Einstellungen werden beibehalten:

- nach einer erfolgten Aufnahme
- über die 12 s-Haltezeit des Belichtungs-Messsystems hinaus, nicht jedoch beim Wechsel zu einer anderen Belichtungs-Betriebsart (A, T, M) und beim Aus- und Einschalten der Kamera (auch durch Automatische Abschaltung). In diesen Fällen gibt die Kamera bei erneuter Anwendung der Programmautomatik zunächst immer die Standard-Einstellung von Verschlusszeit und Blende vor.

#### Die Elektronik der Kamera bildet die passende Verschlusszeit automatisch und stufenlos. Dies geschieht je nach eingestellter Empfindlichkeit, gemessener Helligkeit und der manuell gewählten Blende.

- ▸ Daumenrad lang (≥ 1 s) drücken
- ▸ Daumenrad drehen

<span id="page-38-1"></span>**ZEITAUTOMATIK - A**

- $\blacktriangleright$  **A** wählen
- ▸ Gewünschte Blende einstellen
- Die Belichtungszeit bildet sich dann automatisch entsprechend dem vorhandenen Licht.

# **Anzeigen**

- A (Aperture priority) für die gewählte Belichtungs-Betriebsart
- der manuell eingestellte Blendenwert
- die automatisch gesteuerte Verschlusszeit

# Hinweise

- Ist gleichzeitig die automatische Empfindlichkeitseinstellung aktiviert (ISO Auto), erweitert sich der Regelbereich der Zeitautomatik. Allerdings wird die Verschlusszeit erst dann über den Wert hinaus verlängert, der sich durch die im Menü gewählte 1/f-Einstellung ergibt, wenn die höchste eingestellte Empfindlichkeit erreicht ist.
- Bei sehr wenig Licht oder extremer Helligkeit kann es vorkommen, dass der verfügbare Verschlusszeiten-Bereich für den vorgewählten Blendenwert nicht mehr ausreicht. In solchen, äußerst seltenen Fällen erscheint im Sucher ein Warnsymbol für Unterbelichtung (ggf. auch als Warnhinweis für Messbereichs-Unterschreitung) oder ein Warnsymbol für Überbelichtung. Eine korrekte Belichtungsmessung ist dann nicht mehr möglich.
- Im Videobetrieb sind die längsten Verschlusszeiten abhängig von der eingestellten Framerate.

#### <span id="page-39-0"></span>**BLENDENAUTOMATIK - T**

- ▸ Daumenrad lang (≥ 1 s) drücken
- ▸ Daumenrad drehen
- $\blacktriangleright$   $\overline{\mathbb{I}}$  wählen
- ▸ Gewünschte Belichtungszeit mit dem Verschlusszeiten-Einstellrad einstellen
	- Die Objektivblende wird automatisch entsprechend dem vorhandenen Licht und stufenlos zwischen offener- und Kleinstblende des jeweiligen Objektivs gesteuert.

#### **Anzeigen**

- T (Time priority) für die gewählte Belichtungs-Betriebsart
- der automatische gesteuerte Blendenwert
- die manuell eingestellte Verschlusszeit

#### Hinweise

- Ist gleichzeitig die automatische Empfindlichkeitseinstellung aktiviert (ISO Auto), erweitert sich der Regelbereich der Blendenautomatik. Eine ggf. dort maximale Verschlusszeit ist dagegen unwirksam.
- Bei sehr wenig Licht oder extremer Helligkeit kann es vorkommen, dass der verfügbare Blendenbereich des verwendeten Objektivs für die vorgewählte Verschlusszeit nicht mehr ausreicht. Stellen Sie, wenn möglich, eine andere Verschlusszeit ein.
- In der Regel erfolgt jedoch auch in solchen Fällen eine korrekte Belichtung durch automatische Einstellung der passenden Verschlusszeit, d. h. durch eine "Übersteuerung" Ihrer manuellen Vorwahl. Ein Warnsymbol erscheint, ggf. auch als Warnhinweis für die Unterschreitung des Messbereichs. Eine korrekte Belichtungsmessung ist dann nicht mehr möglich.

#### **MANUELLE EINSTELLUNG VON BLENDE UND BELICHTUNGSZEIT - M**

- ▸ Daumenrad lang (≥ 1 s) drücken
- ▸ Daumenrad drehen
- $\blacktriangleright$  M wählen
- ► Gewünschte Blende mit dem Daumenrad und gewünschte Belichtungszeit mit dem Verschlusszeiten-Einstellrad einstellen

#### **Anzeigen**

- M für die gewählte Belichtungs-Betriebsart
- die manuell eingestellten Werte für Blende und Verschlusszeit
- leuchtende Lichtwaage
	- Die Lichtwaage zeigt die Abweichung der jeweils gerade eingestellten Zeit-Blenden-Kombination vom gemessenen Belichtungswert an. Im Bereich von ± 3 EV erfolgt die Anzeige eindeutig in 1/2 EV-Stufen. Größere Abweichungen werden durch Blinken der äußeren Markierung der Lichtwaage angezeigt.
	- Blende und/oder Verschlusszeit sind für eine korrekte Belichtung gemäß Belichtungsmesser-Angabe solange zu verändern, bis nur die Null-Markierung der Lichtwaage leuchtet.

#### Hinweis

Wenn gleichzeitig die automatische Empfindlichkeitseinstellung (SO Auto) aktiviert ist, wird die zuletzt manuell eingestellte Empfindlichkeit verwendet. Eine ggf. eingestellte maximale Verschlusszeit ist dagegen unwirksam.

#### **BELICHTUNGSSTEUERUNG/FUNKTIONEN BEI AUTO-MATISCHER BELICHTUNG**

#### **BELICHTUNGSSIMULATION**

Die Belichtungssimulation funktioniert nur in Live View-Betrieb Foto. In der Werkseinstellung zeigt das Live View-Monitorbild das Motiv in der Helligkeit, die die jeweilige Belichtungseinstellung ergibt. Diese Belichtungssimulation erlaubt z. B. bei Belichtungskorrekturen oder bei manueller Einstellung der Belichtung eine Beurteilung der Bildwirkung vor der Aufnahme. Bei automatischer Belichtungssteuerung (P, A, T) bleibt das Monitorbild dagegen in der Regel innerhalb der jeweiligen Einstellbereiche gleich hell.

**Belichtungssimulation einschalten/ausschalten**

▸ Abblendtaste **4** drücken

#### <span id="page-40-0"></span>**MESSWERT-SPEICHERUNG**

Oft sollen wichtige Motivteile aus gestalterischen Gründen außerhalb der Bildmitte angeordnet sein und gelegentlich sind diese wichtigen Motivteile auch überdurchschnittlich hell oder dunkel. Die mittenbetonte Messung und die Spot-Messung erfassen jedoch im Wesentlichen einen Bereich in der Bildmitte und sind auf einen mittleren Grauwert geeicht. Motive und Situationen der oben beschriebenen Art können einfach mit der Messwert-Speicherung bewältigt werden.

Zur Speicherung der Belichtungseinstellung (bei P, A und T) und der automatischen Entfernungseinstellung (AF) stehen - in Abhängigkeit verschiedener Menüeinstellungen - der Auslöser und/oder der Joystick zur Verfügung.

#### Hinweise

- Es erscheint eine Lichtwaage, die die Abweichung vom gespeicherten Messwert anzeigt.
- Werden während dieser Zeit Blende und/oder Belichtungszeit verändert, so passt sich der jeweils andere Wert entsprechend an und wird angezeigt.

#### **Mit dem Auslöser**

Es wird die AF-Einstellung - und zwar nur in der Betriebsart AFs - gespeichert, wahlweise zusätzlich die Belichtungseinstellung

- ▸ SETUP wählen
- ▸ Im Hauptmenü Ind. Tastenbelegung wählen
- ▸ Im Untermenü Auslöser wählen
- ▸ Funktion einschalten (AE Speicherung an)
- ▸ Das anzumessende Motivteil mit dem Kreuzim Sucher anvisieren
- ▸ Auslöser antippen
- Messung und Speicherung erfolgen.
- Solange Sie diesen Druckpunkt halten, bleibt die Speicherung aktiv. • Die Speicherfunktion des Auslösers betrifft immer nur eine
- Aufnahme.
- ▸ Während des Antippens den endgültigen Bildausschnitt bestimmen
- ▸ Auslösen

**Mit dem Joystick (nur im Live View-Betireb)**

- ▸ LV-Taste drücken
- ▶ Das anzumessende Motivteil mithilfe des Joysticks im Monitor anvisieren
- ▸ Joystick drücken

oder

- ▸ Auslöser antippen
- Messung und Speicherung erfolgen.
- Solange Sie diesen Druckpunkt halten, bleibt die Speicherung aktiv.
- Die Speicherfunktion des Auslösers betrifft immer nur eine Aufnahme.
- ▸ Während des Antippens den endgültigen Bildausschnitt bestimmen
- ▸ Auslösen

#### Hinweise

- Die Belichtungs-und AF-Einstellungen können gespeichert werden. Es stehen verschiedene Funktionskombinationen zur Verfügung, die Sie über die Menüsteuerung festlegen.
- Die Speicherfunktion des Joysticks besteht, solange sie gedrückt gehalten wird, d. h. über beliebig viele Aufnahmen hinweg und unabhängig davon, ob gleichzeitig auch der Auslöser gedrückt wird.
- Die Speicherfunktion des Joysticks betrifft sowohl die AFs- als auch die **AFc-Betriebsart.**

**Mit Joystick im AF/MF-Modus**

- ▸ SETUP wählen
- ▸ Im Hauptmenü Ind. Tastenbelegung wählen
- ▸ Im Untermenü AF/AE-Speichertaste wählen
- ▸ In AF-Modus oder In MF-Modus wählen

#### In AF-Modus

Arbeitsweise der drei Funktionsvarianten:

- AF/AE-Speicherung (Werkseinstellung)
- Auslöser: AFs-Einstellung
- Joystick: Belichtungseinstellung, AFs-/AFc-Einstellung
- AE-L – Auslöser: AFs-Einstellung
- Joystick: Belichtungseinstellung
- AF-L
	- Auslöser: AFs-Einstellung
	- Joystick: AFs-/AFc-Einstellung
- ▸ Variante wählen

#### In MF-Modus

Bei manueller Einstellung der Schärfe kann durch Drücken des Joysticks trotzdem vorübergehend, d. h. für die jeweilige Aufnahme, der AF-Betrieb aktiviert werden, und/oder – je nach Einstellung - die Belichtungseinstellung gespeichert werden.

Arbeitsweise der drei Funktionsvarianten:

– AFs an / AE-Speicherung (Werkseinstellung)

AFs-Betrieb wird für eine Aufnahme aktiviert, Speicherung der Belichtungseinstellung

Die daraufhin erfolgte AF-Einstellung bleibt bestehen, bis sie durch manuelles Nachstellen oder durch erneute Betätigung der Taste verändert wird.

– AFs an

Wie AFs an / AE-Speicherung, aber ohne Speicherung der Belichtungseinstellung

- AFc an / AE-Speicherung
- Wie AFs an / AE-Speicherung, aber mit AFc-Betrieb

#### – AFc an

Wie AFs an / AE-Speicherung, aber ohne Speicherung der Belichtungseinstellung

- AE-Speicherung
- Speicherung der Belichtungseinstellung
- ▸ Variante wählen

#### <span id="page-41-0"></span>**BELICHTUNGSKORREKTUREN**

Belichtungsmesser sind auf einen mittleren Grauwert geeicht (18 % Reflexion), der der Helligkeit eines normalen, d. h. durchschnittlichen fotografischen Motivs entspricht. Erfüllt das angemessene Motivdetail diese Voraussetzungen nicht, kann eine entsprechende Belichtungskorrektur vorgenommen werden.

Insbesondere für mehrere hintereinander folgende Aufnahmen, z. B. wenn aus bestimmten Gründen für eine Aufnahmereihe bewusst eine etwas knappere oder reichlichere Belichtung gewünscht wird, ist die Belichtungskorrektur eine sehr hilfreiche Funktion: Einmal eingestellt, bleibt sie im Gegensatz zur Messwert-Speicherung so lange wirksam, bis sie wieder zurückgestellt wird.

Es können Belichtungskorrekturen im Bereich von ± 3 EV in halben Stufen eingestellt und bei Programmautomatik (P), Blendenautomatik (T) und Zeitautomatik (A) eingesetzt werden (EV: Exposure Value = Belichtungswert).

- ▸ KAMERA wählen
- ▸ Im Hauptmenü Belichtungs-Korrektur wählen
	- Das Untermenü zeigt eine Skala mit einer rot gekennzeichneten Einstellmarke. Steht sie beim Wert D, entspricht dies der ausgeschalteten Funktion.
- ▸ Gewünschten Wert einstellen
	- In der Ausgangs-Menüliste wird eine eingestellte Korrektur durch  $EV+X^1$  angezeigt

#### Hinweise

- Diese Menüfunktion ist in der Werkseinstellung durch langes Drücken der RU-Taste auch direkt aufrufbar.
- Eine an der Kamera eingestellte Belichtungskorrektur beeinflusst ausschließlich die Messung des vorhandenen Lichts, d. h. nicht die des **Blitzlichts**

#### **AUTOMATISCHE BELICHTUNGSREIHEN**

Viele reizvolle Motive sind sehr kontrastreich und weisen sowohl sehr helle als auch sehr dunkle Bereiche auf. Je nachdem, auf welche Anteile Sie Ihre Belichtung abstimmen, kann die Bildwirkung unterschiedlich sein. In solchen Fällen können Sie sich mittels Zeitautomatik mit der automatischen Belichtungsreihe mehrere Alternativen mit abgestufter Belichtung und unterschiedlichen Verschlusszeiten erstellen. Im Anschluss können Sie die passendste Aufnahme zur weiteren Verwendung auswählen oder mit entsprechender Bildbearbeitungs-Software daraus eine Aufnahme mit besonders hohem Kontrastumfang errechnen lassen (HDR).

Es stehen 4 Abstufungen (0.5 EV, 1 EV, 2 EV), 3 EV) und 3 oder 5 Aufnahmen zur Verfügung.

- ▸ KAMERA wählen
- ▸ Im Hauptmenü Belichtungsreihe wählen
- ▸ Im Untermenü unter Belichtungsreihe die Funktion anschalten (An)
- ▸ Im Untermenü unter Anzahl der Aufnahmen gewünschte Aufnahmezahl wählen
- ▸ Im Untermenü unter Blendenstufen gewünschte Belichtungs-Abstufungen zwischen den Aufnahmen wählen
	- Die gekennzeichneten Belichtungswerte wechseln die Positionen entsprechend den jeweiligen Einstellungen. Im Falle einer Belichtungskorrektur verschiebt sich zusätzlich die Skala.
- ▸ Im Untermenü Automatik wählen, ob Sie die Aufnahmen selbst einzeln auslösen möchten (Aus) oder ob die Aufnahmen alle nacheinander durch einmaliges Auslösen erfolgen sollen (An).
	- In der Ausgangs-Menüliste wird eine eingestellte Belichtungsreihe durch X/Y EV<sup>1</sup> angezeigt.
- ▸ Durch einmaliges bzw. mehrmaliges Auslösen werden alle Aufnahmen erstellt

#### Hinweise

- Die Funktion Belichtungsreihe steht nicht zur Verfügung, wenn vorher eine Intervall-Aufnahmereihe eingestellt wurde.
- Je nach Belichtungs-Betriebsart werden die Belichtungs-Abstufungen durch Verändern der Verschlusszeiten und/oder Blenden erzeugt.
- Die Reihenfolge der Belichtungen ist: Überbelichtung/en, korrekte Belichtung, Unterbelichtung/en
- Beim Verwenden der automatischen Belichtungsreihe sind sämtliche ISO Auto-Einstellungen festgelegt:
- Die von der Kamera automatisch für die unkorrigierte Aufnahme ermittelte Empfindlichkeit wird auch für alle anderen Aufnahmen einer Reihe verwendet, d.h. dieser ISO-Wert wird während einer Reihe nicht verändert.
- Die Einstellungen in den AUTO ISO-Untermenüs sind unwirksam, d. h. der verfügbare Verschlusszeiten-Bereich der Kamera steht in vollem Umfang zur Verfügung.
- Je nach Ausgangs-Belichtungseinstellung kann der Arbeitsbereich der automatischen Belichtungsreihe eingeschränkt sein.
- Unabhängig davon wird immer die vorgegebene Anzahl von Aufnahmen erstellt, als Folge sind ggf. am Ende des Arbeitsbereichs mehrere Aufnahmen einer Reihe gleich belichtet.
- Die Funktion bleibt aktiv, bis sie im Menü wieder ausgeschaltet oder die Kamera ausgeschaltet wird.

## <span id="page-42-0"></span>**LANGZEITBELICHTUNG (B)**

Mit der B-Einstellung bleibt der Verschluss so lange geöffnet wie der Auslöser gedrückt gehalten wird (maximal bis zur längsten Verschlusszeit).

In Verbindung mit dem Selbstauslöser steht Ihnen zusätzlich eine T-Funktion zur Verfügung: Sind sowohl B eingestellt als auch der Selbstauslöser durch Drücken des Auslösers aktiviert, öffnet sich der Verschluss nach der gewählten Vorlaufzeit selbsttätig. Er bleibt dann ohne dass der Auslöser festgehalten werden müsste - so lange geöffnet, bis der Auslöser ein zweites Mal durchgedrückt wird. So können die durch Betätigung des Auslösers ggf. entstehenden Verwacklungen auch bei Langzeitaufnahmen weitestgehend vermieden werden. Der Belichtungsmesser bleibt in beiden Fällen ausgeschaltet.

#### **Anzeigen**

- bulb anstatt einer Verschlusszeit
- $\Box$  im Top-Display
- nach dem Öffnen des Verschlusses die ablaufende Belichtungszeit

#### Hinweise

- Die längste mögliche Belichtungszeit ist von der eingestellten Empfindlichkeit abhängig.
- Bei langen Belichtungszeiten kann es zu Bildrauschen kommen. Zur Verringerung dieser störenden Erscheinung erstellt die Leica S3 selbsttätig nach Aufnahmen mit längeren Verschlusszeiten eine zweite "Schwarzaufnahme" (gegen den geschlossenen Verschluss). Das bei dieser Parallel-Aufnahme gemessene Rauschen wird dann rechnerisch vom Datensatz der eigentlichen Aufnahme "abgezogen".
- Diese Verdopplung der "Belichtungs"-Zeit muss bei Langzeitbelichtungen berücksichtigt werden. Die Kamera sollte währenddessen nicht abgeschaltet werden.
- Bei Langzeitbelichtungen empfiehlt es sich, den mitgelieferten Okular-Verschlussdeckel aufzusetzen. Dies verhindert eine unerwünschte, zusätzliche Belichtung.
- Bei längeren Verschlusszeiten als 1⁄2 s erscheint als Hinweis die Meldung Rauschverringerung im Monitor.
- Langzeitbelichtungen mit der B-Einstellung erfolgen ausschließlich mit dem Kamera-internen Schlitzverschluss, selbst wenn der Hauptschalter auf CS steht.

# **WEITERE FUNKTIONEN**

# **SCHÄRFENTIEFE**

Mit der Leica S3 können Sie die Objektivblende bei jeder Belichtungs-Betriebsart auf den eingestellten bzw. automatisch eingesteuerten Blendenwert schließen. Dies erfolgt in der Werkseinstellung mit der Abblendtaste.

Es werden dabei weiterhin die korrekten Werte in Monitor und Top-Display sowie bei Live View auch im Monitor angezeigt. Allerdings ist die Belichtungsmessung dabei ausgeschaltet.

Voraussetzung für die Abblendung:

- die Belichtungsmessung wurde mit dem Auslöser eingeschaltet
- der Auslöser wird nicht (mehr) betätigt

Während die Abblendtaste gedrückt wird, ist die Auslösung blockiert. (Über die Funktion der Abblendtaste siehe S. [25\)](#page-24-1)

#### **HILFSANZEIGEN IM LIVE VIEW-BETRIEB**

Als Hilfsanzeigen im Live View-Betrieb stehen Histogramm, Gitterlinie, Clipping und Wasserwaage zur Verfügung.

Um Hilfsanzeigen anzeigen zu lassen:

- ▸ RU-Taste drücken
	- Die Anzeigen werden abwechselnd angezeigt. Mehrfach drücken, bis gewünschte Anzeige erscheint.
	- Histogramm- und Clipping-Anzeigen
	- Focus Peaking-Anzeige (siehe S. [35\)](#page-34-2)
	- Gitterlinien und Wasserwaage
	- erweiterte Aufnahmedaten
	- zurück zur Normal-Ansicht

#### <span id="page-42-1"></span>**HISTOGRAMM**

Das Histogramm stellt die Helligkeitsverteilung in der Aufnahme dar. Dabei entspricht die waagerechte Achse den Tonwerten von schwarz (links) über grau bis zu weiß (rechts). Die senkrechte Achse entspricht der Anzahl der Pixel der jeweiligen Helligkeit.

Diese Darstellungsform erlaubt – neben dem Bildeindruck selbst – eine zusätzliche, schnelle und einfache Beurteilung der Belichtungseinstellung.

#### Hinweise

- Die Anzeige bezieht sich immer auf den gerade gezeigten Ausschnitt der Aufnahme.
- Diese Funktion steht auch im Wiedergabe-Betrieb zur Verfügung.

#### **GITTERLINIEN**

Das Gitter unterteilt das Bildfeld in gleichmäßig große Felder. Es erleichtert z. B. die Bildgestaltung wie auch die genaue Ausrichtung der Kamera. Es stehen zwei Gitter-Anzeigen zur Verfügung. Sie unterteilen das Bildfeld in 3 x 3 oder in 6 x 4 Felder.

- ▸ SETUP wählen
- ▸ Im Hauptmenü Aufnahme-Assistenten wählen
- ▸ Im Untermenü Gitterlinien wählen
- ▶ Gewünschte Einteilung (3x3, 6x4) wählen

#### <span id="page-43-0"></span>**CLIPPING**

Die Clipping-Anzeige kennzeichnet helle oder dunkle Bildbereiche ohne Zeichnung (helle Bereiche blinken rot; dunkle blinken blau). Um diese Anzeigen an spezifische Bedingungen oder Ihre gestalterischen Vorstellungen anzupassen, können Sie Schwellenwerte festlegen, d. h. bei welchem Grad der Über-/Unterbelichtung sie erscheinen. Die Clipping-Anzeige ermöglicht dadurch eine sehr einfache und genaue Kontrolle und ggf. eine Anpassung der Belichtungseinstellung.

- ▸ SETUP wählen
- ▸ Im Hauptmenü Aufnahme-Assistenten wählen
- ▸ Im Untermenü Clipping-Einstellung wählen
- ▸ Im Untermenü Clipping aktiviert die Funktion anschalten (An)- oder ausschalten (Aus)
- Ist die Funktion ausgeschaltet, sind die beiden anderen Zeilen nicht verfügbar (=grau).
- ▸ Optional: In den Unterer Grenzwert- und Oberer Grenzwert-Zeilen die gewünschten unteren und oberen Schwellenwerte einstellen

#### Hinweise

- Die Anzeige bezieht sich immer auf den gerade gezeigten Ausschnitt der Aufnahme.
- Die Skala zeigt die Clipping-Bereiche im Verhältnis zum Gesamt-Belichtungsumfang an.
- Diese Funktion steht auch im Wiedergabe-Betrieb zur Verfügung.

#### **WASSERWAAGE**

Dank integrierter Sensoren kann die Leica S3 ihre Ausrichtung anzeigen. Mithilfe dieser Anzeigen können Sie bei diesbezüglich kritischen Motiven wie z. B. Architekturaufnahmen die Kamera in der Längs- und Querachse exakt ausrichten.

Die entsprechende Anzeige im Sucher erscheint immer, während die im Monitor nur durch das Drücken der RU-Taste erscheint.

• Ist die Ansicht mit Wasserwaage und Gitter gewählt, erscheinen im Monitor eine vertikale Skala und ein horizontaler Balken. Die waagerechte Ausrichtung in Längs- und Querachse wird durch einen mittigen grünen Strich angezeigt, Abweichungen von den jeweiligen Null-Lagen durch rote Striche.

#### Hinweise

- Die Anzeige-Genauigkeit beträgt ≤ 1°.
- Bei Hochformat-Aufnahmen stellt sich die Anzeige automatisch um.

# **SPIEGELVORAUSLÖSUNG**

Um die minimalen Einflüsse der Spiegelbewegung auszuschalten, bietet die Leica S3 die Möglichkeit der Spiegelvorauslösung.

- ▸ KAMERA wählen
- ▸ Im Hauptmenü Spiegelvorauslösung wählen
- ▸ An oder Aus wählen
- ▸ Den Auslöser durchdrücken, um den Spiegel hochklappen zu lassen
- ▸ Den Auslöser erneut durchdrücken, um die Aufnahme zu erstellen

#### **Ablauf**

Beim Antippen des Auslösers:

- 1. erfolgt zunächst Belichtungsmessung
- 2. bei Autofokus-Betrieb, erfolgt die Scharfstellung
- 3. klappt der Spiegel hoch
- 4. schließt die Blende auf den entsprechenden Wert
	- Die Aufnahme muss innerhalb von 2 Minuten nach dem ersten Betätigen des Auslösers erfolgen. Ist dies nicht der Fall, klappt der Spiegel zwecks Schonung der Akku-Kapazität automatisch wieder herunter (ohne dass der Verschluss sich vorher öffnet).
	- Während der Spiegel hochgeklappt ist, kann die 2 Minuten Haltezeit jederzeit durch Antippen des Auslösers erneut gestartet werden.

Beim zweiten Betätigen des Auslösers:

- erfolgt der Verschlussablauf (die eigentliche Aufnahme)
	- Nach der Belichtung klappt der Spiegel zurück und die Blende öffnet sich wieder in gewohnter Weise.

**Abbrechen der Funktion**

- ▸ Auslöser antippen
- Es wird keine Aufnahme erstellt.

#### <span id="page-44-0"></span>Hinweise

- Das Abbrechen der Funktion erfolgt durch Ausschalten der Kamera mit dem Hauptschalter, der Spiegel klappt daraufhin wieder herunter.
- Ist die Spiegelvorauslösung eingestellt, bleibt die Funktion dagegen selbst nach dem Aus- und wieder Einschalten der Kamera aktiviert, d. h. soll die folgende Aufnahme ohne Spiegelvorauslösung erfolgen, muss die Funktion im Menü auf Aus gestellt werden.
- <span id="page-44-1"></span>• Sind gleichzeitig die Spiegel-Vorauslösung aktiviert und die Selbstauslöser-Funktion eingestellt, erfolgt der Verschlussablauf grundsätzlich nach der gewählten Vorlaufzeit, d. h. ohne dass der Auslöser erneut betätigt werden muss.

## **MASKIERUNG**

Neben dem Standard-Seitenverhältnis (2:3) für Fotos stehen bei der Verwendung des DNG-Formats drei weitere zur Verfügung: 1:1, 16:9, 2:1. Sie eröffnen Ihnen bereits bei der Aufnahme weitere Möglichkeiten der Bildgestaltung.

- ▸ SETUP wählen
- ▸ Im Hauptmenü Aufnahme-Assistenten wählen
- ▸ Im Untermenü Foto-Maskierungen wählen
- ▸ Gewünschtes Format wählen
	- Das Monitorbild wird entsprechend maskiert, bei 1:1 links und rechts, bei 16:9 und 2:1 oben und unten. Bei der Aufnahme ist die Maskierung durchsichtig, bei der Wiedergabe entsprechender Fotos in der Kamera nicht.

#### Hinweis

Unabhängig vom gewählten Seitenverhältnis wird immer das gesamte 2:3-Bildfeld aufgezeichnet, d. h. die Maskierung des Monitorbildes betrifft lediglich die Anzeige in der Kamera. In Bildbearbeitungsprogrammen wird das Foto zwar zunächst auch im gewählten Seitenverhältnis gezeigt, es ist aber dort möglich die Maskierung aufzuheben, sodass wieder das gesamte 2:3-Bildfeld zur Verfügung steht.

# **SERIEN-AUFNAHME**

In der Werkseinstellung ist die Kamera auf Einzelaufnahmen eingestellt. Sie können aber auch Aufnahmeserien erstellen, z. B. um Bewegungsabläufe in mehreren Stufen festzuhalten. Ob Einzel- oder Serienaufnahmen erfolgen sollen, legen Sie vorher per Menüsteuerung fest. Mit der Leica S3 können Sie Aufnahmeserien mit einer Bildfolgerate von

ca. 3 B/s erstellen.

- ▸ KAMERA wählen
- ▸ Im Hauptmenü Bildfolge wählen
- ▸ Im Untermenü Serienbilder wählen

Nach der Einstellung erfolgen Serienaufnahmen, solange Sie den Auslöser ganz durchgedrückt halten und die Kapazität der Speicherkarte ausreicht. Wenn Sie den Auslöser dagegen nur antippen, erfolgen weiterhin Einzelaufnahmen.

#### Hinweise

- Die aufgeführte Aufnahme-Frequenz und die maximal mögliche Anzahl von Aufnahmen in einer Serie beziehen sich auf eine Standard-Einstellung. Mit anderen Einstellungen bzw. je nach Bildinhalt, Weißabgleich-Einstellung und verwendeter Speicherkarte können Frequenz und Anzahl davon abweichen.
- Unabhängig davon, wie viele Aufnahmen in einer Serie erfolgt sind, wird bei beiden Wiedergabe-Betriebsarten zunächst das letzte Bild der Serie bzw. während eines noch laufenden Speichervorganges das letzte auf der Karte bereits gespeicherte Bild der Serie gezeigt.

#### <span id="page-45-0"></span>**INTERVALL-AUFNAHME**

Mit dieser Kamera können Sie Bewegungsabläufe über einen längeren Zeitraum in Form von Intervallaufnahmen automatisch aufnehmen. Dabei legen Sie die Abstände zwischen den Aufnahmen und die Zahl der Aufnahmen fest.

**Anzahl der Aufnahmen festlegen**

- ▸ KAMERA wählen
- ▸ Im Hauptmenü Bildfolge wählen
- ▸ Im Untermenü Intervall wählen
- ▸ Anzahl der Aufnahmen wählen
	- Ein Ziffernblock-Untermenü erscheint (siehe S. [28\)](#page-27-1).
	- Beim Aufrufen dieses Ziffernblock-Untermenüs überschreibt die neue Einstellung immer die vorhandene Aufnahme-Anzahl.
	- Aufnahme-Anzahlen zwischen 1 und 9999 können eingegeben werden.

**Abstände zwischen den Aufnahmen festlegen**

- ▸ KAMERA wählen
- ▸ Im Hauptmenü Bildfolge wählen
- ▸ Im Untermenü Intervall wählen
- ▸ Zeitintervall wählen
- ▸ Gewünschten Abstand zwischen den Aufnahmen wählen
- ▸ Mit dem Auslöser Serie starten

#### Hinweise

- Wenn keine Zahl eingegeben wird, wird die Kamera automatisch die Zahlen der Werkseinstellung einsetzen.
- Die Funktion bleibt aktiv, bis sie im Menü wieder ausgeschaltet wird.

**Laufende Intervall-Aufnahme unterbrechen**

- ▸ LO-Taste, LU-Taste oder RU-Taste drücken
	- Durch erneutes Drücken des Auslösers kann fortgesetzt werden.

**Bei laufender Intervall-Aufnahme neue Serie starten**

▸ Auslöser drücken

#### Hinweise

- Der Pufferspeicher der Kamera erlaubt nur eine begrenzte Anzahl von Aufnahmen in Serie.
- Ist die automatische Abschaltung der Kamera eingestellt und es erfolgt kein Bedienungsvorgang, schaltet sie sich ggf. zwischen den einzelnen Aufnahmen aus und wieder ein.
- Intervall-Aufnahmen über einen längeren Zeitraum hinweg an einem kalten Ort oder einem Ort mit hoher Temperatur und Luftfeuchtigkeit können ggf. Funktionsstörungen zur Folge haben.
- In den folgenden Situationen wird eine Intervall-Aufnahme unterbrochen oder abgebrochen:
- wenn der Akku entladen ist
- wenn die Kamera ausgeschaltet wird
- wenn die Speicherkarte voll ist

Verwenden Sie daher einen ausreichend aufgeladenen Akku.

- Wenn die Intervall-Aufnahme unterbrochen oder abgebrochen wird, können Sie diese fortsetzen, indem Sie die Kamera ausschalten, Akku oder Speicherkarte wechseln und dann die Kamera wieder einschalten. Die Aufnahmen, die danach erfolgen, werden in einer eigenen Gruppe gespeichert.
- Die Intervall-Funktion bleibt auch nach einer abgeschlossenen Serie sowie nach dem Aus- und Einschalten der Kamera aktiviert. Möchten Sie wieder andere Aufnahmen erstellen, müssen Sie daher im Bildfolge-Untermenü zunächst die gewünschte Funktion auswählen. Dafür erscheint ein entsprechender Abfrage-Bildschirm, wenn die Kamera bei aktivierter Intervall-Funktion aus- und wieder eingeschaltet wird.
- Die Intervall-Funktion bedeutet nicht, dass die Kamera als Überwachungsgerät geeignet ist.
- Unabhängig davon, wie viele Aufnahmen in einer Serie erfolgt sind, wird bei beiden Wiedergabe-Betriebsarten zunächst das letzte Bild der Serie bzw. während eines noch laufenden Speichervorganges das letzte auf der Karte bereits gespeicherte Bild der Serie gezeigt.

# **SELBSTAUSLÖSER**

Mit dem Selbstauslöser können Sie eine Aufnahme mit einer Verzögerung von wahlweise 2 oder 12 s erstellen. Dies ist z. B. dann nützlich, wenn Sie Unschärfen durch Verwackeln beim Auslösen vermeiden wollen, oder bei Gruppenaufnahmen, in denen Sie selbst auch mit im Bild erscheinen möchten.

Es empfiehlt sich in solchen Fällen, die Kamera auf einem Stativ zu befestigen.

- ▸ KAMERA wählen
- ▸ Im Hauptmenü Bildfolge wählen
- ▸ Im Untermenü je nach gewünschter Vorlaufzeit Selbstauslöser 2 s oder Selbstauslöser 12 s wählen
- ▸ Auslösen
- Bei 2 s Vorlaufzeit:

Zunächst erfolgt die Belichtungsmessung, bei Autofokus-Betrieb die Scharfstellung und der Spiegel klappt hoch. Erst danach beginnt die Vorlaufzeit.

- Bei 12 s Vorlaufzeit: Die Vorlaufzeit beginnt sofort nach dem Durchdrücken des Auslösers, 2 s vor der Auslösung klappt der Spiegel hoch
- Vorne an der Kamera zeigt die blinkende Leuchtdiode bei 12 s Vorlaufzeit das Ablaufen der Vorlaufzeit der ersten 10 s an. Im Monitor wird gleichzeitig zurückgezählt.
- Während der Vorlaufphase kann durch erneutes Drücken des Auslösers die Vorlaufzeit neu gestartet bzw. verlängert werden

**Zum Abbrechen der ablaufenden Selbstauslöser-Vorlaufzeit**

▸ Kamera mit dem Hauptschalter ausschalten

#### oder

▸ RO/RU/LO/LU-Taste drücken (nur während der ersten 10 s bei 12 s Vorlaufzeit)

#### Hinweis

Wenn der Selbstauslöser nicht mehr verwendet werden soll, muss er im Menü ausgeschaltet werden, da selbst Ausschalten der Kamera die Einstellung dieser Funktion nicht löscht.

# <span id="page-46-0"></span>**BLITZFOTOGRAFIE**

Diese Kamera ermittelt die erforderliche Blitzleistung durch Zündung mehrerer schnell aufeinanderfolgender Messblitze in Sekundenbruchteilen vor der eigentlichen Aufnahme. Unmittelbar danach, beim Beginn der Belichtung, wird der Hauptblitz gezündet. Alle Faktoren, welche die Belichtung beeinflussen (z. B. Filter, Blendeneinstellung, Entfernung zum Hauptmotiv, reflektierende Decken usw.) werden automatisch berücksichtigt.

#### **VERWENDBARE BLITZGERÄTE**

Folgende Blitzgeräte erlauben an der Leica S3 sämtliche in dieser Anleitung beschriebenen Funktionen:

- Leica Systemblitzgeräte
- Blitzgeräte, die über die technischen Voraussetzungen einer System-Camera-Adaption (SCA) des Systems 3002 verfügen, mit dem Adapter SCA-3502-M51,2 ausgerüstet sind und Leitzahlsteuerung ermöglichen.
- Es können auch andere, handelsübliche Aufsatz-Blitzgeräte mit Norm-Blitzfuß3,4 und positivem Mittenkontakt eingesetzt und über den Mittenkontakt (X-Kontakt) gezündet werden (ohne TTL-Blitzsteuerung).

#### **ANSCHLUSS ÜBER DEN BLITZSCHUH**

Alle Blitzgeräte und Studioblitzanlagen, die der aktuell gültigen ISO-Norm 10330 sowie der älteren DIN 19014 entsprechen (positive Polarität am X-Kontakt).

#### Hinweis

Möchten Sie z. B. eine Studioblitzanlage an die Leica S3 anschließen, die der ISO-Norm nicht entspricht, wenden Sie sich bitte an die Customer Care-Abteilung der Leica Camera AG oder den Kundendienst einer Leica Vertretung.

#### **ANSCHLUSS ÜBER DIE UNTERE LEMO®-BUCHSE**

Dies ist möglich für alle Blitzgeräte und Studioblitzanlagen, die eine Steuerung über entsprechende Spezialkabel zulassen.

#### **ANSCHLUSS ÜBER DIE BLITZANSCHLUSS-BUCHSE**

Dies ist möglich für alle Studioblitzanlagen und andere Blitzgeräte mit Blitzkabel und Normblitzstecker.

# **BLITZGERÄT AUFSETZEN**

- ▸ Kamera und Blitzgerät ausschalten
- ▸ Fuß des Blitzgeräts ganz in den Zubehörschuh schieben und, falls vorhanden, mit der Klemm-Mutter gegen versehentliches Herausfallen sichern.
- Dies ist wichtig, weil Positionsveränderungen im Zubehörschuh die erforderlichen Kontakte unterbrechen und dadurch Fehlfunktionen verursachen können.

#### Hinweis

Vor dem Aufsetzen müssen Kamera und Blitzgerät ausgeschaltet werden.

### **BLITZ-BELICHTUNGSMESSUNG (TTL-MESSUNG)**

Der vollautomatische, d. h. von der Kamera gesteuerte TTL-Blitzbetrieb, steht bei der Leica S3 mit systemkompatiblen Blitzgeräten und bei allen Belichtungs-Betriebsarten der Kamera zur Verfügung. Zusätzlich ist eine automatische Aufhell-Steuerung in Betrieb. Wenn allerdings die vorhandene Helligkeit eine kürzere Verschlusszeit als die Synchronzeit erfordert (1/125 s bei Schlitzverschluss, 1/1000 s bei Objektiven mit Zentralverschluss) oder diese manuell eingestellt wird, so wird ein systemkompatibles Blitzgerät von der Kamera automatisch in den Linearblitzbetrieb (HSS, siehe nächster Abschnitt) umgeschaltet. Zusätzlich übermittelt die Leica S3 die eingestellte Empfindlichkeit und Blende an das Blitzgerät. Damit kann das Blitzgerät, sofern es solche Anzeigen besitzt, seine Reichweiten-Angabe automatisch entsprechend anpassen.

#### Hinweise

- Die in den folgenden Abschnitten beschriebenen Einstellungen und Funktionsweisen beziehen sich ausschließlich auf solche, die mit der Leica S3 und systemkompatiblen Blitzgeräten zur Verfügung stehen.
- Eine an der Kamera eingestellte Belichtungskorrektur beeinflusst ausschließlich die Messung des vorhandenen Lichts. Wenn Sie beim Blitzbetrieb gleichzeitig eine Korrektur der TTL-Blitzbelichtungsmessung wünschen, ob parallel oder gegenläufig, müssen Sie diese zusätzlich (am Blitzgerät) einstellen.
- Näheres zum Blitzbetrieb, insbesondere mit anderen, nicht speziell auf die Leica S3 abgestimmten Blitzgeräten, sowie zu den unterschiedlichen Betriebsarten der Blitzgeräte entnehmen sie bitte der jeweiligen Anleitung.

<span id="page-46-1"></span>1 Bei der Verwendung des Adapters SCA-3502 (ab Version 5) kann der Weißabgleich für eine korrekte Farbwiedergabe auf Automatisch gestellt werden.

2 Die Verwendung von Systemblitzgeräten anderer Kamerahersteller sowie von

SCA-Adaptern für andere Kamerasysteme wird nicht empfohlen, da deren unterschiedliche Kontaktlage und -Belegung zu Fehlfunktionen oder sogar zu Schäden führen können.

3 Werden nicht speziell auf die Kamera abgestimmte Blitzgeräte eingesetzt, sollte der Weißabgleich der Kamera ggf. manuell auf  $\frac{1}{2}$  eingestellt werden.

4 Die am Objektiv vorgegebene Blende und die Empfindlichkeit müssen ggf. manuell am Blitzgerät eingegeben werden.

# <span id="page-47-0"></span>**BLITZ-BETRIEBSARTEN**

# **AUTOMATISCH (A)**

- ▸ Blitzgerät einschalten
- ▸ Passende Betriebsart für TTL-Betrieb einstellen
- ▸ Vor jeder Blitzaufnahme Auslöser antippen und die Belichtungsmessung einschalten
	- Die Anzeige im Sucher wird auf die Angabe der Verschlusszeit oder die Lichtwaage umgeschaltet.
	- Sollte dies durch zu schnelles, vollständiges Durchdrücken des Auslösers in einem Zug versäumt werden, wird das Blitzgerät ggf. nicht gezündet.
- ▸ Gewünschte Belichtungs-Betriebsart bzw. die gewünschte Verschlusszeit und/oder Blende einstellen
- Beachten Sie hierbei die kürzeste Blitzsynchronzeit, da diese entscheidend dafür ist, ob ein "normaler" Aufnahmeblitz oder ein HSS-Blitz gezündet wird.

## **BLITZEN MIT DER BELICHTUNGSAUTOMATIK DES BLITZGERÄTS**

Bei Nutzung von Blitzgeräten, die mit der Belichtungsautomatik systemkompatibel sind, wird die vom Motiv reflektierte Lichtmenge nicht von der Kamera, sondern von einem im Blitzgerät integrierten Sensor gemessen und ausgewertet. Die Belichtungs-Betriebsarten der Kamera laufen prinzipiell in der gleichen Weise ab wie ohne Blitz: Wird bei P oder A die Blitzsynchronzeit unterschritten bzw. bei Toder M eine kürzere als die Synchronzeit eingestellt, so wird der Blitz nicht ausgelöst. Da die Betriebsarten mithilfe des Umgebungslichtes bereits eine normal belichtete Aufnahme erzeugen, sollte die Blitzleistung verringert, d. h. eine Blitz-Belichtungskorrektur von z. B. -1 EV bis -2 EV eingestellt werden. Bei systemkompatiblen Blitzgeräten wird die am Objektiv eingestellte Blende an das Blitzgerät übertragen und automatisch als Computerblende zugrunde gelegt. Für die Messung werden die an der Kamera eingestellte Empfindlichkeit sowie ggf. eingestellte Belichtungskorrekturen für das Umgebungslicht (Kamera) und Blitz (Blitzgerät) berücksichtigt.

# **HSS (HIGH SPEED SYNC.)**

#### Automatische Blitz-Zuschaltung mit kurzen Verschlusszeiten

Der von der Kamera gesteuerte, vollautomatische Linear-Blitzbetrieb steht bei der Leica S3 mit systemkompatiblen Blitzgeräten (siehe S. [47\)](#page-46-1), mit sämtlichen Verschlusszeiten und bei allen Belichtungs-Betriebsarten der Kamera zur Verfügung. Er wird von der Kamera automatisch aktiviert, wenn die gewählte oder berechnete Verschlusszeit kürzer als die Synchronzeit ist (≤ 1⁄125 s bei Schlitzverschluss).

# **BLITZ-STEUERUNG**

# **BLITZ-REICHWEITE**

#### (Wahl der Synchronzeit/des Synchronzeit-Bereichs)

Die Leica S3 erlaubt es Ihnen, die beim Blitzbetrieb in Kombination mit den Belichtungs-Betriebsarten Programm- und Zeitautomatik verwendete Verschlusszeit genau den Bedingungen des jeweiligen Motivs bzw. Ihren Vorstellungen zur Bildgestaltung anzupassen. Dazu können Sie zwischen einer automatischen und mehreren manuellen Einstellungen wählen.

- ▸ KAMERA wählen
- ▸ Im Hauptmenü Max. Blitzsynchronzeit wählen
- ▸ Im Untermenü entweder eine der drei automatischen brennweitenbezogenen Einstellungen (1/f, 1/(2f), 1/(4f)) oder die gewünschte längste Verschlusszeit wählen

#### Hinweis

Die Einstellung 1/f führt zu den längsten Verschlusszeiten nach der Faustregel für unverwackelte Aufnahmen aus der Hand, z. B. 1/60 s mit dem Summarit-S 1:2.5/70 ASPH. Die entsprechenden Verschlusszeiten mit 1/(2f) und 1/(4f) wären in dem Beispiel 1/125 s und 1/250 s.

# **SYNCHRONISATIONSZEITPUNKT**

Die Leica S3 erlaubt Ihnen die Wahl zwischen dem Blitz-Zündzeitpunkt zu Beginn der Belichtung und der Synchronisation auf das Ende der Belichtung.

Die Funktion steht mit allen, auch mit nicht-systemkompatiblen Blitzgeräten, zur Verfügung - unabhängig davon, ob sie im Blitzschuh aufgesetzt oder per Kabel verbunden sind - sowie bei allen Kamera- und Blitzgerät-Einstellungen. Die Anzeigen sind in beiden Fällen gleich.

- ▸ SETUP wählen
- ▸ Im Hauptmenü Blitz-Synchronisation wählen
- ▸ Gewünschte Variante einstellen

# **BLITZ-SYNCHRONZEIT**

Die Blitz-Synchronzeit der Leica S3 beträgt bei herkömmlicher Blitztechnik, d. h. mit dem kameraeigenen Schlitzverschluss 1⁄125 s. Wird der Zentralverschluss entsprechend ausgestatteter Objektive eingesetzt, stehen sogar sämtliche Verschlusszeiten bis zu 1/1000 s zur Verfügung. Mit systemkompatiblen, HSS-fähigen Blitzgeräten können auch sämtliche kürzere Verschlusszeiten eingesetzt werden.

### Hinweise

- Insbesondere Studioblitzanlagen haben oft Leuchtzeiten, die wesentlich länger als die genannten Synchronzeiten sind. Um die Lichtmenge dieser Blitzgeräte voll nutzen zu können, sind längere Zeiten empfehlenswert.
- Bei allen Verschlusszeiten bis zur Synchronzeit 1/125 s leuchtet im Sucher X auf - als Hinweis darauf, dass mit diesen Zeiten normaler Blitzbetrieb möglich ist.
- Wenn das Verschlusszeiten-Einstellrad aufgestellt ist, werden wegen der dann festgelegten Verschlusszeiten die vorgegebenen Belichtungs-Betriebsarten ggf. umgestellt von P auf T bzw. von A auf M. Sobald wieder eine Verschlusszeit vorgegeben wird, werden die ursprünglichen Betriebsarten erneut eingestellt.
- Wenn ein HSS-fähiges Leica Systemblitzgerät verwendet wird und an der Kamera kürzere Verschlusszeiten eingestellt werden (≤ 1⁄125 s mit Schlitzverschluss und ≤ 1⁄1000 s mit Zentralverschluss), schaltet das Blitzgerät automatisch auf den HSS-Betrieb um.

#### <span id="page-48-0"></span>**STROBOSKOP-BLITZBETRIEB**

(mit systemkompatiblen Blitzgeräten)

Diese Blitzmethode, bei der mehrere Blitze nacheinander während einer Belichtung abgegeben werden, ist mit allen Belichtungs-Betriebsarten der Kamera möglich. Die Kamera stellt mit den Betriebsarten automatisch die für die gewählte Blitz-Anzahl und -Frequenz notwendige Verschlusszeit ein. Ergibt die dafür notwendige Verschlusszeit eine Überbelichtung durch das vorhandene Licht, wird dies durch die Lichtwaage angezeigt. Mit den Betriebsarten wird eine zu kurze Verschlusszeit durch Blinken der Zeitanzeige im Sucher und im Top-Display signalisiert. Der Belichtungsabgleich kann in solchen Fällen durch Verändern der Blitzanzahl, Blitzfrequenz, Blende und/oder der Verschlusszeit erfolgen. Für eine gelungene Stroboskop-Aufnahme, bei der z. B. mehrere Phasen eines Bewegungsablaufes auf einem Bild festgehalten werden, sind der Arbeitsbereich des Blitzgeräts, die Blitzanzahl, die Entfernung und natürlich die Blende von entscheidender Bedeutung. Informationen dazu finden sich in der Anleitung des entsprechenden Blitzgeräts.

#### Hinweis

Mit der HSS-Blitztechnik ergeben sich geringere Reichweiten.

#### **MANUELLES BLITZEN MIT KONSTANTER BLITZLEISTUNG**

Wird das Blitzgerät in der manuellen Blitzbetriebsart mit voller Leistung oder fester Teilleistung (soweit am Blitzgerät einstellbar) genutzt, findet keine Steuerung der abgegebenen Blitzlichtmenge statt. Die Belichtungs-Betriebsarten der Kamera laufen prinzipiell in der gleichen Weise wie ohne Blitz ab.

Wird bei A oder T die Blitzsynchronzeit unterschritten bzw. bei T oder M eine kürzere als die Synchronzeit eingestellt, so wird der Blitz unterdrückt. Die einzustellende Objektivblende ergibt sich aus Blitzleistung, Empfindlichkeit und Motiventfernung. Umgekehrt ergibt sich die einzustellende Blitz-Teillichtleistung aus Blende, Empfindlichkeit, Brennweite und Motiventfernung (siehe Anleitung zum Blitzgerät).

## **BLITZEN ÜBER DIE UNTERE LEMO®-BUCHSE**

Über die untere LEMO®-Buchse können Blitzgeräte und große Studioblitzanlagen über Kabel mit dem LEMO®-Stecker (im Lieferumfang enthalten) angeschlossen werden. Der LEMO®-Anschluss mit seiner automatischen Verriegelung verhindert zuverlässig eine versehentliche Unterbrechung der Verbindung. Da die Kamera ein auf diese Art angeschlossenes Blitzgerät nicht erkennen kann, verhält sie sich so, als wäre keines angeschlossen. Die Belichtungszeit ist manuell auf die Blitzsynchronzeit 1/125 s bzw. 1/1000 s mit Zentralverschluss oder auf längere Zeiten einzustellen. Eine automatische Umschaltung findet nicht statt. Die Blitzbereitschafts- und Kontrollanzeigen sind nicht aktiv.

#### **BLITZBELICHTUNGS-KONTROLLANZEIGEN IM SUCHER**

(mit systemkompatiblen Blitzgeräten)

In der Sucheranzeige der Leica S3 dient das Blitzsymbol zur Rückmeldung und Anzeige verschiedener Betriebszustände.

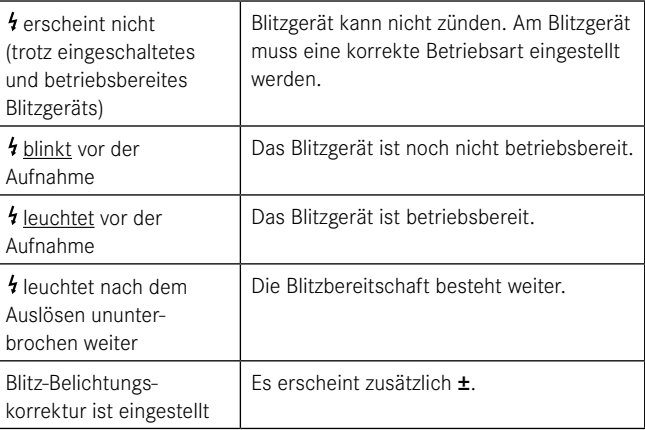

# <span id="page-49-0"></span>**AUFNAHME-BETRIEB (VIDEO)**

Mit dieser Kamera können Sie auch Videoaufnahmen erstellen.

#### Hinweise

- Da auch bei Videoaufnahmen die gesamte Sensorbreite verwendet wird, vergrößert sich die jeweilige effektive Brennweite nur geringfügig, d. h. die Ausschnitte verkleinern sich ebenfalls nur geringfügig.
- Ununterbrochene Videoaufnahmen sind bis zu einer Maximallänge von 29 min möglich.

# **STARTEN/BEENDEN DER AUFNAHME**

#### **Starten**

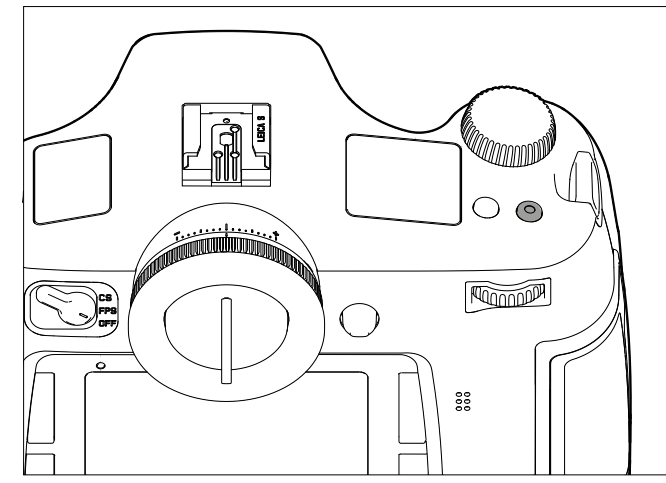

#### ▸ Video-Auslöser drücken

#### **Beenden**

▸ Video-Auslöser erneut drücken

#### Hinweise

- Eine laufende Videoaufnahme wird im Monitor durch einen blinkenden roten Punkt und die Angabe der laufenden Aufnahmezeit angezeigt.
- Da Videoaufnahmen mit der Leica S3 je nach gewählter Auflösung mit unterschiedlichen Seitenverhältnissen erfolgen, erscheint das Monitorbild mit entsprechender Maskierung.

# **VIDEO-EINSTELLUNGEN**

Folgende Einstellungen stehen bei Videoaufnahmen zur Verfügung.

# **AUFLÖSUNG**

- ▸ AUFNAHME wählen
- ▸ Im Hauptmenü Video-Auflösung wählen
- ▸ Gewünschte Auflösung einstellen

Die verfügbaren zwei Auflösungen sind mit verschiedenen Bildfrequenzen fest verknüpft. So ist 1080p mit drei unterschiedlichen Bildfrequenzen kombinierbar, um die Wiedergabe auf das verwendete Fernsehsystem abzustimmen: 25 B/s für PAL, 24 und 30 B/s für NTSC, während es die 4 K-Auflösung nur mit 24 B/s gibt.

#### Hinweis

4 K-Videoaufnahmen können ausschließlich auf SD-Karten gespeichert werden.

# **ISO-EMPFINDLICHKEIT**

Es gelten alle auf S[. 36](#page-35-1) beschriebenen Varianten, allerdings wird Maximum Auto ISO für Videoaufnahmen getrennt im Auto ISO Video-Untermenü eingestellt.

#### Hinweise

- Es gilt die beim Thema Belichtungs-Betriebsarten (siehe S[. 50](#page-49-1)) beschriebene Einschränkung.
- Vor allem bei Aufnahmen dunkler Motive mit hohen ISO-Werten, die sehr helle, punktförmige Lichtquellen enthalten, können ggf. im gesamten Bild vertikale und horizontale Streifen sichtbar werden.

# **BILDEIGENSCHAFTEN**

#### **FARBRAUM**

Videoaufnahmen erfolgen in der Regel im sRGB-Farbraum (siehe S. [32\)](#page-31-1).

#### Hinweis

Dies gilt unabhängig von der ggf. abweichenden Einstellung für Fotos, die unverändert bleibt.

# **KONTRAST, SCHÄRFE, SÄTTIGUNG**

Es gelten alle auf S[. 32](#page-31-2) beschriebenen Varianten, allerdings werden sie für Videoaufnahmen getrennt eingestellt.

- ▸ AUFNAHME wählen
- ▸ Im Hauptmenü Video-Einstellungen wählen
- ▶ Im Untermenü Video Kontrast/Video Schärfe/Video Sättigung wählen
- ▸ Im jeweiligen Untermenü die gewünschte Stufe einstellen

# **TIMECODE**

Der Timecode ist ein Datensatz, der zusätzlich zu den Bild- und Tondaten erzeugt und aufgezeichnet wird. Er ermöglicht die zeitrichtige Zuordnung von Bild und Tonsignalen auch nach dem Schnitt bzw. nach einer späteren, getrennten Bearbeitung.

Sie können wählen zwischen einem dauerhaft durchlaufenden Timecode

- – Free Run oder einem nur für die jeweilige Aufnahme Rec Run.
- ▸ AUFNAHME wählen
- ▸ Im Hauptmenü Video-Einstellungen wählen
- ▸ Im Untermenü Timecode wählen
- ▸ Im weiteren Untermenü Timecode Modus wählen
- ▸ Gewünschte Funktionsweise (Kamera-Zeit, Rec Run, Free Run) wählen oder Funktion ausschalten (Aus)

Während das Timecode-Signal grundsätzlich parallel zur Videoaufnahme erzeugt und aufgezeichnet wird, können Sie mit Free Run und Rec Run den Beginn selbst festlegen. Damit bestimmen Sie, wie groß der zeitliche Versatz zwischen Aufnahmestart und dem Beginn der Timecode-Signalerzeugung sein soll. Dementsprechend ist in diesen beiden Fällen die sonst inaktive zweite Zeile des Timecode-Untermenüs einstellbar.

- ▸ Im Untermenü Timecode Modus wählen
- ▸ Startzeitpunkt wählen
- ▸ Gewünschte Verzögerung wählen

#### **BELICHTUNGS-MESSMETHODEN**

Es gelten alle auf S[. 38](#page-37-1) beschriebenen Varianten.

#### <span id="page-49-1"></span>**BELICHTUNGS-BETRIEBSARTEN**

- Zeitautomatik (siehe S. [39](#page-38-1))
- Manuelle Steuerung mit Verschlusszeiten von 1⁄30 1⁄4000 s
	- Länger eingestellte Verschlusszeiten werden wie 1/30 s behandelt.

#### Hinweise

- Ist eine korrekte Belichtung selbst mit der größten Blende nicht möglich, wird automatisch die ISO-Empfindlichkeit erhöht – unabhängig von einer ggf. manuellen Einstellung.
- Die automatische Belichtungssteuerung berücksichtigt alle Helligkeits-Schwankungen. Ist dies nicht erwünscht, z. B. bei Landschaftsaufnahmen und Schwenks, sollten Sie die Belichtung manuell einstellen.

# **ENTFERNUNGSEINSTELLUNG**

Es gelten alle auf S[. 34](#page-33-1) beschriebenen Varianten.

# <span id="page-50-0"></span>**AUDIO PEGEL**

Die Tonaufzeichnung kann mit den eingebauten Mikrofonen erfolgen oder - mithilfe des mitgelieferten LEMO®-Audioadapters - auch mit externen Mikrofonen. Die eingebauten Mikrofone zeichnen in Stereo auf.

#### Hinweis

Die automatische Entfernungseinstellung (Autofokus) erzeugt Geräusche, die mit aufgezeichnet werden.

Die Aussteuerung kann vor oder während der Aufnahme entweder automatisch oder manuell erfolgen.

- ▸ AUFNAHME wählen
- ▸ Im Hauptmenü Video-Einstellungen wählen
- ▸ Im Untermenü Audio Pegel wählen
- ▸ Gewünschte Funktion einstellen

#### **LAUTSTÄRKE MANUELL EINSTELLEN**

- ▸ Abblend-/Funktionstaste gedrückt halten
- ▸ Joystick nach links (= Pegel verringern) oder rechts (= Pegel erhöhen) drücken

#### Hinweis

Stellen Sie den Lautstärke-Pegel so ein, dass Übersteuerungen vermieden werden und die Balken im rechtsäußeren Bereich nicht oder nur selten von weiß zu rot wechseln.

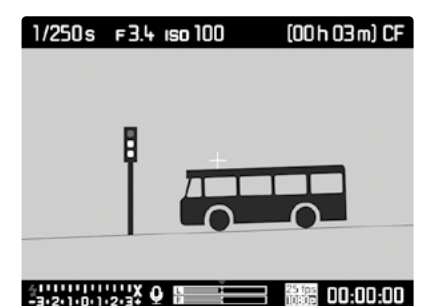

- **1** Mikrofon ( $\Omega$  = Automatische Aussteuerung,  $\Omega$  = Manuelle Aus-
- steuerung,  $\mathcal{Q}$  = keine Tonaufzeichnung)
- **2** Einstellmarke
- **3** Pegel des linken Kanals
- **4** Pegel des rechten Kanals

#### Hinweis

Die Pegelregelung erfolgt gemeinsam für beide Kanäle.

#### **TONAUFZEICHNUNG AUSSCHALTEN**

Einstellmarke ganz nach links stellen, bis das Mikrofon-Symbol von  $\Omega$  zu  $\Phi$  wechselt.

# **WINDGERÄUSCH-DÄMPFUNG**

Zur Verringerung des ggf. durch Wind verursachten Rauschens bei der Tonaufzeichnung steht Ihnen unter "Windfilter" eine Dämpfungsfunktion zur Verfügung.

- ▸ AUFNAHME wählen
- ▸ Im Hauptmenü Video-Einstellungen wählen
- ▸ Im Untermenü Windfilter wählen
- ▸ Funktion einschalten (An) oder ausschalten (Aus).

#### Hinweis

Immer wenn keine Windgeräusche zu befürchten sind, sollte für eine optimale Tonqualität Aus gewählt werden.

# **KONTROLLE DER TONAUFNAHME**

Sie können Ihre Aussteuerung bereits während der Aufnahme mithilfe eines angeschlossenen Kopfhörers überprüfen.

- ▸ Kopfhörer mithilfe des Audio-Adapter-S (im Lieferumfang enthalten) über die LEMO®-Audio-Buchse mit der Kamera verbinden.
	- Im Monitorbild erscheint die entsprechende Anzeige

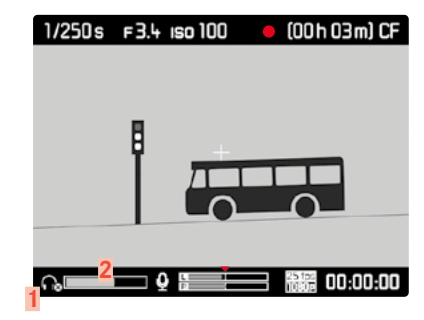

**1** Symbol für angeschlossenen Kopfhörer **2** Lautstärke-Balken

# **KOPFHÖRER-LAUTSTÄRKE EINSTELLEN**

- ▸ Abblend-/Funktionstaste gedrückt halten
- ▸ Joystick nach unten (= Lautstärke verringern) oder oben (= Lautstärke erhöhen) drücken.

# **FOTOGRAFIEREN WÄHREND EINER VIDEO-AUF-NAHME**

Während einer laufenden Videoaufnahme sind auch Einzelaufnahmen möglich.

- ▸ Auslöser **1** drücken
	- Die Videoaufnahme unterbricht für die Dauer der Einzelaufnahme.
	- Die Einzelaufnahmen erfolgen mit den jeweiligen Einstellungen der Kamera.

# <span id="page-51-0"></span>**WIEDERGABE-BETRIEB**

# **FOTO-WIEDERGABE**

Wiedergabe-Betrieb der Aufnahmen

- Zeitlich unbegrenzte Wiedergabe
- Kurzzeitige Wiedergabe direkt nach der Aufnahme (Automatische Wiedergabe)

#### **WIEDERGABE DER AUFNAHMEN**

- ▸ RO-Taste drücken
	- Im Monitor erscheint das zuletzt aufgenommene Bild mit den entsprechenden Anzeigen.
	- Ist keine Bilddatei auf der eingesetzten Speicherkarte vorhanden, erscheint die Meldung: Keine Bild- oder Video-Datei zum Anzeigen..

#### **AUTOMATISCHE WIEDERGABE DER JEWEILS LETZTEN AUFNAHME**

Mit der Automatische Wiedergabe-Funktion können Sie jede Aufnahme automatisch unmittelbar danach wiedergeben lassen. Auf diese Weise können Sie z. B. schnell und einfach kontrollieren, ob die Aufnahme gelungen ist oder wiederholt werden sollte. Diese Funktion erlaubt, ggf. im Zusammenspiel mit dem Auslöser, die Wahl der Dauer, für die das Bild gezeigt werden soll.

- ▸ SETUP wählen
- ▸ Im Hauptmenü Automatische Wiedergabe wählen
- ► Im Untermenü die gewünschte Funktion bzw. Dauer (Aus, 1 s, 3 s, 5 s, Dauerhaft) wählen

#### Hinweis

Bleibt der Auslöser nach erfolgter Aufnahme weiterhin ganz durchgedrückt, wird die Aufnahme weiterhin angezeigt. Diese Funktion steht nicht zur Verfügung, wenn Aus gewählt ist.

Aus dem Automatische Wiedergabe-Betrieb kann jederzeit in den normalen, zeitlich unbegrenzten Wiedergabe-Betrieb umgeschaltet werden.

#### Hinweise

- Selbst Aufnahmen, die noch nicht vom Pufferspeicher der Kamera auf eine Karte übertragen worden sind – die LED rechts unten auf der Rückseite der Kamera blinkt noch – können sofort betrachtet werden. Dagegen sind die Aufnahmen auf den Karten während einer noch laufenden Datenübertragung nicht zugänglich.
- Wenn mit den Funktionen Serien-/Intervall-Aufnahme fotografiert wurde, wird bei beiden Wiedergabe-Betriebsarten zunächst das letzte Bild der Serie bzw. während eines noch laufenden Speichervorganges das letzte auf der Karte bereits gespeicherte Bild der Serie gezeigt. Wie Sie die anderen Aufnahmen der Serie anwählen können sowie weitere Möglichkeiten bei der Wiedergabe finden Sie in den folgenden Abschnitten.
- Wenn bei der Aufnahme die Maskierungs-Funktion eingesetzt wurde (siehe S[. 45](#page-44-1)), erscheint das Foto im gewählten Seitenverhältnis.
- Mit der Leica S3 können ausschließlich die mit Leica S3-Kameras aufgenommene Bilddaten wiedergegeben werden.
- Wenn die Bilddaten parallel im JPG- und im DNG-Format gespeichert werden, beruht das gezeigte Bild grundsätzlich immer auf der DNG-Datei.

# **VIDEO-WIEDERGABE**

Eine Videoaufnahme ist an folgenden Merkmalen zu erkennen:

- Bildformat (16:9 bei Full HD, ca. 17:9 bei 4K)
- in einer Fußzeile zusätzliche, videobezogene Informationen
- beim Einschalten bzw. nach jedem Betätigen des Joysticks links ein Feld mit den Video- und Audio-Steuersymbolen:

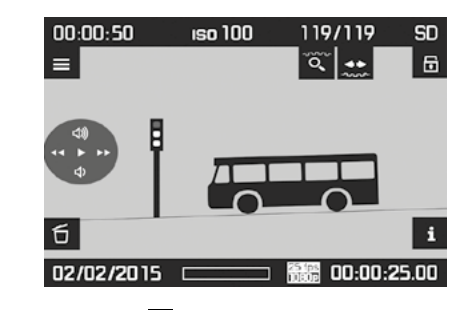

- **Um Video abzuspielen ( ):**
- ▸ Joystick drücken

**Um Pause zu machen:**

▸ Joystick drücken

**Für den schnellen Vorlauf ( ):**

▸ Joystick nach rechts bewegen und gedrückt halten

**Für den schnellen Rücklauf ( ):**

▶ Joystick nach links bewegen und gedrückt halten

#### Hinweis

Der schnelle Vor- und Rücklauf beginnt in Zeitlupe und wird umso schneller, je länger die Taste in der Richtung gedrückt gehalten wird.

**Um direkt an den Anfang bzw. das Ende des Videos zu gelangen:**

▸ Daumenrad drehen (nach links = zum Anfang, nach rechts = zum Ende) <span id="page-52-0"></span>**Um Lautstärke zu erhöhen ( ):**

▸ Joystick nach oben bewegen

**Um Lautstärke zu verringern ( ):**

▸ Joystick nach unten bewegen

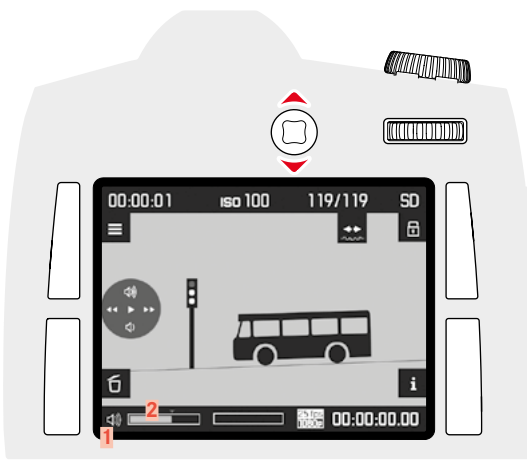

**1** Symbol für Kamera-Lautsprecher/angeschlossenen Kopfhörer **2** Lautstärke-Balken; in der äußerst linken Stellung des Balkens ist die Tonwiedergabe ausgeschaltet ( $\mathbf{\Phi}/\mathbf{\hat{e}}$ ).

# **ANZEIGEN IM WIEDERGABE-BETRIEB**

Zwecks ungestörter Betrachtung der Aufnahmen erscheinen im Wiedergabe-Betrieb folgende Informationen:

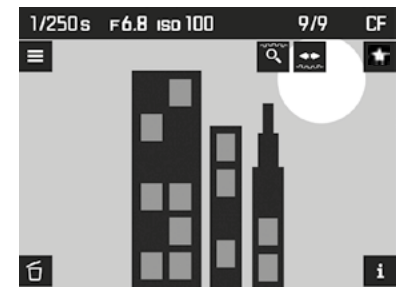

- einige grundlegende Informationen in der Kopfzeile
- beim Einschalten für 3 s in den vier Ecken des Monitorbildes die Funktionsangaben:
	- $= \overrightarrow{M}$  = Markieren-Menü (RO-Taste)
	- $=$   $\mathbf{H}$  = Anzeigenwechsel (RU-Taste)
	- $\overline{=}$  = Menü (LO-Taste)
	- $=$   $\bullet$  = Löschen-Menü (LU-Taste)
- rechts oben  $\Box$  und  $\Box$  für die Funktionen der beiden Einstellräder
- rechts unten **Exactural Tastensperre (falls eingeschaltet)**
- Ist die Speicherkarte bzw. die gewählte Datei nicht lesbar, erscheint im schwarzen Bild am rechten Rand ein entsprechendes Symbol.

**Um weitere Informationen anzeigen zu lassen:**

- ▸  RU-Taste drücken
	- Die Anzeigen werden abwechselnd angezeigt. Mehrfach drücken, bis gewünschte Anzeigen erscheint.
	- Histogramm- und Clipping-Anzeigen
	- Focus Peaking-Anzeige (siehe S. [35\)](#page-34-2)
	- erweiterte Aufnahmedaten
	- zurück zur Normal-Ansicht

#### **Histogramm- und Clipping-Anzeigen**

- (Einstellung siehe S[. 43](#page-42-1))
- das Histogramm links oben
- jeweils blinkend sind zu helle Bereiche rot, zu dunkle blau gekennzeichnet. Zusätzlich erscheint rechts oben das Clipping-Symbol (**[ ]**)

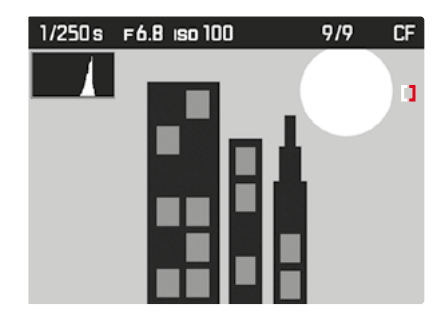

## Hinweise

- Das Histogramm und die Clipping-Anzeigen stehen sowohl bei der Wiedergabe des gesamten Bildes als auch bei der eines Ausschnitts zur Verfügung, nicht jedoch bei der gleichzeitigen Wiedergabe von 4 oder 9 verkleinerten Aufnahmen.
- Das Histogramm und die Clipping-Anzeigen beziehen sich immer auf den gerade gezeigten Ausschnitt der Aufnahme.

#### <span id="page-53-0"></span>**Focus Peaking-Anzeige**

(Einstellung siehe S. [43,](#page-42-1) [35\)](#page-34-2)

# 1/250s F6.8 so 100 9/9 **CF**

#### **Erweiterte Aufnahmedaten**

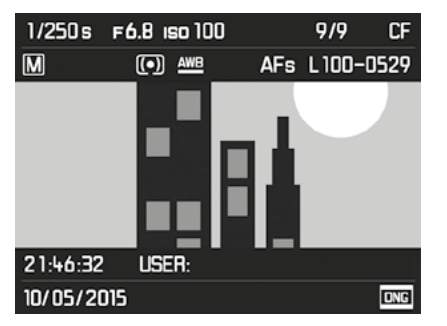

# **AUFNAHMEN WÄHLEN/BLÄTTERN**

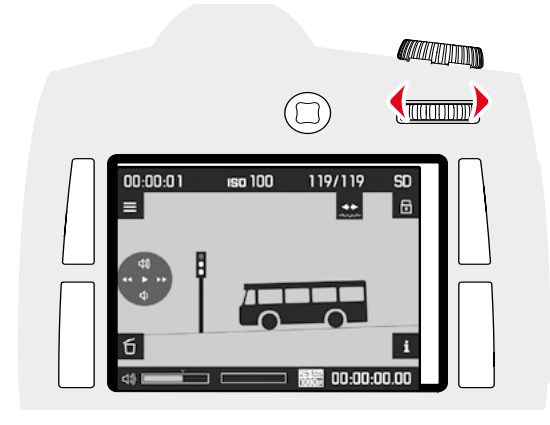

Mit dem Daumenrad können Sie die anderen gespeicherten Aufnahmen aufrufen. Nach der ersten/letzten Aufnahme beginnt die Reihe der in einer Endlos-Schleife angeordneten Aufnahmen wieder von vorne, sodass Sie sämtliche in beiden Richtungen erreichen können. Die Aufnahme-Nummern wechseln dementsprechend.

▸ Daumenrad drehen

(nach links = kleineren Nummern, nach rechts = größeren Nummern)

#### Hinweis

Dies kann bei allen Wiedergabe-Varianten und bei jeder Vergrößerungsstufe erfolgen, einschließlich außermittiger Ausschnitte und gleichzeitiger Betrachtung von mehreren verkleinerten Aufnahmen.

# **AUSSCHNITT-VERGRÖSSERUNG**

Sie können zur genaueren Beurteilung einen vergrößerten Ausschnitt einer Aufnahme aufrufen und den Ausschnitt dabei frei wählen. Vergrößerungen sind bis 1:1 möglich, sodass 1 Pixel der Aufnahme bis 1 Pixel des Monitors wiedergibt.

# **STUFENWEISE VERGRÖSSERUNG**

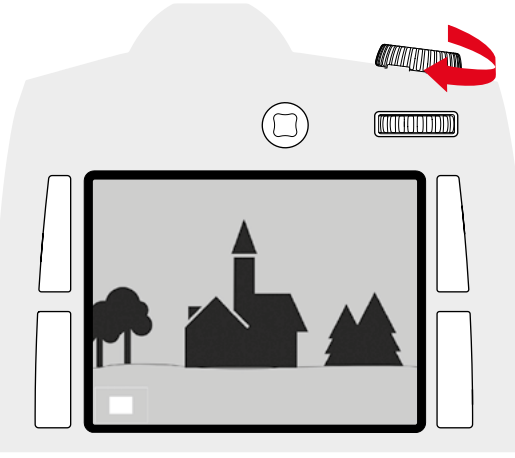

- ▸ Verschlusszeiten-Einstellrad nach rechts drehen
	- Je weiter Sie drehen, desto stärker ist die Vergrößerung und desto kleiner der Ausschnitt. Vergrößerungen sind in 4 Stufen möglich, bis 1 Pixel des Monitors 1 Pixel der Aufnahme wiedergibt.
	- Das Rechteck innerhalb des Rahmens in der linken unteren Ecke symbolisiert sowohl die jeweilige Vergrößerung als auch die Lage des gezeigten Ausschnitts.

# **MAXIMALVERGRÖSSERUNG IN EINEM SCHRITT**

▸ Daumenrad lang drücken (≥ 1s)

#### Hinweis

Die Funktion steht sowohl bei automatischer als auch bei zeitlich unbegrenzter Wiedergabe sowie bei jeder Vergrößerungsstufe zur Verfügung. War vorher bereits ein Ausschnitt eingestellt, führt das erste Drücken zunächst zur Wiedergabe des gesamten Bildes.

#### <span id="page-54-0"></span>**VERSCHIEBEN DES AUSSCHNITTS**

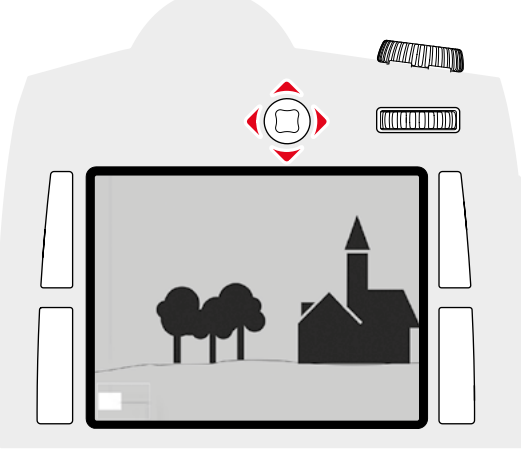

- ▸ Joystick in die gewünschte Richtung bewegen
	- Das Rechteck innerhalb des Rahmens bewegt sich entsprechend der Bewegungsrichtung.

#### Hinweis

Der zuletzt verwendete Ausschnitt wird beim Verlassen des Wiedergabe-Betriebs gespeichert. Infolgedessen können Sie sie ihn bei erneuter Nutzung des Wiedergabe-Betriebs durch langes Drücken des Daumenrads direkt wieder aufrufen. Anschließendes Drücken ergibt wieder die oben beschriebenen Vergrößerungsstufen.

# **GLEICHZEITIG MEHRERE AUFNAHMEN ANZEIGEN**

Sie können auch bis zu 9 Aufnahmen gleichzeitig betrachten, z. B. um sich einen Überblick zu verschaffen oder um eine gesuchte Aufnahme schneller zu finden.

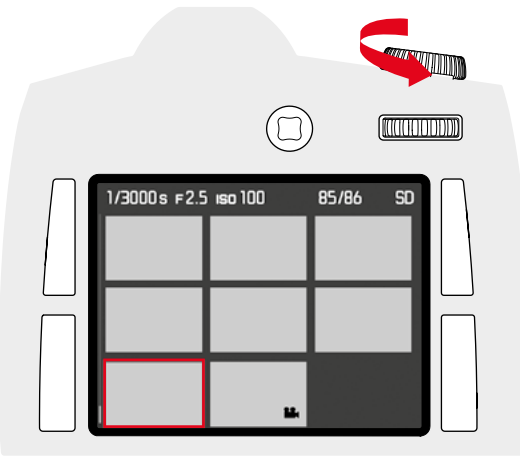

- ▸ Verschlusszeiten-Einstellrad nach links drehen
	- Es werden 4 Bilder gleichzeitig angezeigt. Durch weiteres Drehen können 9 Aufnahmen gleichzeitig betrachtet werden.
	- Der rote Rahmen kennzeichnet bei der Wiedergabe von 4 bzw. 9 Aufnahmen die davor in voller Größe gezeigte Aufnahme.

**Um zwischen den Aufnahmen zu navigieren:**

- ▸ Joystick in die gewünschten Richtung drücken
	- die jeweilige Aufnahme wird durch den roten Rahmen gekennzeichnet und kann zum Betrachten ausgewählt werden.

**Um die Aufnahme in Normalgröße anzuzeigen:**

▸ Verschlusszeiten-Einstellrad nach rechts drehen

# **AUFNAHME MARKIEREN/AUFHEBEN**

Sie können jede Aufnahme markieren, z. B. um sie schneller wiederzufinden oder um das spätere Löschen mehrerer Aufnahmen zu vereinfachen (siehe nächsten Abschnitt).

# **AUFNAHME MARKIEREN**

- ▸ RO/RU/LO/LU-Taste drücken
- erscheinen für 3 s in den vier Ecken des Monitorbildes die Funktionsangaben:
	- $\overline{L}$  = Markieren-Menü (RO-Taste)
	- $\mathbf{d}$  = Anzeigenwechsel (RU-Taste)
- $\overline{=}$  = Menü (LO-Taste)
- $\hat{\mathbf{I}}$  = Löschen-Menü (LU-Taste)
- ▸ Gewünschte Aufnahme wählen
- ▸ RO-Taste drücken
	- Die Aufnahme wird durch  $\mathbf{w}$  markiert.

Das Entfernen einer Markierung erfolgt genauso.

#### **MARKIERUNG AUFHEBEN**

- ▸ RO-Taste drücken
	- Die Markierung & verschwindet.

# <span id="page-55-0"></span>**AUFNAHME LÖSCHEN**

Bei der Wiedergabe einer Aufnahme kann sie auf Wunsch auch gleich bei dieser Gelegenheit gelöscht werden. Dies kann sinnvoll sein, z. B. wenn die Aufnahmen bereits auf anderen Medien gespeichert wurden, wenn sie nicht mehr benötigt werden oder wenn mehr Speicherplatz auf der Karte benötigt wird. Sie haben dazu die Möglichkeit, je nach Bedarf einzelne oder gleichzeitig nur die nicht markierten oder alle Aufnahmen zu löschen.

- ▸ RO/RU/LO/LU-Taste drücken
- erscheinen für 3 s in den vier Ecken des Monitorbildes die Funktionsangaben:
- = Markieren-Menü (RO-Taste)
- $\overline{H}$  = Anzeigenwechsel (RU-Taste)
- $\overline{=}$  = Menü (LO-Taste)
- $=$   $\bullet$  = Löschen-Menü (LU-Taste)
- ▸ Gewünschte Aufnahme wählen
- ▸ LU-Taste drücken
	- erscheinen in den vier Ecken des Monitorbildes die Funktionsangaben:
	- ALLE (LO-Taste)
	- (RO-Taste)
	- $\overline{M}$  (RU-Taste)
	- EINZELN (LU-Taste)
	- ggf. das Symbol  $\triangle$  für eine markierte Aufnahme.

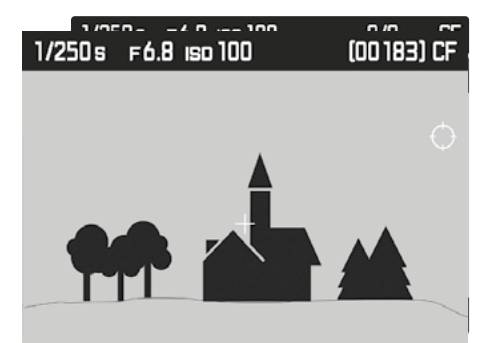

**Einzelne Aufnahme löschen**

- ▸ LU-Taste (EINZELN) drücken
	- Im Monitor erscheint die nächste, nicht gelöschte Aufnahme. Falls keine weitere Aufnahme auf der Karte gespeichert ist, erscheint die Meldung: Keine Bild- oder Video-Datei zum Anzeigen.
- ▸ RU-Taste (OK) drücken

**Alle/Mehrere Aufnahmen löschen**

- ▸ LO-Taste (ALLE) drücken
	- Im Monitor erscheint zur Sicherheit die Abfrage: ALLE löschen?
- ▸ RU-Taste (OK) drücken

#### Hinweis:

Mit RO-Taste ( $\Box$ ) gelangen Sie wieder in die jeweilige Normal-Ansicht.

# <span id="page-57-0"></span>**BENUTZERPROFILE**

Mit dieser Kamera sind beliebige Kombinationen aller Menü-Einstellungen dauerhaft speicherbar, z. B. um sie jederzeit für immer wiederkehrende Situationen/Motive schnell und unkompliziert aufrufen zu können. Es stehen Ihnen insgesamt vier Speicherplätze für solche Kombinationen zur Verfügung, dazu eine jederzeit abrufbare, unveränderbare Werkseinstellung. Die Namen der gespeicherten Profile können Sie verändern. Auf der Kamera eingestellte Profile können z. B. zwecks Verwendung mit anderen Kamera auf eine Speicherkarte übertragen werden. Ebenso können Profile, die auf einer Karte gespeichert sind, auf die Kamera übertragen werden.

#### <span id="page-57-1"></span>**AKTUELLE EINSTELLUNGEN ALS BENUTZERPROFILE SPEICHERN**

Speichern von Einstellungen/Herstellen eines Profils

- ▸ Gewünschte Funktionen in der Menüsteuerung individuell einstellen
- ▸ SETUP wählen
- ▸ Im Hauptmenü Benutzerprofile wählen
- ▸ Im Untermenü Speichern als Benutzerprofil wählen
- ▸ Gewünschten Speicherplatz wählen
- ▸ Vorgang bestätigen

#### **PROFILE UMBENENNEN**

- ▸ SETUP wählen
- ▸ Im Hauptmenü Benutzerprofile wählen
- ▸ Im Untermenü Benutzerprofil umbenennen wählen
- ▸ Gewünschtes Profil wählen
- ▸ Im dazugehörigen Tastatur-Untermenü den gewünschten Namen eingeben und bestätigen (siehe S[. 28\)](#page-27-2)

#### **PROFILE ANWENDEN/AKTIVIEREN**

- ▸ SETUP wählen
- ▸ Im Hauptmenü Benutzerprofile wählen
	- Sind Benutzerprofile gespeichert und aktiviert, erscheint der Profilname in weiß.
- ▸ Im Untermenü Benutzerprofil laden wählen
	- In der Werkseinstellung ist Standard Benutzerprofil gewählt.
	- Gewähltes Profil wird als aktiv gekennzeichnet.
	- Nicht belegte Speicherplätze erscheinen in grau.

#### Hinweis

Verändern Sie eine der Einstellungen des gerade verwendeten Profils, erscheint in der Ausgangs-Menüliste -- anstatt des Namens des vorher verwendeten Profils.

#### **PROFILE AUF DIE SPEICHERKARTE EXPORTIEREN/AUS DER SPEICHERKARTE IMPORTIEREN**

- ▸ SETUP wählen
- ▸ Im Hauptmenü Benutzerprofile wählen
- ▸ Im Untermenü Von Karte importieren oder Auf Karte exportieren wählen
- ▸ Vorgang bestätigen

#### Hinweis

Beim Ex- und Importieren werden grundsätzlich alle 4 Profilplätze auf die bzw. von der Karte übertragen, d. h. auch ggf. nicht belegte Profile. Infolgedessen werden beim Importieren von Profilen alle ggf. bereits in der Kamera vorhandenen Profile überschrieben, d. h. gelöscht.

# **DATEN-VERWALTUNG**

# **DATENSTRUKTUR AUF DER SPEICHERKARTE**

# **ORDNERSTRUKTUR**

Die Dateien (= Aufnahmen) auf den Speicherkarten werden in automatisch erzeugten Ordnern abgespeichert. Die ersten drei Stellen bezeichnen die Ordnernummer (Ziffern), die letzten fünf den Ordnernamen (Buchstaben). Beim Anlegen eines neuen Ordners können Sie sowohl Ziffern als auch Buchstaben verändern. In der Werkseinstellung wird der erste Ordner als "100LEICA" bezeichnet, der zweite als "101LEICA", usw. Als Ordnernummer wird grundsätzlich die jeweils nächste freie Nummer angelegt; maximal sind 999 Ordner möglich.

#### **DATEIENSTRUKTUR**

Die Bezeichnungen der Dateien in diesen Ordnern setzen sich aus elf Stellen zusammen. In der Werkseinstellung wird die erste Datei als "L1000001.XXX" bezeichnet, die zweite als "L1000002.XXX" usw. "L" steht für die Kameramarke; die folgenden drei Stellen können Sie jederzeit verändern, zur Verfügung stehen Ziffern und Buchstaben. Die zweite Zifferngruppe ist die Dateinummer: "XXX" steht für das Dateiformat (DNG oder JPG). Wenn der gerade verwendete Ordner die Dateinummer 9999 enthält, wird automatisch ein neuer Ordner angelegt, in der die Dateinummerierung wieder bei 0001 beginnt.

#### Hinweise

- Wenn Speicherkarten verwendet werden, die nicht mit dieser Kamera formatiert wurden, wird automatisch die Dateinummerierung wieder bei 0001 beginnen. Wenn sich jedoch auf der verwendeten Speicherkarte bereits eine Datei mit einer höheren Nummer befindet als die zuletzt von der Kamera vergebene, wird die Nummerierung entsprechend der auf dieser Karte weitergezählt.
- Werden Ordnernummer 999 und Dateinummer 9999 erreicht, erscheint im Monitor eine entsprechende Warnmeldung und die gesamte Nummerierung muss zurückgesetzt werden.

# <span id="page-58-0"></span>**DATEINAMEN ÄNDERN**

- ▸ SETUP wählen
- ▸ Im Hauptmenü Bildnummerierung wählen
- ▸ Im Untermenü Dateiname ändern wählen
- Es erscheint ein Tastatur-Untermenü.
- Die Eingabezeile enthält die komplette Dateibezeichnung. Die drei weiß gekennzeichneten Ziffern der ersten Gruppe sind veränderbar.
- ▸ Die drei gekennzeichneten Zeichen löschen
- ▸ Gewünschten Namen eingeben (siehe S. [28\)](#page-27-2)
- ▸ Bestätigen

## Hinweise

- Die Änderung des Dateinamens gilt für alle danach erfolgenden Aufnahmen bzw. bis zu einer ggf. erneuten Änderung. Die laufende Nummer (zweite, 4-stellige Zifferngruppe) wird hierdurch nicht verändert; sie kann jedoch durch Anlegen eines neuen Ordners zurückgesetzt werden, siehe vorige Seite.
- Nach Zurückstellen aller individuellen Einstellungen wird wieder der Dateiname "L100XXXX.XXX" verwendet.
	- Es erscheint ein Tastatur-Untermenü mit der kompletten Dateibezeichnung in der Titelzeile. Die drei Ziffern der ersten Gruppe sind als veränderbar weiß gekennzeichneten.

# **NEUEN ORDNER ANLEGEN**

- ▸ SETUP wählen
- ▸ Im Hauptmenü Bildnummerierung wählen
- ▸ Im Untermenü Neuer Ordner wählen
- Es erscheint ein Tastatur-Untermenü.
- Die Eingabezeile enthält die komplette Ordnerbezeichnung. Die fünf weiß gekennzeichneten Zeichen sind veränderbar.
- ▸ Die fünf gekennzeichneten Zeichen löschen
- ▸ Gewünschten Namen eingeben
- ▸ Bestätigen
	- Es erscheint ein Abfrage-Bildschirm. Dort legen Sie fest, ob die Dateinummern im neuen Ordner wieder bei 0001 beginnen sollen (Ja) oder fortlaufend weiter gezählt werden sollen (Nein).

# Hinweise

- Die Änderung des Ordnernamens gilt für alle nachfolgenden Ordner bzw. bis zu einer ggf. erneuten Änderung.
- Nach Zurückstellen aller individuellen Einstellungen wird wieder der Ordnername "XXXLEICA" verwendet.
- Sie können jederzeit einen neuen Ordner anlegen.

# **BILDNUMMERIERUNG ZURÜCKSETZEN**

- ▸ SETUP wählen
- ▸ Im Hauptmenü Bildnummerierung wählen
- ▸ Im Untermenü Zurücksetzen wählen
- Es erscheint eine entsprechende Abfrage.
- ▸ Erzeugen eines neuen Ordners bestätigen (Ja) oder widerrufen (Nein)

# Hinweis

Der Namensteil eines mit Zurücksetzen erzeugten neuen Ordners bleibt gegenüber dem vorherigen unverändert; die Dateinummerierung darin beginnt wieder bei 0001.

**COPYRIGHT-INFORMATIONEN KENNZEICHNEN**

Diese Kamera ermöglicht es Ihnen, Ihre Bilddateien durch Eingabe von Text- und anderen Zeichen zu kennzeichnen. Dazu können Sie pro Aufnahme in 2 Rubriken jeweils Informationen aus bis zu 17 Zeichen eingeben.

- ▸ SETUP wählen
- ▸ Im Hauptmenü Kamera-Informationen wählen
- ▸ Im Untermenü Copyright-Information wählen
- ▶ Copyright-Funktion anschalten (An)
- ▸ Im Untermenü Information/Künstlerwählen
- Es erscheint ein Tastatur-Untermenü.
- ▸ Gewünschte Informationen eingeben (siehe S. [28\)](#page-27-2)
- ▸ Bestätigen

# **AUFNAHMEORT MIT GPS AUFZEICHNEN**

GPS (Global Positioning System) ermöglicht es, weltweit die jeweilige Position des Empfängers zu bestimmen. Die Leica S3 empfängt bei eingeschalteter Funktion laufend die entsprechenden Signale und aktualisiert die Positionsdaten. Sie kann diese – Breiten- und Längengrad, Höhe über Normalnull - in die "EXIF"-Daten schreiben. Bevor Sie diese Funktion anschalten, lesen Sie bitte wichtige Informationen zum Thema GPS genau (siehe S. [3](#page-2-1))

- ▸ SETUP wählen
- ▸ Im Hauptmenü GPS wählen
- ▸ Funktion anschalten (An) oder ausschalten (AUS)
	- Das "Satelliten"-Symbol im Top-Display zeigt den jeweiligen Status an:
	- $\sim$   $\mathbb{Z}$  letzte Positionsbestimmung vor maximal 6 min.
	- **letzte Positionsbestimmung vor maximal 24 Std.**
	- keine vorliegenden Positionsdaten

#### <span id="page-59-0"></span>**SPEICHERKARTE FORMATIEREN**

erforderlich, sie zu formatieren. Wenn jedoch eine noch unformatierte Karte erstmals eingesetzt wird, muss sie formatiert werden. Es empfiehlt sich, Speicherkarten gelegentlich zu formatieren, da gewisse Rest-Datenmengen (aufnahmebegleitende Informationen) Speicherkapazität beanspruchen können.

Bei bereits eingesetzten Speicherkarten ist es normalerweise nicht

- ▸ SETUP wählen
- ▸ Im Hauptmenü Formatieren wählen
- ▸ Im Untermenü wählen, welche der beiden Karten oder ob Sie beide formatieren möchten.
	- Im Monitor erscheint zur Sicherheit gegen unbeabsichtigtes Löschen – eine entsprechende Abfrage.
- ▸ Vorgang bestätigen

#### Hinweise

- Schalten Sie die Kamera während des laufenden Vorgangs nicht aus.
- Beim Formatieren der Speicherkarte gehen alle darauf vorhandenen Daten verloren. Das Formatieren wird nicht durch den Löschschutz entsprechend markierter Aufnahmen verhindert.
- Machen Sie es sich deshalb zur Gewohnheit, alle Ihre Aufnahmen möglichst bald auf einen sicheren Massenspeicher wie z. B. die Festplatte Ihres Computers zu überspielen.
- Beim einfachen Formatieren gehen die auf der Karte vorhandenen Daten zunächst nicht unwiderruflich verloren. Es wird lediglich das Verzeichnis gelöscht, sodass die vorhandenen Dateien nicht mehr unmittelbar zugänglich sind. Mit entsprechender Software können die Daten wieder zugänglich gemacht werden. Nur die Daten, die anschließend durch das Speichern neuer Daten überschrieben werden, sind tatsächlich endgültig gelöscht.
- Wurde die Speicherkarte in einem anderen Gerät wie z. B. einem Computer formatiert, sollten Sie sie in der Kamera erneut formatieren.
- Falls sich die Speicherkarte nicht formatieren/überschreiben lässt, sollten Sie Ihren Händler oder Leica Customer Care (siehe S[. 70](#page-69-1)) um Rat fragen.

# **DATENÜBERTRAGUNG**

## **ÜBER USB**

Zur Übertragung der Daten auf einen Rechner ist die Leica S3 mit einer USB 3.0-Schnittstelle ausgerüstet. Diese ermöglicht die schnelle Datenübertragung zu Rechnern mit gleichartiger Schnittstelle. Der verwendete Rechner muss entweder einen USB-Anschluss (zum direkten Anschluss der Leica S3) besitzen oder mit einem Kartenlesegerät für CFbzw. SD-/ SDHC/SDXC-Karten ausgestattet sein. Darüber hinaus muss ein aktueller-USB 3.0-Treiber installiert sein

Ist die Leica S3 per LEMO**®**-USB 3.0-Kabel mit dem Rechner verbunden, wird diese vom Betriebssystem erkannt.

#### Hinweise

- Apple® Mac® Computer erlauben die Übertragung von Video-Dateien nur bis zu einer maximalen Dateigröße von 4 GB. Im Fall von größeren Video-Dateien erfolgt eine Fehlermeldung.
- Verwenden Sie ausschließlich das mitgelieferte LEMO**®**-USB-Kabel.
- Solange Daten von der Leica S3 auf den Rechner übertragen werden, darf die Verbindung keinesfalls durch Herausziehen des USB-Kabels unterbrochen werden, da sonst Rechner und/oder Kamera abstürzen können, ggf. kann sogar die Speicherkarte irreparabel beschädigt werden.
- Solange Daten von der Leica S3 auf den Rechner übertragen werden, darf die Kamera nicht ausgeschaltet werden oder sich selbst wegen nachlassender Akkukapazität abschalten, da sonst der Rechner abstürzen kann. Aus demselben Grund darf der Akku bei aktivierter Verbindung keinesfalls entnommen werden. Sollte die Kapazität des Akkus während der Datenübertragung zur Neige gehen, beenden Sie die Datenübertragung, schalten Sie die Kamera aus (siehe S[. 24](#page-23-1)) und laden Sie den Akku (siehe S. [19\)](#page-18-1).

# **ARBEITEN MIT ROHDATEN (DNG)**

Wenn Sie das DNG-Format bearbeiten möchten, benötigen Sie eine entsprechende Software, beispielsweise den professionellen Rohdatenkonverter Adobe® Photoshop® Lightroom®. Mit ihm können Sie gespeicherte Rohdaten in höchster Qualität konvertieren. Darüber hinaus bietet er qualitätsoptimierte Algorithmen für die digitale Farbverarbeitung, die gleichzeitig besondere Rauscharmut und erstaunliche Bildauflösung ermöglichen.

Bei der Bearbeitung haben Sie die Möglichkeit, nachträglich Parameter wie Gradation, Scharfzeichnung usw. einzustellen und so ein Höchstmaß an Bildqualität zu erreichen.

# **KAMERA AUF WERKSEINSTELLUNG ZURÜCKSETZEN**

Mit dieser Funktion können Sie sämtliche vorher vorgenommenen individuellen Menü-Einstellungen auf einmal auf die Werkseinstellungen zurücksetzen.

- ▸ SETUP wählen
- ▸ Im Hauptmenü Kamera zurücksetzen wählen
- ▸ Vorgang bestätigen (Ja) oder ablehnen (Nein)

#### Hinweis

Diese Zurückstellung betrifft auch die ggf. mit Speichern als Benutzerprofil (siehe S. [58\)](#page-57-1) festgelegten und gespeicherten Profile.

## <span id="page-60-1"></span>**FIRMWARE-UPDATES**

Leica arbeitet permanent an der Weiterentwicklung und Optimierung Ihrer Kamera. Da sehr viele Funktionen der Kamera rein softwaregesteuert sind, können Verbesserungen und Erweiterungen des Funktionsumfangs nachträglich auf Ihrer Kamera installiert werden. Zu diesem Zweck bietet Leica in unregelmäßigen Abständen sogenannte Firmware-Updates an, die Ihnen auf unserer Homepage zum Download zur Verfügung gestellt werden.

Wenn Sie Ihre Kamera registriert haben, informiert Sie Leica über alle neuen Updates.

Wenn Sie feststellen möchten, welche Firmware-Version installiert ist:

- ▸ SETUP wählen
- ▸ Im Hauptmenü Kamera-Informationen wählen
- ▸ Im Untermenü Kamera-Firmware finden Sie die entsprechende Versions-Bezeichnung

Weitere Informationen zu Registrierung, Firmware-Updates bzw. deren Downloads für Ihre Kamera sowie ggf. Änderungen und Ergänzungen zu den Ausführungen dieser Anleitung finden Sie im "Kundenbereich" unter: https://owners.leica-camera.com

# <span id="page-60-0"></span>**FIRMWARE-UPDATE DURCHFÜHREN**

Eine neue Firmware können Sie selbst auf einfache Art von unserer Homepage downloaden und auf Ihre Kamera übertragen:

- ▸ Eine Speicherkarte in Ihrer Leica S3 formatieren
- ▸ Kamera ausschalten
- ▸ Die Karte in ein integriertes oder mit Ihrem Rechner verbundenes Kartenlesegerät einsetzen (Ein Lesegerät ist für Firmware Updates erforderlich)
- ▸ Die Firmware-Datei herunterladen:
- ▸ Firmware-Datei S-X\_xxx.FW auf die oberste Ebene der Karten-Ordnerstruktur speichern.
- ▸ Die Karte ordnungsgemäß aus Ihrem Kartenlesegerät entnehmen
- ▸ In die Kamera einlegen
- ▸ Abdeckklappe schließen
- ▸ Kamera einschalten
- ▸ SETUP wählen
- ▸ Im Hauptmenü Kamera-Informationen wählen
- Erkennt die Kamera eine aktuellere Firmware-Version als die vorhandene, wird dies in der jeweiligen Zeile (Camera oder Lens) durch Zeichen vor und hinter der Firmware-Nummer gekennzeichnet.
- ▸ Mit Ja den Update-Vorgang starten oder mit Nein ablehnen
	- Während des Vorgangs erscheint ein Zwischen-Bildschirm.
	- Der Update-Vorgang beginnt. Er kann mehrere Minuten benötigen.
	- Nach einem erfolgreichen Update erscheint zur Bestätigung eine entsprechende Meldung.

#### Hinweise

- Firmware-Updates enthalten ggf. auch Anteile für Objektive. Ist dies der Fall, erfolgt der Update der Objektiv-Firmware automatisch beim Ansetzen jedes betroffenen Objektivs, das den neuen Firmwarestand noch nicht aufweist.
- Falls der Akku nicht ausreichend geladen ist, erhalten Sie eine entsprechende Warnmeldung.

# <span id="page-61-0"></span>**PFLEGE/AUFBEWAHRUNG**

# **KAMERAGEHÄUSE**

- Halten Sie Ihre Ausrüstung sorgfältig sauber, da jede Verschmutzung gleichzeitig einen Nährboden für Mikroorganismen darstellt.
- Reinigen Sie die Kamera nur mit einem weichen, trockenen Tuch. Hartnäckige Verschmutzungen sollten zuerst mit einem stark verdünnten Spülmittel benetzt und anschließend mit einem trockenen Tuch abgewischt werden.
- Falls Salzwasserspritzer auf die Kamera gelangen, befeuchten Sie ein weiches Tuch zunächst mit Leitungswasser, wringen es gründlich aus und wischen die Kamera damit ab. Anschließend mit einem trockenen Tuch gründlich nachwischen.
- Zur Beseitigung von Flecken und Fingerabdrücken wischen Sie die Kamera mit einem sauberen, fusselfreien Tuch ab. Gröbere Verschmutzungen in schwer zugänglichen Ecken des Kameragehäuses lassen sich mit einem kleinen Pinsel beseitigen. Dabei dürfen die Verschlusslamellen keinesfalls berührt werden.
- Bewahren Sie die Kamera vorzugsweise in einem geschlossenen und gepolsterten Behälter auf, damit nichts an ihr scheuern kann und sie vor Staub geschützt ist.
- Lagern Sie die Kamera an einem trockenen, ausreichend belüfteten und vor hohen Temperaturen und Feuchtigkeit geschützten Ort. Wird die Kamera in einer feuchten Umgebung verwendet, sollte sie vor der Lagerung unbedingt wieder frei von jedweder Feuchtigkeit sein.
- Zur Vermeidung von Pilzbefall sollten Sie die Kamera nicht für längere Zeit in einer Ledertasche aufbewahren.
- Fototaschen, die im Einsatz nass geworden sind, sollten ausgeräumt werden, um Beschädigungen Ihrer Ausrüstung durch Feuchtigkeit und eventuell freiwerdende Ledergerbmittel-Rückstände auszuschließen.
- Alle mechanisch bewegten Lager und Gleitflächen Ihrer Kamera sind geschmiert. Wird die Kamera für längere Zeit nicht benutzt, sollte sie etwa alle drei Monate mehrfach ausgelöst werden, um einer Verharzung der Schmierstellen vorzubeugen. Ebenso empfehlenswert ist wiederholtes Verstellen und Benutzen aller anderen Bedienelemente.
- Beim Einsatz in feuchtheißem Tropenklima sollte die Kameraausrüstung zum Schutz gegen Pilzbefall möglichst viel der Sonne und Luft ausgesetzt werden. Ein Aufbewahren in dicht abgeschlossenen Behältern oder Taschen ist nur empfehlenswert, wenn zusätzlich ein Trockenmittel wie z. B. Silica-Gel verwendet wird.

# **OBJEKTIV**

- Auf den Objektivaußenlinsen reicht die Staubbeseitigung mit einem weichen Haarpinsel normalerweise völlig aus. Falls sie jedoch stärker verschmutzt sind, können sie mit einem sauberen, garantiert fremdkörperfreien, weichen Tuch in kreisförmigen Bewegungen von innen nach außen vorsichtig gereinigt werden. Empfohlen werden für diesen Zweck Mikrofasertücher, die im Foto- und Optik-Fachhandel erhältlich sind und in einem Schutzbehälter aufbewahrt werden. Sie sind bei Temperaturen bis 40 °C waschbar; verwenden Sie jedoch keinen Weichspüler und bügeln Sie sie nicht. Brillenreinigungstücher, die mit chemischen Stoffen imprägniert sind, sollten nicht benutzt werden, da sie die Objektivgläser beschädigen können.
- Optimalen Frontlinsenschutz bei ungünstigen Aufnahmebedingungen (z. B. Sand, Salzwasserspritzer) erreicht man mit farblosen UVA-Filtern. Es sollte jedoch berücksichtigt werden, dass sie wie jeder Filter bei bestimmten Gegenlichtsituationen und großen Kontrasten unerwünschte Reflexe verursachen können.
- Die im Lieferumfang enthaltenen Objektivdeckel schützen das Objektiv ebenfalls vor unbeabsichtigten Fingerabdrücken und Regen.
- Alle mechanisch bewegten Lager und Gleitflächen Ihres Objektivs sind geschmiert. Wird das Objektiv für längere Zeit nicht benutzt, sollten der Entfernungs-Einstellring und der Blenden-Einstellring von Zeit zu Zeit bewegt werden, um einer Verharzung der Schmierstellen vorzubeugen.

# **SUCHER/MONITOR**

• Falls sich Kondensationsfeuchtigkeit auf oder in der Kamera gebildet hat, sollten Sie sie ausschalten und für etwa 1 Std. bei Raumtemperatur liegen lassen. Haben sich Raum- und Kameratemperatur angeglichen, verschwindet die Kondensationsfeuchtigkeit von selbst.

#### **AKKU**

- Wird die Kamera für längere Zeit nicht verwendet, empfiehlt es sich, den Akku zu entnehmen, da nach spätestens 2 Monaten die eingegebene Uhrzeit und das Datum verloren gehen.
- Lithium-Ionen Akkus sollten nur in teilweise geladenem Zustand gelagert werden, das heißt weder vollständig entladen noch vollständig geladen. Den Ladezustand entnehmen Sie der entsprechenden Anzeige im Monitor. Bei sehr langer Lagerzeit sollten sie etwa zweimal im Jahr den Akku für ca. 15 Minuten laden, um eine Tiefentladung zu vermeiden.

# **SPEICHERKARTEN**

- Speicherkarten sollten zur Sicherheit grundsätzlich nur im mitgelieferten Antistatik-Behältnis aufbewahrt werden.
- Lagern Sie Speicherkarten an keinem Ort, wo sie hohen Temperaturen, direkter Sonneneinstrahlung, Magnetfeldern oder statischen Entladungen ausgesetzt sind. Entfernen Sie die Speicherkarte grundsätzlich, wenn Sie die Kamera längere Zeit nicht verwenden.
- Es empfiehlt sich, die Speicherkarte gelegentlich zu formatieren, da die beim Löschen entstehende Fragmentierung einiges der Speicherkapazität blockieren kann.

#### <span id="page-62-0"></span>**SENSOR-REINIGUNG**

- Die Funktion steht nur zur Verfügung, wenn der Akku mindestens 50% seiner Kapazität aufweist. Andernfalls erscheint eine entsprechende Warnmeldung.
- Inspektion und Reinigung des Sensors sollten in möglichst staubfreier Umgebung erfolgen, um weitere Verschmutzung zu vermeiden.
- Leicht anhaftender Staub kann mit sauberen, evtl. ionisierten Gasen wie Luft oder Stickstoff vom Sensor-Deckglas geblasen werden. Sinnvoll ist es, dazu einen (Gummi-)Blasebalg ohne Pinsel zu verwenden. Auch spezielle, druckarme Reinigungssprays, z. B. "Tetenal Antidust Professional" können gemäß deren vorgegebener Anwendung eingesetzt werden.
- Bei der Inspektion vor und nach der Reinigung ist eine Lupe mit 8-facher oder 10-facher Vergrößerung sehr hilfreich.
- Sind die anhaftenden Partikel auf die beschriebene Weise nicht zu entfernen, wenden Sie sich bitte an Leica Customer Care.
- Sinkt die Akku-Kapazität bei offenem Verschluss auf weniger als 40 %, erscheint im Monitor die Meldung Bitte Sensor-Reinigung sofort beenden. Durch das Ausschalten schließt sich auch der Verschluss wieder.
- Achten Sie unbedingt darauf, das Verschlussfenster in einem solchen Fall frei zu halten, d. h. darauf, dass kein Gegenstand das korrekte Schließen des Verschlusses behindern kann, um Schäden zu vermeiden!

Zur Reinigung des Sensors können Sie Ihre Kamera an Leica Customer Care (siehe S[. 70](#page-69-1)) einschicken. Diese Reinigung ist allerdings kein Bestandteil der Garantieleistungen und somit kostenpflichtig. Sie können die Reinigung auch selbst vornehmen, dazu dient die Menüfunktion Verschluss öffnen. Dabei wird die Zugänglichkeit des Sensors durch den offen gehaltenen Verschluss hergestellt.

- ▸ SETUP wählen
- ▸ Im Hauptmenü Sensor-Reinigung wählen
- $\triangleright$  Mit  $\blacksquare$  bestätigen
	- Der Spiegel klappt hoch und der Verschluss öffnet sich.

#### Hinweis

Falls die Akku-Kapazität geringer als erforderlich ist, erscheint stattdessen die Warnmeldung Akku-Kapazität zu niedrig für Sensor-Reinigung als Hinweis darauf, dass die Funktion nicht verfügbar ist, d. h. Ja kann nicht gewählt werden.

- ▸ Reinigung vornehmen
	- Beachten Sie dabei unbedingt die unten stehenden Hinweise.
- ▸ Nach erfolgter Reinigung Kamera ausschalten
	- Der Verschluss wird zur Sicherheit erst 10 s danach geschlossen.
	- Es erscheint die Meldung Bitte Sensor-Reinigung sofort beenden.

#### Wichtig

- Die Leica Camera AG übernimmt keinerlei Gewährleistung für Schäden, die durch den Anwender beim Reinigen des Sensors verursacht wurden.
- Versuchen Sie nicht, Staubpartikel mit dem Mund vom Sensor-Deckglas zu blasen. Bereits kleinste Speicheltröpfchen können schwer zu entfernende Flecken verursachen.
- Druckluft-Reiniger mit hohem Gasdruck dürfen nicht eingesetzt werden, da sie ebenfalls Schäden verursachen können.
- Vermeiden Sie es, die Sensor-Oberfläche bei Inspektion und Reinigung mit harten Gegenständen zu berühren.

# <span id="page-63-1"></span><span id="page-63-0"></span>**MENÜ-ÜBERSICHT**

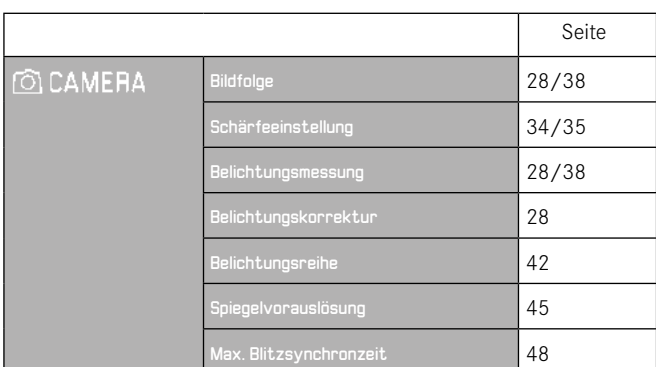

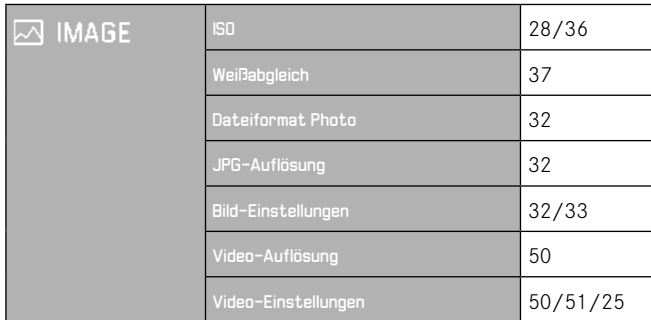

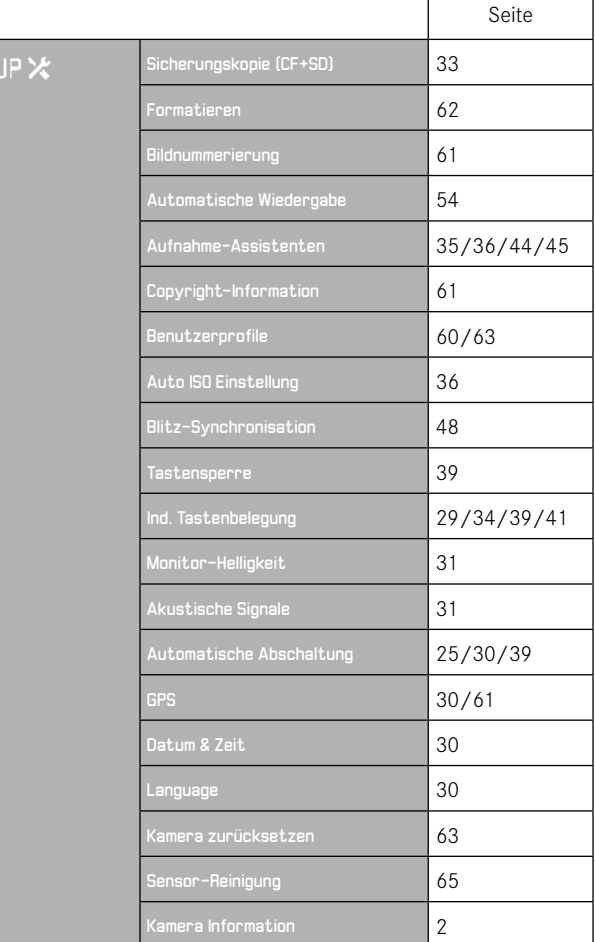

SE.

<span id="page-65-0"></span>DE

# **STICHWORTVERZEICHNIS**

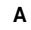

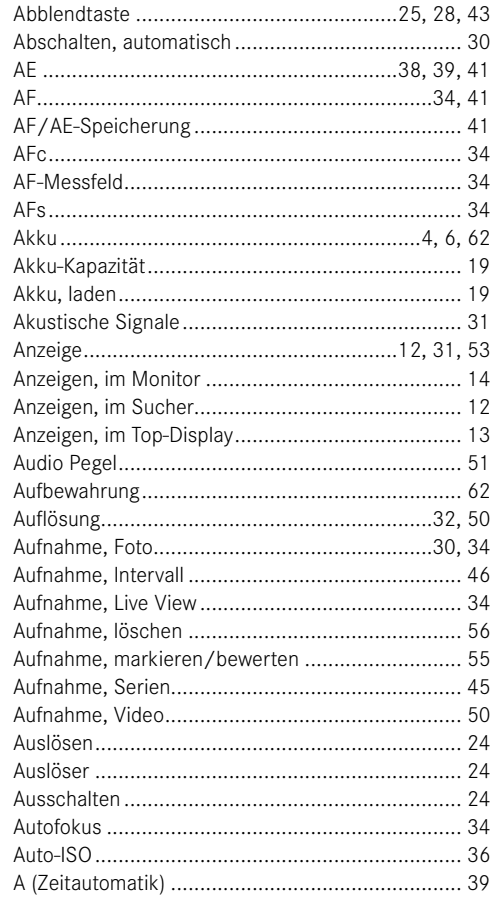

#### $\, {\bf B}$

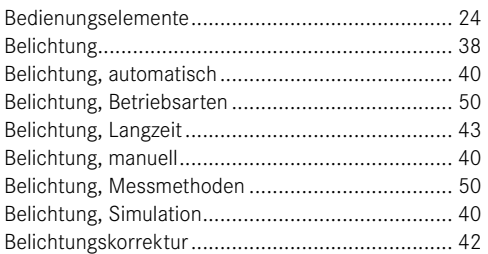

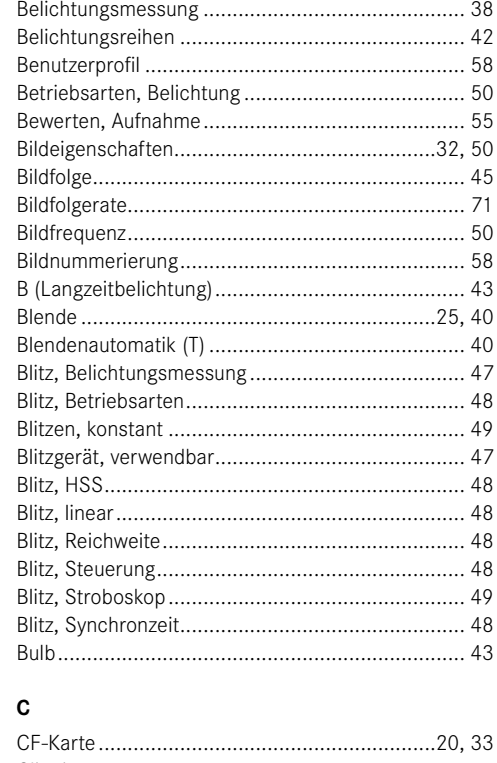

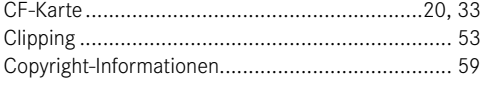

#### D

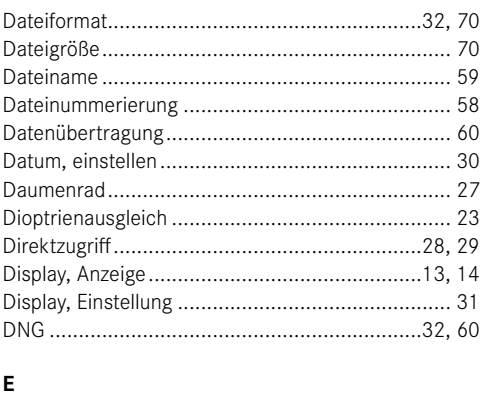

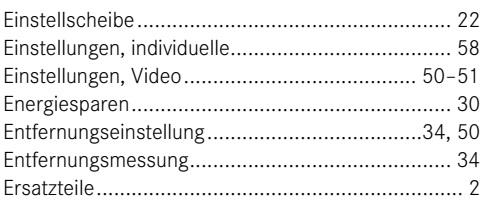

# $F$

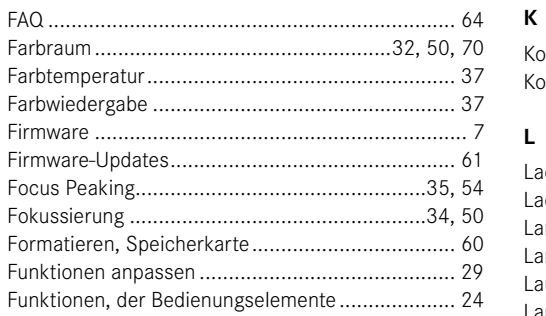

# G

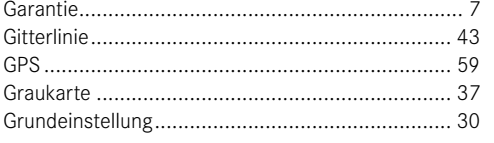

 $\overline{\mathsf{H}}$ 

 $\mathbf{I}$ 

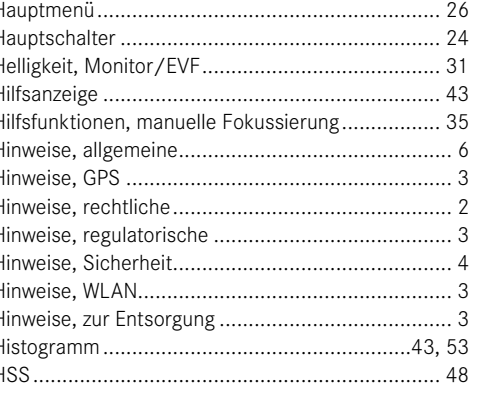

# 

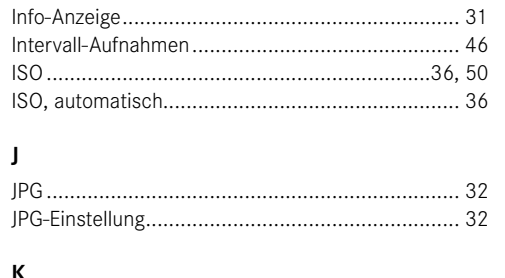

 $\mathbf{J}$ 

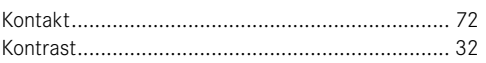

#### $\mathbf L$

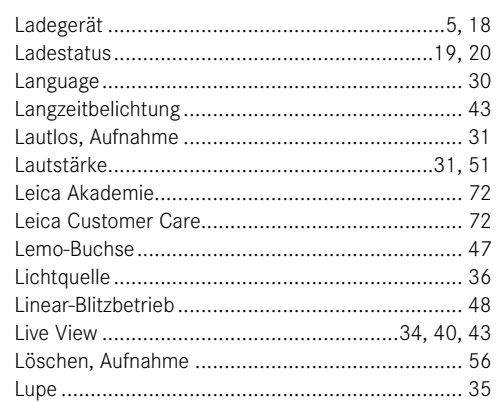

# $\mathsf{M}$

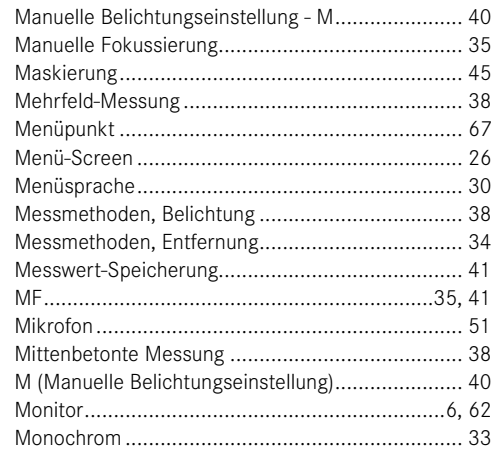

## <span id="page-66-0"></span> $\mathbf{N}$

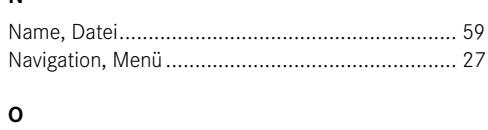

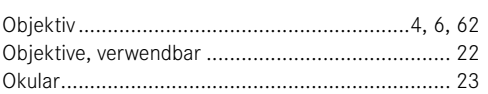

#### $\mathsf{P}$

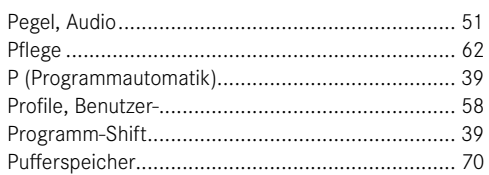

## $\, {\bf R} \,$

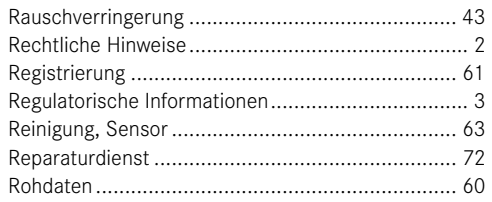

# $\mathbf{s}$

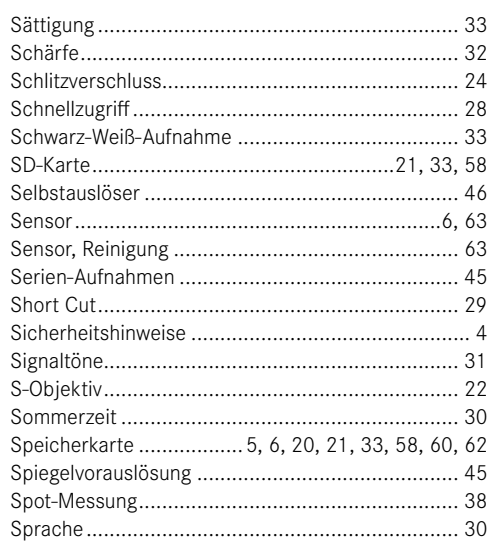

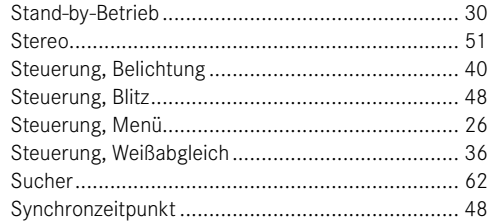

#### 

 $\mathbf{z}$ 

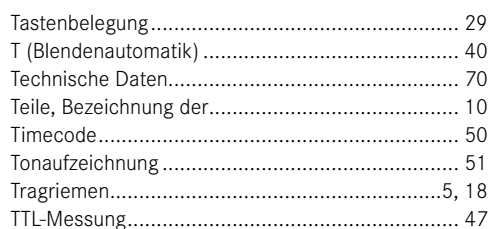

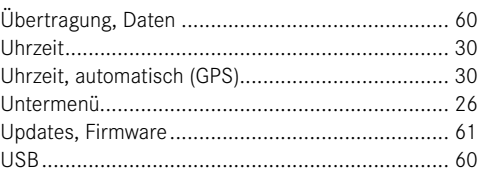

#### $\mathbf{v}$

 $\mathbf{U}$ 

 $\mathbf{T}$ 

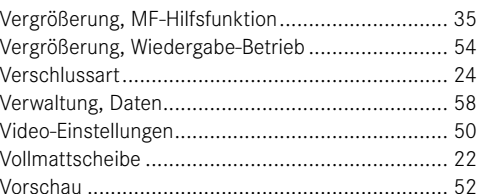

#### W

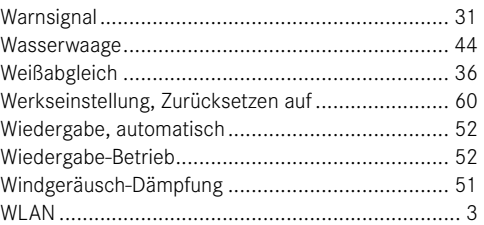

# <span id="page-67-0"></span>**TECHNISCHE DATEN**

#### **Kamera-Bezeichnung**

Leica S3

#### **Kamera-Typ**

Digitale Mittelformat-Spiegelreflexkamera

**Typ-Nr.**  6847

#### **Objektiv-Anschluss**

Leica S-Bajonett mit Kontaktleiste für Kommunikation zwischen Objektiv und Kamera

#### **Objektivsystem**

Leica S-Objektive, Mittelformatobjektive mehrerer anderer Hersteller mittels Adapter verwendbar

#### **Aufnahmeformat/Seitenverhältnis**

30 x 45 mm/3:2

#### **Bildsensor/Auflösung**

Leica CMOS-Sensor mit 4,6 µm Pixelgröße, mit Microlinsen, 64 MP

#### **Tiefpassfilter**

Keiner (zwecks maximaler Schärfe), Unterdrückung von Moiré durch externe digitale Bildverarbeitung auf Sensor

#### **Dateiformate**

Foto: DNG (Rohdaten), DNG + JPG, JPG Auflösung DNG: 64 MP, JPG: 64 MP, 24 MP, 4 MP

#### **Dateigröße**

DNG: ca. 70 MB, JPG: ca. 2-30 MB (je nach verwendeter Auflösung, Bildinhalt und ISO-Stufe), Video: ununterbrochene Videoaufnahmen sind bis zu einer Maximallänge von 29 min möglich

#### **Pufferspeicher**

2 GB, maximale Zahl von Aufnahmen in Serie (je nach verwendeter Speicherkarte): DNG: maximal 6, JPG: unbegrenzt

#### **Farbräume**

Adobe® RGB, sRGB, ECI RGB 2.0

#### **Weißabgleich**

Automatisch, manuell durch Messung, 8 Voreinstellungen, Farbtemperatureingabe

#### **Speichermedium**

CF-Karten (max. UDMA 7), SD-/SDHC-/SDXC < 512 GB Speicherkarten UHS-I (empfohlen), UHS-II, 4K-Videoaufnahmen können ausschließlich auf SD-Karten (UHS-I) gespeichert werden.

#### **Menüsprachen**

Englisch, Deutsch, Französisch, Italienisch, Spanisch, Russisch, Japanisch, traditionelles Chinesisch, vereinfachtes Chinesisch, Koreanisch, Portugiesisch

#### **Belichtungssteuerung**

**Belichtungsmessung**

Offenblendenmessung durch das Objektiv (TTL)

#### **Messmethoden**

Spot (3,5 %), mittenbetont, Mehrfeld-Messung (5 Felder)

#### **Messwert-Speicherung**

Durch Druckpunktnahme am Auslöser, Speicherung für 1 Aufnahme oder dauerhaft mit Joystick

#### **Belichtungs-Korrektur**

± 3 EV (Belichtungswerte), in halben Stufen einstellbar

#### **Automatische Belichtungsreihe**

Wahlweise 3 oder 5 Aufnahmen, wahlweise 1/2 FV, 1 FV, 2 FV, 3 FV Abweichung zwischen den einzelnen Aufnahmen, je nach eingestellter Betriebsart Veränderung der Belichtungen durch Blende und/oder Verschlusszeit

#### **Messbereich**

(bei Blende 2,5 und ISO 100), Spot-Messung: EV 2,7 - 20, Mittenbetonteund Mehrfeld-Messung: EV 1,2 - 20, Warnanzeige im Sucher bei Unter-/ Überschreitung des Messbereichs Messzelle für vorhandenes Licht Mehrfeld-Fotodiode (Dauerlicht-Messungen)

#### **Empfindlichkeiten**

ISO 100, ISO 200, ISO 400, ISO 800, ISO 1600, ISO 3200, ISO 6400, ISO 12500, ISO 25000, ISO 50000 und Automatisch

#### **Belichtungs-Betriebsarten**

Programmautomatik mit Programm-Shift-Funktion  $(P)$ , Zeitautomatik  $(P)$ , Blendenautomatik  $(T)$ , manuelle Einstellung (m)

#### **Blitz-Belichtungssteuerung**

#### **Blitzgeräte-Anschlüsse**

Zubehörschuh mit Mitten- und Steuerkontakten, LEMO®- oder Norm-Blitzanschluss-Buchse ohne Steuerung der Lichtabgabe

#### **Synchronisation**

Blitzsynchronzeit: <sup>4</sup> 1/125 s bzw. 1/1000 s bei Objektiven mit Zentralverschluss, längere Verschlusszeiten verwendbar, wahlweise auf den Anfang oder das Ende der Belichtung; Blitzen auch mit kürzeren Verschlusszeiten (1⁄180 s – 1⁄4000 s) möglich mit entsprechend ausgestatteten Blitzgeräten (HSS-Betriebsart)

#### **Blitz-Messzelle**

Mehrfeld-Fotodiode

#### **Blitz-Belichtungsmessung/-Steuerung**

(mit systemkompatiblen Leica Blitzgeräten, aufgesetzt auf Kamera) Steuerung durch Blitzgerät mit TTL-Vorblitz-Messung, mit automatischer Übertragung und Berücksichtigung von Empfindlichkeit und eingestellter/-gesteuerter Objektivblende, alle Belichtungs-Betriebsarten verwendbar, automatische Abstimmung des Blitzlicht-Anteils auf das vorhandene Licht

#### **Linear-Blitzbetrieb**

(mit systemkompatiblen, entsprechend ausgestatteten Leica Blitzgeräten, Linear-Blitzbetrieb mit TTL-Vorblitz-Messung und automatischer TTL-HSS-Steuerung)

Für Blitzfotografie mit kürzeren Verschlusszeiten als der Synchronzeit durch Abgabe mehrerer Blitze in kürzester Folge; automatische Umschaltung auf HSS-Blitzbetrieb wenn Synchronzeit unterschritten wird

#### **Stroboskop-Blitzbetrieb**

(mehrere Blitzauslösungen während einer Aufnahme) Mit den Belichtungs-Betriebsarten P und A sowie systemkompatiblen, entsprechend ausgestatteten Leica Blitzgeräten automatische Anpassung der Belichtungszeit

#### **Blitz-Belichtungskorrektur**

An entsprechend ausgestatteten Blitzgeräten einstellbar

#### **Anzeigen bei Blitzbetrieb**

Bereitschaftsstatus durch Blinken bzw. konstantes Leuchten des Blitzsymbols im Sucher

#### **Scharfeinstellung**

#### **Schärfe-Erkennung**

Durch Phasen-Detektions-Verfahren, bei Live View auf Grundlage von Kontrast

#### **Sensor/Messfeld**

Ein zentraler Kreuzsensor, durch Fadenkreuz auf Mattscheibe definiert, bei Live View ist das Messfeld frei positionierbar

#### **Betriebsarten**

Wahlweise AFs (single) = Schärfepriorität, AFc (continuous) = Auslösepriorität, MF (manuell), manuelle Übersteuerung der automatischen Einstellung jederzeit möglich

#### **Messwert-Speicherung**

Durch Druckpunktnahme am Auslöser, Speicherung für 1 Aufnahme oder dauerhaft mit Joystick

#### **Autofokus-Antrieb**

In Objektiven

**Suchersystem**

#### **Okular**

High-Eyepoint-Sucher, Dioptrienkorrektur von -3 bis +1 Dptr. am Sucher einstellbar

#### **Sucherfeld**

#### 98 %

#### **Vergrößerung**

0,87-fach mit 70 mm-Objektiv bei Stellung auf unendlich und 0 Dptr.

#### **Anzeigen**

#### **Sucher**

LCD-Zeile unter Sucherbild, beleuchtet, Anzeigen

# **Top-Display**

Selbst leuchtendes LCD

#### **Monitor**

3" Farb-TFT-LCD-Monitor mit 16 Mio Farben und 921.600 Pixeln, ca. 100 % Bildfeld, max. 170° Betrachtungswinkel, Anti-Reflex/-Schmutz-Schutzglas (Corning® Gorilla Glas®), Farbraum: sRGB

#### **Live View-Betrieb**

Wahlweise mit/ohne Belichtungssimulation, Spot-Messfeld im gesamten Bildfeld verschiebbar, mit ebenfalls frei verschiebbarem AF-Messfeld verknüpft, Anzeige wahlweise mit Histogramm und Clipping, Markierung scharf eingestellter Motivteile (Focus Peaking), Gitterlinien und Wasserwaagen-Anzeige, Aufnahme-Informationen

#### **Videobetrieb**

#### **Format, Auflösung, Bildfolgerate, Farb-Abtastung**

MOV (Motion JPG), Wahlweise Full HD (1080 x 1920 Pixel) mit 24, 25 oder 30 B/s oder Cine 4K (4096 x 2160 Pixel) mit 24 B/s, 4:2:2, es wird stets die volle Sensorbreite genutzt

#### **Belichtungssteuerung**

Wie bei Fotos

#### **Tonaufzeichnung**

In 48 KHz/16 Bit Stereo, wahlweise mit internen oder externen Mikrofonen, Timecode

#### **Sonstiges**

Focus Peaking, unkomprimierter Full HD (1080p) 8 Bit 4:2:2 HDMI-Videostream zur Aufnahme mit externen HDMI-Aufnahmegeräten

#### **Verschluss und Auslösung**

#### **Verschluss**

Schlitzverschluss in Gehäuse, in entsprechend ausgerüsteten Leica CS-Objektiven Zentralverschluss.

#### **Verschlusszeiten**

Manuelle Einstellung (bei Tund **m**): 8 min - 1/4000 s in halben Stufen (8 - 1/1000 s mit Zentralverschluss).

Automatische Einstellung (bei  $\mathsf P$  und  $\mathsf P$ ): stufenlos von 8 min. bis  $\frac{1}{4000}$  s (8 - 1⁄1000 s mit Zentralverschluss)

#### **Serien-/Intervall-Aufnahmen**

Serienaufnahmen: ca. 3 B/s Intervall-Aufnahmen: Zeit bis Start Aufnahme-Anzahl und Intervall wählbar

#### **Auslöser**

Zweistufig: Aktivierung der Belichtungs-und Schärfemessung und Messwert-Speicherung - Auslösung

#### **Selbstauslöser**

Vorlaufzeit wahlweise 2 oder 12 s Anzeige durch blinkende Leuchtdiode (LED) auf der Frontseite der Kamera sowie entsprechende Anzeige im Monitor

#### **Ein-/Ausschalten der Kamera**

Mit Hauptschalter auf Kamera-Deckkappe, wahlweise selbständiges Abschalten nach ca. 2/5/10 Minuten

#### **Stromversorgung (Leica BP-PRO 1)**

Lithium-Ionen-Akku, Nennspannung: 7,3 V, Kapazität: 2300 mAh, Kapazitätsangabe: im Top-Display

Ladestrom/-spannung: DC 1250 mA/7,4 V

Hersteller: PT. VARTA Microbattery Indonesia, hergestellt in Indonesien Dauerhafte Stromversorgung möglich mittels Netzgerät (als Zubehör erhältlich)

#### **Ladegerät (Schnell-Ladegerät S )**

Modellnummer: 9C94270 Eingänge: Wechselstrom 100-240 V, 50/60 Hz, 200 mA, automatisch umschaltend Ausgang: Gleichstrom nominal 7,4 V, 1250 mA/maximal 8,25 V,

1265 mA

Hersteller: Ansmann, hergestellt in China

#### **GPS**

Zuschaltbar (auf Grund länderspezifischer Gesetzgebung nicht überall verfügbar), Daten werden in den EXIF-Header der Bilddateien geschrieben

#### **WLAN**

802.11n-Standard, in Kamera integriert, Kamerasteuerung und Bildkontrolle möglich mittels Smartphone- oder Tablet-App

#### **Wasserwaage**

Messung durch Beschleunigssensor, Messbereich: Neigen (um die Querachse) und Kippen (um die Längsachse) jeweils ± 90°, Mess-Genauigkeit/Anzeige-Empfindlichkeit: ≤ 1° bei 0-40 °C, Anzeige im Monitor

#### **Kameragehäuse**

#### **Material**

Ganzmetall-Gehäuse: Magnesium-Druckguss mit griffigem Kunststoff-Bezug Deckkappe: Magnesium Bodenplatte: Aluminium

Bajonett: Edelstahl

#### **Stativgewinde**

A 1⁄4 (1⁄4") DIN und A 3⁄8 (3⁄8") DIN (Stahleinsätze) jeweils mit Verdrehsicherung entsprechend DIN 4503, in Metall-Stativplatte, mittig unter Objektivachse

#### **Betriebsbedingungen**

0 bis + 45 °C, 15 - 80 % Luftfeuchtigkeit

#### **Schnittstellen**

ISO-Zubehörschuh mit zusätzlichen Steuer-Kontakten und Bohrung für Sicherungsstift, HDMI-Buchse Typ C, LEMO®-Buchse für Datenausgabe (USB 3.0-Standard), LEMO®-Buchse für Fernsteuer-Zubehör/Blitz-Fernauslösung, Audio-out/-in, mittels Audio-Adapter möglich (als Zubehör erhältlich)

#### **Maße (B x H x T)**

ca. 160 x 120 x 80 mm

**Gewicht**

ca. 1260 g (inkl. Akku)

# <span id="page-69-1"></span><span id="page-69-0"></span>**LEICA CUSTOMER CARE**

Für die Wartung Ihrer Leica-Ausrüstung sowie die Beratung zu sämtlichen Leica-Produkten und deren Bestellung steht Ihnen die Customer Care der Leica Camera AG zur Verfügung. Bei Reparaturen oder in Schadensfällen können Sie sich ebenfalls an die Customer Care oder direkt an den Reparaturdienst Ihrer Leica-Landesvertretung wenden.

#### Leica Camera AG

Leica Customer Care Am Leitz-Park 5 35578 Wetzlar Deutschland

Telefon: +49 6441 2080-189 Fax: +49 6441 2080-339 E-Mail: customer.care@leica-camera.com www.leica-camera.com

# **LEICA AKADEMIE**

Unser gesamtes Seminar-Programm mit vielen interessanten Workshops rund um das Thema Fotografie finden Sie unter: www.leica-akademie.de